# **Metodické materiály pro podporu webových simulací "PhET interactive simulations"**

Methodological Materials to Support Web Simulations "PhET interactive simulations"

Bc. Adéla Tomšová

Diplomová práce 2018

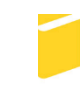

Univerzita Tomáše Bati ve Zlíně Fakulta aplikované informatiky

Univerzita Tomáše Bati ve Zlíně Fakulta aplikované informatiky akademický rok: 2017/2018

# ZADÁNÍ DIPLOMOVÉ PRÁCE

(PROJEKTU, UMĚLECKÉHO DÍLA, UMĚLECKÉHO VÝKONU)

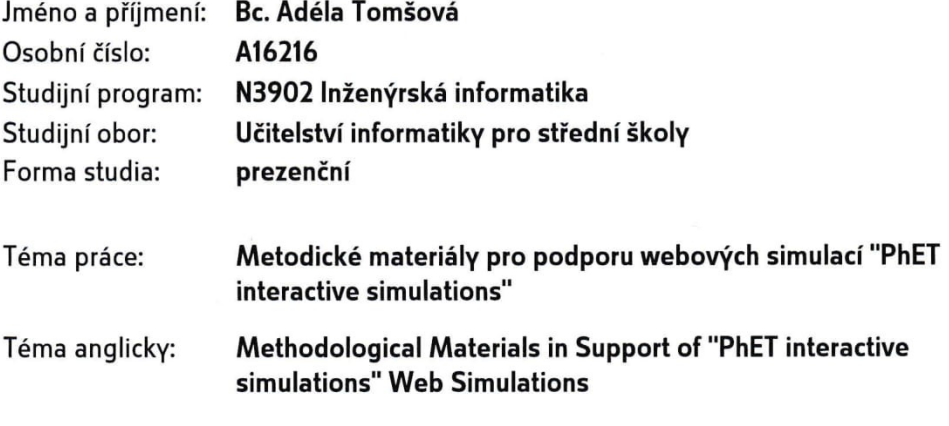

Zásady pro vypracování:

- 1. Zpracujte literární rešerši na téma využití simulačních experimentů ve výuce na základní škole.
- 2. Analyzujte současný stav používání simulačních experimentů ve výuce přírodovědných předmětů na základní škole. Provedte průzkum využití webových simulačních nástrojů používaných při výuce na základní škole.
- 3. Navrhněte konkrétní využití simulačního portálu PhET ve výuce vybraných předmětů na základní škole. Sestavte náplň jednotlivých vyučovacích hodin a navrhněte samostatné úkoly.
- 4. Připravte podklady pro výuku pro vybrané vyučovací jednotky (vybraná témata). Podklady budou zahrnovat pracovní listy pro studenty, metodické listy pro učitele, popřípadě videotutoriály.
- 5. Vytvořte videotutoriál k představení a seznámení se s portálem PhET.
- 6. Zhodnoťte přínosy a rizika využití webových simulací na portálu PhET ve výuce na základní škole.

Rozsah diplomové práce: Rozsah příloh: Forma zpracování diplomové práce: tištěná/elektronická

Seznam odborné literatury:

- 1. SLAVÍK, Jan, Tomáš JANÍK, Petr NAJVAR a Petr KNECHT. Transdisciplinární didaktika: o učitelském sdílení znalostí a zvyšování kvality výuky napříč obory. Brno: Masarykova univerzita, Pedagogická fakulta, 2017, 455 s. Syntézy výzkumu vzdělávání. ISBN 978-80-210-8568-8.
- 2. POLAKOVIČ, Peter, Rozmarína DUBOVSKÁ a Klára HENNYEYOVÁ, Informačné a komunikačné technológie - prostriedok zvyšovania efektivity edukačného procesu. Praha: Extrasystem Praha, 2016, 103 s. Didaktika, pedagogika. ISBN 978-80-87570-31-9.
- 3. ZOUNEK, Jiří, Libor JUHAŇÁK, Hana STAUDKOVÁ a Jiří POLÁČEK. E-learning: učení (se) s digitálními technologiemi : kniha s online podporou. Praha: Wolters Kluwer, 2016, 279 s. ISBN 978-80-7552-217-7.
- 4. PETTY, Geoffrey. Moderní vyučování. 6., rozš. a přeprac. vyd. Praha: Portál, 2013, 562 s. ISBN 978-80-262-0367-4.
- 5. MEDKOVÁ, Ivana. Dovednosti žáků ve výuce fyziky na základní škole. Brno: Masarykova univerzita, 2013, 184 s. Pedagogický výzkum v teorii a praxi. ISBN 978-80-210-5999-3. Dostupné také z: http://www.ped.muni.cz/weduresearch/publikace/pvtp28.pdf
- 6. SKALKOVÁ, Jarmila. Obecná didaktika: vyučovací proces, učivo a jeho výběr, metody, organizační formy vyučování. Praha: Grada, 2007, 322 s. Pedagogika. ISBN 978-80-247-1821-7. Dostupné také z: http://toc.nkp.cz/NKC/200705/contents/nkc20071712475\_1.pdf

Vedoucí diplomové práce:

Datum zadání diplomové práce: Termín odevzdání diplomové práce:

doc. Ing. Bc. Bronislav Chramcov, Ph.D. Ústav informatiky a umělé inteligence 1. prosince 2017 16. května 2018

Ve Zlíně dne 11. prosince 2017

doc. Mgr. Milan Adámek, Ph.D. děkan

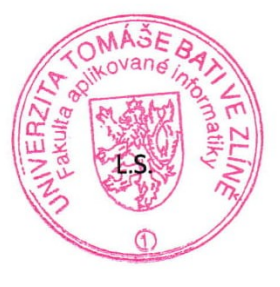

prof. Mgr. Roman Jasek, Ph.D. garant oboru

#### Prohlašuji, že

- beru na vědomí, že odevzdáním diplomové práce souhlasím se zveřejněním své práce podle zákona č. 111/1998 Sb. o vysokých školách a o změně a doplnění dalších zákonů (zákon o vysokých školách), ve znění pozdějších právních předpisů, bez ohledu na výsledek obhajoby;
- beru na vědomí, že diplomová práce bude uložena v elektronické podobě v univerzitním  $\bullet$ informačním systému dostupná k prezenčnímu nahlédnutí, že jeden výtisk diplomové práce bude uložen v příruční knihovně Fakulty aplikované informatiky Univerzity Tomáše Bati ve Zlíně a jeden výtisk bude uložen u vedoucího práce;
- byla jsem seznámena s tím, že na moji diplomovou práci se plně vztahuje zákon č. 121/2000 Sb. o právu autorském, o právech souvisejících s právem autorským a o změně některých zákonů (autorský zákon) ve znění pozdějších právních předpisů, zejm. § 35 odst.  $3:$
- beru na vědomí, že podle § 60 odst. 1 autorského zákona má UTB ve Zlíně právo na  $\bullet$ uzavření licenční smlouvy o užití školního díla v rozsahu § 12 odst. 4 autorského zákona;
- beru na vědomí, že podle § 60 odst. 2 a 3 autorského zákona mohu užít své dílo  $\bullet$ diplomovou práci nebo poskytnout licenci k jejímu využití jen připouští-li tak licenční smlouva uzavřená mezi mnou a Univerzitou Tomáše Bati ve Zlíně s tím, že vyrovnání případného přiměřeného příspěvku na úhradu nákladů, které byly Univerzitou Tomáše Bati ve Zlíně na vytvoření díla vynaloženy (až do jejich skutečné výše) bude rovněž předmětem této licenční smlouvy;
- beru vědomí, na že pokud bylo  $\mathbf k$ vypracování diplomové práce  $\bullet$ využito softwaru poskytnutého Univerzitou Tomáše Bati ve Zlíně nebo jinými subjekty pouze ke studijním a výzkumným účelům (tedy pouze k nekomerčnímu využití), nelze výsledky diplomové práce využít ke komerčním účelům;
- beru na vědomí, že pokud je výstupem diplomové práce jakýkoliv softwarový produkt,  $\bullet$ považují se za součást práce rovněž i zdrojové kódy, popř. soubory, ze kterých se projekt skládá. Neodevzdání této součásti může být důvodem k neobhájení práce.

#### Prohlašuji,

- že jsem na diplomové práci pracovala samostatně a použitou literaturu jsem citoval. V případě publikace výsledků budu uveden jako spoluautor.
- že odevzdaná verze diplomové práce a verze elektronická nahraná do IS/STAG jsou totožné.

Ve Zlíně, dne  $\frac{1}{4}$ , 5. 2. 18

 $\frac{1}{2}$ podpis diplomanta

## **ABSTRAKT**

Tato diplomová práce se zabývá využitím počítačových simulací, konkrétně PhET Interactive Simulations, ve výuce přírodovědných předmětů. Cílem je rozšíření povědomí o těchto nástrojích pro výuku. Práce je rozdělena do dvou částí, kdy v teoretické části jsou shrnuty aktuálně využívané výukové metody, obecně popsány počítačové simulace a seznámení s portálem PhET Interactive Simulations. Druhá část obsahuje analýzu současného stavu využívání simulací na vybraných základních školách ve Zlínském kraji, přípravu tematického plánu a metodických listů pro výuku, tvorbu video-návodu, který slouží pro seznámení uživatele s PhET simulacemi a zpětnou vazbu k vypracovaným materiálům.

**Klíčová slova:** PhET, simulace, výuka, fyzika, dotazník, průzkum, metodické materiály

## **ABSTRACT**

This diploma thesis deals with the use of computer simulations, namely PhET Interactive Simulations, in the teaching of science subjects. The goal is to increase awareness of these learning tools. The thesis is divided into two parts, where the theoretical part summarizes the currently used teaching methods, generally described of computer simulations and getting to know PhET Interactive Simulations. The second part contains an analysis the current state of use simulations at selected elementary schools in the Zlín Region, the preparation of a thematic plan and methodical sheets for teaching, the creation of a video manual, which serves to petting to know the user with the PhET simulations and feedback to the elaborated materials.

**Keywords:** PhET, simulations, teaching, physics, survey, questionnaire methodical materials

Tímto bych ráda poděkovala svému vedoucímu diplomové práce panu doc. Ing. Bc. Bronislavu Chramcovovi, Ph.D. za cenné rady, odborné vedení, věcné připomínky, vstřícnost, ochotu a čas, který mi věnoval při konzultacích a při psaní mé práce.

Dále bych ráda poděkovala také svým rodičům, rodině a přátelům za podporu a trpělivost, kterou mi poskytovali po celou dobu psaní této práce a především slečně Kateřině Chromické za obrovskou psychickou podporu.

## **OBSAH**

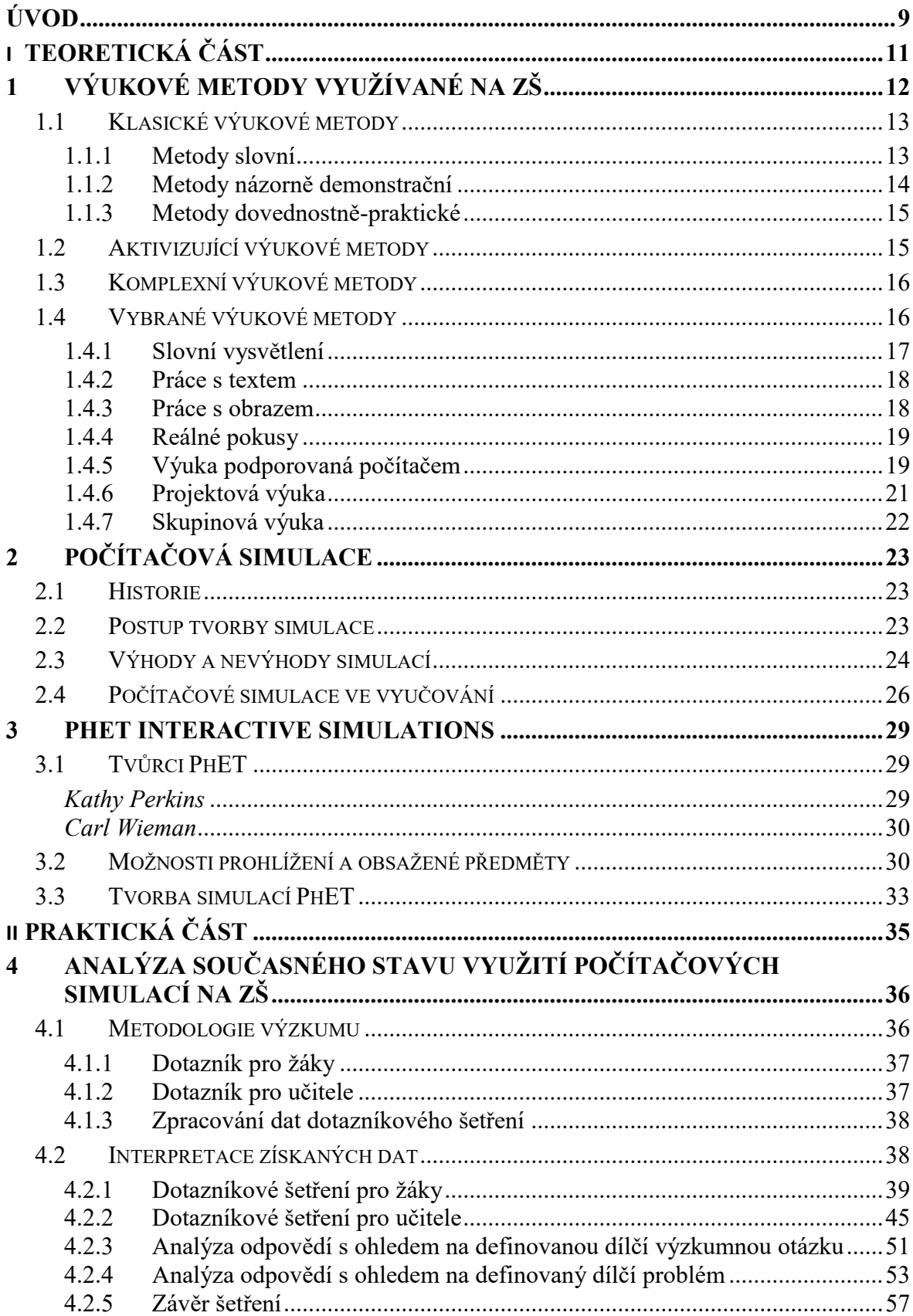

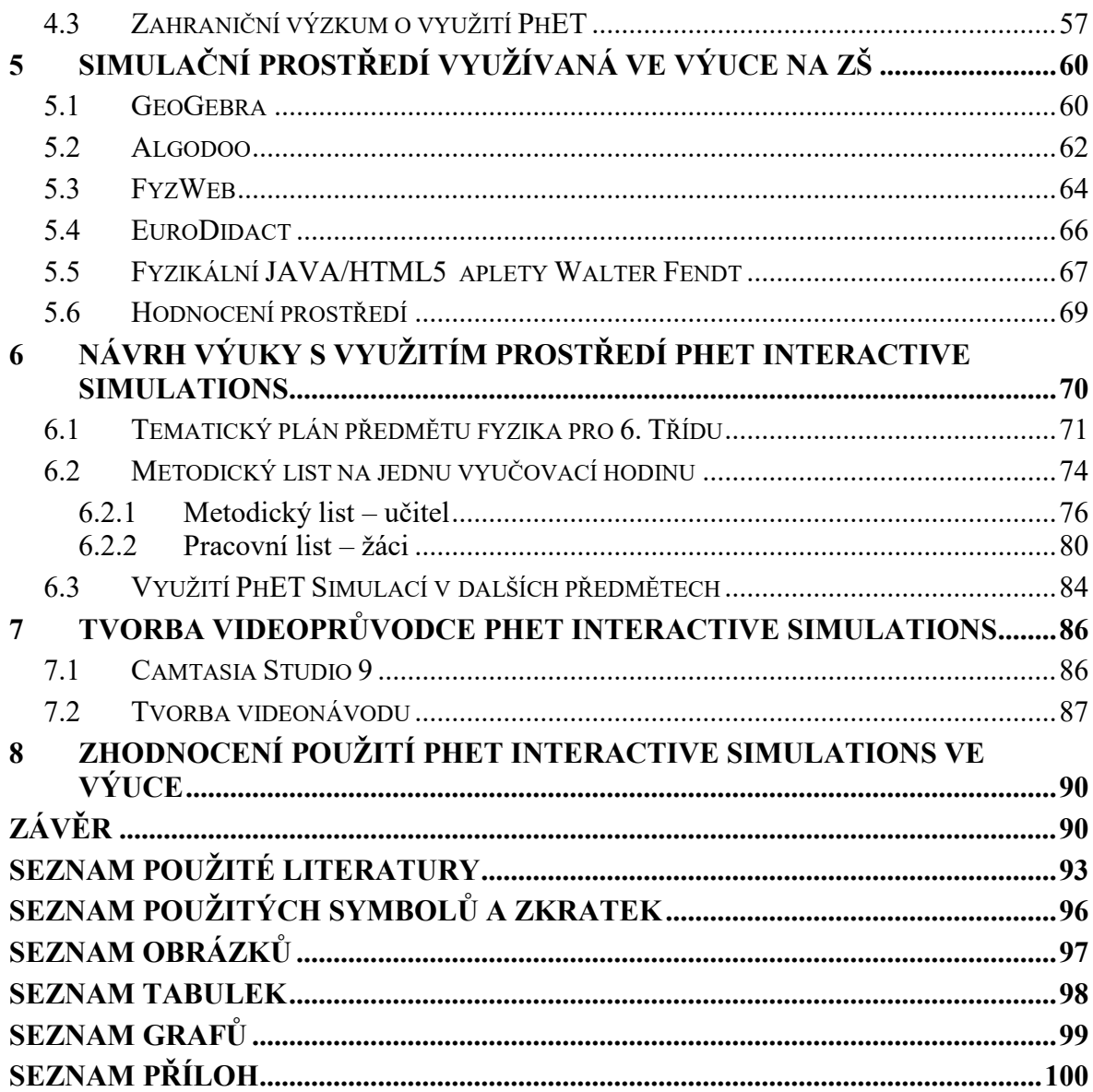

## <span id="page-8-0"></span>**ÚVOD**

S rozvojem počítačů, tabletů a chytrých telefonů se také rozšiřují možnosti, jak žákům podat učivo tak, aby pro ně bylo lépe uchopitelné a snadněji pochopitelné. Simulace, jako takové, jsou v dnešní době hojně využívané ve všech směrech každodenního života. Člověk se s nimi může setkat jak v pracovním prostředí, tak i ve volném čase, například v počítačových hrách.

Prvotním podnětem pro výběr tohoto tématu pro diplomovou práci byl fakt, že je lepší žákům podat učivo pro ně atraktivnější cestou, která je zaujme více, než například obrázky na tabuli. Simulace různých jevů ať už ve fyzice, chemii či například matematice mohou být pro žáky daleko lépe uchopitelné a pokud mají možnost pustit si simulaci opakovaně, může to pro ně být také cesta k pochopení i když látku nestihli řádně pochopit ve škole z výkladu učitele.

Dnešní vybavení ve školách všechny tyto atraktivnější možnosti předání učiva žákům umožňuje a to ať už pomocí simulačních materiálů dodávaných k učebnicím, nebo například ve formě právě webových simulací. Mnoho webových simulací je volně dostupných nejen pro učitele, ale i pro žáky samotné. Díky tomu je mohou učitelé využívat pro opakování látky, domácí úkoly či žáci pro samostudium.

Cílem této práce je tedy rozšíření povědomí o těchto nástrojích pro vyučování, zjištění současného stavu využití těchto možností na základních školách ve Zlínském kraji a příprava vzorových podkladů pro práci se simulacemi ve výuce.

Teoretická část diplomové práce bude jakýmsi úvodem do problematiky řešené v části praktické. V první kapitole shrne využívané výukové metody na základních školách a vybrané z nich přiblíží detailněji. Dalším bodem práce bude obecné seznámení s počítačovými simulacemi a jejich výhodami a nevýhodami a využitím ve výuce. Posledním bodem teoretické části práce je přiblížení konkrétních webových simulací PhET Simulations.

Práce se tedy bude zabývat současně využívanými metodami při vyučování především přírodovědných předmětů a integrací webových simulací do výuky. Cílem dotazníkového šetření bude zjištění, jestli vůbec a popřípadě jak často nejen žáci, ale i učitelé se simulacemi ve výuce pracují a jaké zdroje simulací znají. Dále bude předmětem práce tvorba podkladů pro výuku s využitím simulací – konkrétně tedy tematický plán pro

vybraný ročník základní školy. Následovat bude tvorba metodických listů pro konkrétní téma ve výuce. Následovat bude tvorba video-průvodce, účelem kterého bude ukázat uživateli základní možnosti a funkce tohoto nástroje. Posledním bodem celé práce bude zpětná vazba k vypracovaným metodickým materiálům.

## <span id="page-10-0"></span>**I. TEORETICKÁ ČÁST**

## <span id="page-11-0"></span>**1 VÝUKOVÉ METODY VYUŽÍVANÉ NA ZŠ**

Možnosti podání učiva žákům nejenom na základních školách jsou velmi rozmanité a je možno tyto vyučovací metody dělit podle několika různých hledisek.

Touto tematikou se zabývá ve svých knihách mnoho autorů. Například I. J. Lerner dělí výukové metody do pěti skupin – informačně-receptivní metoda, reproduktivní metoda, metoda problémového výkladu, heuristická metoda a metoda výzkumná. [16]

- Informačně receptivní metoda
	- o Předávání učiva žákům pomocí vysvětlení, výkladu, obrázků, atd.
- Reproduktivní metoda
	- o Tato metoda je v podstatě opakováním učiva, které bylo žákům předáno předchozí metodou, na různých úlohách zadaných učitelem. Podstatou je opakování, nikoliv tvořivost.
- Metoda problémového výkladu
	- o Žáci musí sami přemýšlet nad zadaným problémem a učitel jim pouze pomáhá dobrat se ke správnému řešení.
- Heuristická metoda
	- o Zde taktéž platí, že žáci řeší zadaný problém samostatně, ale učitel zadává dílčí problémy postupně a navádí tak žáky ke správnému řešení. Je důležitá vyvážená spolupráce mezi učitelem a žáky.
- Výzkumná metoda
	- o Žák má za úkol sám pracovat na řešení učitelem zadaného problému a aplikovat zde již dříve nabyté vědomosti

Dále se tímto tématem zabývá R. Winkel, který dělí výukové metody podle pěti vztahových pólů - Ž (žák), U (učitel), TU (tým učitelů), O (obsah), S (spolužáci) a tyto póly pak dále tvoří skupiny výukových metod, podle toho, které póly v nich působí. [16]

- Metody dvoupólové interakce  $(\check{Z} + O)$
- Metody třípólové interakce  $(\check{Z} + S + O)$
- Metody čtyřpólové interakce  $(U + \check{Z} + S + O)$
- Metody pětipólové interakce  $(U + TU + \check{Z} + S + O)$

Pro potřeby této práce byl vybrán přehled vyučovacích metod podle Maňáka. Je velmi rozsáhlým a v českém školství nejpoužívanějším dělením výukových metod. Maňák dělí metody do tří velkých skupin – klasické výukové metody, aktivizující výukové metody a komplexní výukové metody a ty jsou dále děleny na menší podskupiny.

#### <span id="page-12-0"></span>**1.1 Klasické výukové metody**

Klasické výukové metody zahrnují, jak už název napovídá, klasické a od dávných dob nejpoužívanější metody předávání učiva žákům. Jedná se tedy o metody slovní, metody názorně demonstrační a metody dovednostně-praktické.

#### <span id="page-12-1"></span>**1.1.1 Metody slovní**

Řeč byla od dávných věků základním prostředkem lidské komunikace. Z počátku byly veškeré informace sdělovány pouze ústně, ale později lidstvo dospělo k zjištění, že tyto ústně šířené poznatky je potřeba také uchovat. Díky vytvoření písma se lidstvo posunulo o obrovský skok kupředu, protože bylo možno sdělovat informace nejen přesněji, ale také na větší vzdálenosti. Převratným vynálezem byl knihtisk, který lidstvu umožnil zachytit čisté písmo a obrazy. Už tehdy bylo jisté, že nelze nekomunikovat. [9]

V dnešní době je ve školním prostředí více, než nutné věnovat nejen slovnímu, ale také písemnému projevu a práci s textem, mimořádnou pozornost. Žáci jsou velmi ovlivněni uspěchanou dobou, elektronickou komunikací, psaním zkratek, anglických výrazů a v neposlední řadě je psaní bez diakritiky.

V rámci moderního vyučování se na tento fakt bere zřetel a snaží se tyto "zlozvyky" eliminovat. Učitelé jsou si vědomi toho, že význam jazykové komunikace žáků má obrovský význam pro jejich budoucí život a v nejrůznějších dokumentech je vyžadováno, aby žáci zvládali smysluplně formulovat své myšlenky, argumentovat a důraz je kladen také na formální správnost a chyby v textu. [9]

#### **Mezi metody slovní spadají:**

- Vyprávění
- Vysvětlování
- Přednášení
- Práce s textem (knihou)
- Rozhovor

#### <span id="page-13-0"></span>**1.1.2 Metody názorně demonstrační**

Pro tuto metodu je základem tzv. princip názornosti, který žákům poskytuje vlastní zkušenost s danou problematikou i z jiného úhlu pohledu, než je ten teoretický. Z vlastní zkušenosti vím, že každý žák dá vždy přednost praktickým pokusům ve výuce, byť třeba jen předváděným učitelem, před pouhým teoretickým podáním látky.

Nelze proto opomenout myšlenku Komenského: *"Proto budiž učitelům zlatým pravidlem, aby všechno bylo předváděno všem smyslům, kolika možno. Totiž věci viditelné zraku, slyšitelné sluchu, vonné čichu, chutnatelné chuti a hmatatelné hmatu; a může-li něco být vnímáno více smysly, budiž to předváděno více smyslům"*

Ovšem nelze tyto metody brát jako zcela samostatné, protože jsou vždy kombinovány s metodami slovními a někdy také metodami dovednostně-praktickými. Pokud učitel hodlá do hodiny zakomponovat tuto metodu, je potřeba delší a důkladnější příprava. Dnes množství takových hodin stoupá, protože jsou k dispozici počítače a další moderní zařízení. Je tedy možné využít buď dvojrozměrné pomůcky – jako jsou například obrázky či schémata promítnutá přes projektor na plátno, nebo také trojrozměrné – modely z 3D tiskáren.

Je to cílevědomé a plánované pozorování činnosti učitele, které žáky upozorňuje, na co se mají soustředit, čeho si mají všímat a které části předvádění jsou důležité. Zároveň je tato činnost provázena cílenými otázkami, na které by měli být žáci schopni po skončení předvádění odpovědět.

Ve výuce je možné rozdělit názornost předvádění do několika úrovní:

- 1. Předvádění reálných předmětů a jevů.
- 2. Realistické zobrazování skutečných předmětů a jevů.
- 3. Záměrné pozměněné zobrazování předmětů a jevů.
- 4. Postihování reality prostřednictvím schémat, grafů, znaků, symbolů, abstraktních modelů apod. [6][9]

#### **Mezi metody názorně demonstrační spadají:**

- Předvádění a pozorování
- Práce s obrazem
- Instruktáž

#### <span id="page-14-0"></span>**1.1.3 Metody dovednostně-praktické**

V dnešním školním prostředí je tendence posilovat praktické zkušenosti žáků. Vychází se především z toho, že dle výzkumů si člověk pamatuje zhruba 20% z toho, co slyší, 30% z toho, co vidí, ale až 80% z toho co sám zformuluje a až 90% z toho, co si sám zkusí. Avšak i nadále je praktických zkušeností, tedy momentů, kdy žáci sami něco tvoří nebo si něco zkouší velmi málo a tyto zkušenosti jsou odsouvány až do života po studiích, kdy si praktické zkušenosti musejí nasbírat například v kurzech či v zaměstnání.

#### **Mezi metody dovednostně-praktické spadají:**

- Vytváření dovednosti
- Napodobování
- Manipulování, laborování, experimenty
- Produkční metody [9]

## <span id="page-14-1"></span>**1.2 Aktivizující výukové metody**

Úkolem aktivizujících metod je potlačení trendu, který odsunuje tvořivost, aktivitu a samostatnost žáků do pozadí. Jejich cílem je vést žáky k samostatnosti a vlastnímu přemýšlení nad učivem. Aktivizující metody a vzájemná spolupráce žáků v hodinách často vede také ke zlepšení školního klimatu. Tyto metody závisí na schopnosti učitele volit správné úlohy a vytvářet příznivé podmínky pro žáky a jejich osobní rozvoj. [9]

V dnešním světě je díky moderním technologiím, jako je televize, internet, smartphony a dalším, velká tendence pouze k pasivnímu přijímání informací a tyto metody žákům pomáhají pracovat, alespoň při vyučování, aktivně.

Aktivizující metody obsahují:

- Metody diskusní
- Metody heuristické, řešení problémů
- Metody situační
- Metody inscenační
- Didaktické hry [9]

### <span id="page-15-0"></span>**1.3 Komplexní výukové metody**

Maňák ve své knize definuje komplexní výukové metody následovně: "*V koncepci výukových metod se tzv. komplexní metody odlišují od klasických a aktivizujících metod tím, že jde o složité metodické útvary, které předpokládají různou, ale vždy ucelenou kombinaci a propojení několika základních prvků didaktického systému, jako jsou metody, organizační formy výuky, didaktické prostředky nebo životní situace."* Velkou výhodou komplexních výukových metod je fakt, že zabírá větší množství didaktické reality ve vyučování stejně, jako ji vnímají sami žáci.[9]

Do komplexních výukových metod patří:

- Frontální výuka
- Skupinová a kooperativní výuka
- Partnerská výuka
- Samostatná práce žáků, individuální a individualizovaná výuka
- Kritické myšlení
- Brainstorming
- Projektová výuka
- Výuka dramatem
- Otevřené učení
- Učení v životních situacích
- Televizní výuka
- Výuka podporovaná počítačem
- Sugestopedie a superlearning
- Hypnopedie [9]

#### <span id="page-15-1"></span>**1.4 Vybrané výukové metody**

Vzhledem k návaznosti dotazníkového šetření v praktické části této práce byly pro podrobnější rozbor vybrány následující výukové metody. Účelem této podkapitoly bylo bližší seznámení s dále zmiňovanými a zkoumanými metodami, které jsou hojně využívány ve výuce na základních školách.

Mezi nejčastěji využívané metody patří bezesporu metody klasické konkrétně metody slovní, tedy slovní vysvětlení probíraného učiva a s tím spojená práce s textovými podklady, učebnicemi či pracovními listy. Následují metody názorně demonstrační, kdy pedagog představuje danou problematiku pomocí obrázků, schémat či grafů na tabuli nebo, u žáků velmi oblíbenými, reálnými pokusy v hodinách.

Další metody spadají do skupiny komplexních výukových metod. Jedná se o metody, při kterých jsou využívány možnosti počítačů – elektronické prezentace učiva či simulační materiály, které žákům daleko lépe přiblíží probíranou problematiku. Další, u žáků poměrně oblíbenou metodou, jsou skupinové práce, nebo projektová výuka, při kterých mohou pracovat hromadně se spolužáky a mohou rozvíjet fantazii, využívat k řešení daného problému brainstorming a další.

#### <span id="page-16-0"></span>**1.4.1 Slovní vysvětlení**

Slovní vysvětlování je bezpochyby nejpoužívanější metodou dnešního vyučování, v průměru je 60% trvání hodiny věnováno předávání učiva právě touto formou. [4]

Tato metoda, tedy metoda slovního vysvětlení se využívá především tehdy, kdy si žáci mají osvojit látku týkající se pojmů a obecných závěrů. Je založena především na srozumitelnosti a logické návaznosti předávaných informací. Žákům jsou předávány kompletní informace, které nemusí sami vyhledávat. [9]

#### Výhody:

- Vhodný způsob předání informací
- Může být měněna úroveň předávaných informací podle znalostí žáků
- Nadšení pro učivo
- Nevyžaduje tak velké přípravy jako jiné metody
- Rychlé seznámení s probíranou látkou
- Osobní komunikace se žáky[4]

#### Nevýhody:

- Vysvětlování probíhá stejným tempem pro všechny žáky
- Rychlá mluva
- Žádná zpětná vazba
- Nudný výklad
- Málo nebo žádná interaktivita mezi žáky a učitelem
- Žáci nejsou schopni se soustředit dlouho[4]

#### <span id="page-17-0"></span>**1.4.2 Práce s textem**

Práce s textem taktéž stále patří k hojně používaným metodám. Původně se tato metoda spojovala s prací s učebnicemi, encyklopediemi a tiskem, ale v dnešní době je doplňována o zdroje z internetu, elektronická skripta a dokumenty. Podstata práce s textem spočívá ve vyhledávání důležitých informací, pojmů a hlavních myšlenek z textu. Tyto poznatky dál žáci zpracovávají do svých poznámek a přehledů. Jde tedy převážně o samostatnou práci žáků. [16]

#### Výhody:

- Osvojení porozumění a interpretace textu
- Vlastní pracovní tempo
- Osvojení schopnosti formování myšlenek a argumentů
- Budování pozitivního vztahu ke knihám

#### Nevýhody:

- Časově náročné
- Učitel musí vybrat vhodný text pro určité skupiny žáků

#### <span id="page-17-1"></span>**1.4.3 Práce s obrazem**

V didaktice je obraz chápán jako názorné zobrazení učiva pomocí kresby na tabuli, obrázků v učebnicích, nástěnných map nebo třeba digitální obrázky zobrazené počítačem či projektorem. Každý způsob zobrazení je tvořen z vizuálních prvků, které tvoří to, co vnímáme. Mezi základní vizuální prvky patří body, barva, měřítko, linie a další.

Stále více využívaná podoba grafického zobrazování je schéma. Schéma je definováno tím, že v jevech zobrazuje jejich podstatné či specifické rysy, které se v realistickém zobrazení ztrácejí v celku.

Pro optimální využití didaktických obrazů ve výuce je potřeba stanovení psychologických parametrů obrazu:

- Míra sémantizace
- Stimulační síla
- Míra reliability
- Míra antientropického působení
- Míra komprimovanosti [9]

### Výhody:

- Snadnější zapamatování
- Názorné při vhodném podání
- Mnoho možností podání (obrázky na tabuli, v učebnici, na internetu,…)

### Nevýhody:

- Nenázorné náčrty
- Vnímány jako celek, detaily mohou být potlačovány

## <span id="page-18-0"></span>**1.4.4 Reálné pokusy**

Z dlouholetých zkušeností učitelů vyplývá fakt, že žáci si mnohem lépe zapamatují učivo, se kterým měli, nějakým způsobem, vlastní praktickou zkušenost. Z výzkumů pana Höfera, ve kterém se žáků a studentů ptal, jaká část hodiny je pro ně nejatraktivnější, vyplynulo, že jsou to pokusy učitele, videa či simulace. Stejný fakt vyplynul i z mého dotazníkového šetření kdy téměř 70 % žáků uvedlo, že nejlepším způsobem vysvětlení učiva jsou reálné pokusy. [5]

## Výhody:

- Názornost
- Atraktivní pro žáky
- Zpestření výuky
- Efektivní pro zapamatování

#### Nevýhody:

- Časová náročnost
- Mohou být nebezpečné
- Vysoká míra zodpovědnosti učitele

## <span id="page-18-1"></span>**1.4.5 Výuka podporovaná počítačem**

V této již přetechnizované době si mnoho, a to nejen mladých, učitelů nedovede výuku bez použití plátna a počítačů či tabletů ani představit. Není čemu se divit, protože to jsou výborní pomocníci pro podání učiva žákům přehlednější i alespoň trochu zajímavější formou. Přece jen křída a tabule je dnes již výjimečným úkazem na mnoha základních školách. Klasickou křídu a černou tabuli nahradily tabule bílé a k nim potřebné fixy. Ale i přes možnost psaní a kreslení na tabuli již dává mnoho učitelů přednost plátnu a prezentaci. [9]

Tato metoda je důležitá také proto, že pro vzdělání moderního člověka je tzv. počítačová gramotnost jedním ze základních požadavků. Již žáci v 5. třídě základní školy mají výuku Informatiky zakomponovanou do rozvrhů.

#### Výhody:

- Snadná úprava materiálů
- Přenositelnost materiálů
- Možnost velkého množství materiálů
- Webová podpora a úložiště je dostupná téměř všude

#### Nevýhody:

- Ztráta úložiště = ztráta dat a materiálů
- Výpadek elektřiny/internetu znamená, že učitel nemá materiály pro výuku
- Potřeba počítače a dataprojektoru

#### *Počítačová prezentace*

Tímto termínem je označován každý ucelen elektronický materiál, který je určený pro seznámení obecenstva s určitými informacemi.

Ve výuce jsou nejčastěji využívány prezentace v PowerPointu od společnosti Microsoft. Prezentace umožňují vyučujícímu přidat do materiálu animované obrázky a gify, zvukové efekty, obrázky nebo grafy, ale také by měla být tvořena podle určitých zásad:

- Stanovení cíle prezentace
- Volba způsob prezentace
- Určení pro koho má prezentace být
- Technické vybavení místa, kde bude prezentace prezentována
- Grafická podoba prezentace
- Kontrola prezentace [22]

Obecně pro dobře připravenou prezentaci platí, že na slajdu by nemělo být velké množství textu, měl by být vhodně zvolený font a barva textu i pozadí, nepřehánět s množstvím obrázků, efektů a animací, měla by mít obsah a vhodný počet slajdů pro určenou délku přednesu.

#### *Počítačová simulace*

Simulace mohou být pojaty jako řešení problémových situací. Škola má za úkol vést žáky k tomu, aby takové situace uměli řešit. Při práci se simulacemi žáci musí aplikovat teoretické poznatky, které se naučili v hodinách. [5]

Jsou vytvářeny pro mnoho, nejen přírodovědných, předmětů a jejich využívání je pro žáky zajímavější a zábavnější. Pokud jsou simulace kvalitně vizuálně vybaveny, žáci si díky nim zapamatují mnohem více informací a poznatků než z klasických výukových metod.

#### <span id="page-20-0"></span>**1.4.6 Projektová výuka**

Projektová výuka vychází, jak už název napovídá ze zadaného projektu. Jedná se tedy o zadaný úkol, na kterém musí žáci pracovat – ať už individuálně nebo ve skupinách. Časově je projektová výuka poměrně náročná a žáci si mohou sami rozhodovat, kdy budou jakou část úkolu vypracovávat. Projekty by podle G. Pettyho měly trvat 12 – 60 hodin. [4]

Projektová výuka vychází z projektové metody, je to soubor postupů, který využívá jednotlivé dílčí výukové metody. Je komplexní – spojuje učivo různých předmětů a rozvíjí sociální, intelektové a psychomotorické dovednosti. Vede k samostatnosti, tvořivosti a aktivitě žáků. [20]

#### Výhody:

- Motivace
- Pocit úspěchu při prezentaci výsledků projektu
- Spoluzodpovědnost žáků za výsledek
- Samostatnost žáků
- Učení schopnosti řešit problémy
- Učení se spolupráci

#### Nevýhody:

- Nahrazování systematického učení
- Orientace na zájmy žáků
- Vytržení z kontextu dlouhodobých cílů
- Improvizace nepřipraveného učitele
- Časová náročnost [20]

#### <span id="page-21-0"></span>**1.4.7 Skupinová výuka**

Skupinová výuka je aktivní, zábavná, pomáhá při budování dobrého třídního klimatu a vztahů mezi žáky. Žáci, kteří mají problém s vystupováním před třídou, se snáz zapojí do aktivit ve skupinách. Ve skupinkách se také žáci učí vzájemné spolupráci.

Mezi skupinové aktivity patří vzájemné diskuze, brainstorming, vzájemná podpora a pomoc, pyramidová skupinová práce, kdy žáci začínají ve dvojicích, následně se tyto dvojice spojují do větších a větších skupin a další. Skupinová práce má velký učební potenciál, protože je na žácích, aby si setřídili získané informace a tím si zapamatovali to, co je pro ně podstatné. [4][21]

#### Výhody:

- Motivace
- Vzájemné poznávání spolužáků
- Učení se toleranci, spolupráci, iniciativy a odpovědnosti žáků
- Rozvoj komunikačních dovedností
- Lepší porozumění učiva
- Budování lepší atmosféry ve třídě

#### Nevýhody:

- Podléháni vlivu silnějšího žáka
- Nadanější žáci se nudí
- Pasivita a spoléhání na ostatní žáky
- Soutěživost žáků
- Časová náročnost jak přípravy, tak realizace
- Hodnocení [21]

## <span id="page-22-0"></span>**2 POČÍTAČOVÁ SIMULACE**

Počítačovou simulací je myšleno napodobení skutečných jevů pomocí matematického výpočtu. Tento numerický výpočet je nezbytnou součástí tvorby simulací například pro fyzikální jevy. Může předvídat nejen kvalitativní ale i kvantitativní výsledky pokusů s různými vstupními hodnotami a za různých podmínek. Poskytuje uživateli, ať už je jím žák nebo vědec, vybrat jevy ovlivňující pokus a tímto způsobem tak osvětlit podstatu, důsledky a příčiny zkoumaného procesu.

Počítačové simulace se staly užitečnou součástí matematického zobrazování mnoha nejen přírodních systémů ve fyzice, chemii, biologii, ale i lidských systémů v ekonomii, psychologii, společenských vědách a v procesu inženýrství nových technologií, pro získání jakéhosi přehledu o provozu těchto systémů.

Tradičně se jedná o formální modelování systémů pomocí matematického modelu, který se snaží nalézt analytické řešení problémů, které umožňují předpovídat chování systému z množiny parametrů a počátečních podmínek.

Počítačové simulace se hojně využívají ve vědě, technologii, studiu ale i pro zábavu – počítačové simulační hry, kdy je například simulováno reálné prostředí a uživatel tak může "*žit"* virtuální život v simulaci. [17]

## <span id="page-22-1"></span>**2.1 Historie**

Vývoj počítačových simulací závisel na rychlém vyvíjení počítačů obecně. Lidé se tak snažili přiblížit průběh, chování, nebo vývoj složitých jevů. Poprvé byly možnosti počítačových simulací použity již ve druhé světové válce, konkrétně při modelování jaderného výbuchu. Postupně se vyvinulo mnoho druhů počítačových simulací v mnoha oblastech. Původně byly používány jako další, druhotné, podklady pro výzkumy, ale později se rozšířily a také nabyly na váze a důvěryhodnosti. [18]

## <span id="page-22-2"></span>**2.2 Postup tvorby simulace**

- 1. Tvorba abstraktního modelu
	- Zjednodušené definování toho, co má být pomocí simulace zkoumáno.
- 2. Tvorba simulačního modelu
	- Přepis prvního kroku, tedy abstraktního modelu do formy programového kódu.
- 3. Validace a verifikace
	- Ověření, zda je simulace správná, zda řeší to, co bylo zadáno v abstraktním modelu. Ověřování funkčnosti, při kterém se odhalují případné nedostatky simulačního modelu.
- 4. Hotová simulace
	- Samotné experimentování s hotovou simulací. Ve výuce žáci řeší zadané úlohy z pracovních listů a zapisují hodnoty ze simulace.
- 5. Analýza a výklad výsledků
	- Získání nových poznatků a vědomostí o zkoumaném modelu, interpretace toho, co bylo zjištěno, v případě školního využití zodpovězení otázek na pracovních listech pro žáky. [19]

## <span id="page-23-0"></span>**2.3 Výhody a nevýhody simulací**

Jako všechno kolem nás mají také počítačové simulace jisté výhody, které je vyzdvihují a obhajují jejich existenci a nevýhody, jež někdy mohou být překážkou v jejich využívání. Mezi nejdůležitější výhody a nevýhody patří následující body.

Při klasickém předávání informací ve vyučování, například vysvětlováním, když vyučující látku pouze slovně předává žákům, je velká pravděpodobnost ztráty důležitých informací – učitel zapomene, přeskočí, žák se na něco zeptá, přeruší jeho vlákno, učitel žákům nemusí sdělit všechna podstatná data o dané problematice. Právě kvůli tomuto faktu je, nejen v přírodovědných předmětech lepší, když si žáci mohou látku "osahat" sami s vlastní zkušeností třeba experimentem, nebo díky počítačovým simulacím a pomocí těchto možností si lépe uvědomí veškeré souvislosti látky komplexně. [1]

#### **Výhody**

- **Bezpečnost** 
	- o Možnost simulování jinak velmi nebezpečných situací například jaderné reakce.
	- o Ve výuce je bezpečnější, když si žáci zkoušejí pokusy se simulací, než když například v chemii pracují s reálnými látkami. Vše však záleží na typu pokusu, v některém případě je vhodnější simulace, někdy je pro žáka názornější, když si danou věc sám vyzkouší a osahá.
- Cena
	- o Jednoznačně je levnější variantou něco nasimulovat počítačově, než v rámci zkoumání ničit reálné věci – například cash testy automobilů.
	- o Pro výuku jsou dostupné portály, kde jsou simulace dostupné zcela zdarma, případně jsou simulace dodávány spolu s učebnicemi a žáci tak mohou zkoušet danou problematiku opakovaně, aby ji snáz pochopili.
- Rychlost
	- o Další výhodou je bezpochyby zrychlení zkoumaných jevů. V případě, že je simulován například pohyb planet, bylo by v reálném čase tuto problematiku ve výuce zkoumat.
	- o Pro výuku jsou tyto simulace vhodně zrychlené tak, aby žáci mohli vidět jednotlivá stádia zkoumaného objektu nebo problému. Je možné se v rámci průběhu posunovat dopředu i zpět, a žák si tak může zopakovat tu část, kterou napoprvé zcela nepochopil.
- Možnost simulovat složité systémy
	- o V neposlední řadě je velkou výhodou možnost simulování i velmi složitých systémů, které by se pouze popisem nejen žákům podávaly špatně.
	- o Simulace vývoje počasí, kdy může četnost a výskyt srážek záviset na směru větru je ideálním příkladem pro tento bod.
	- o Žáci všeobecně lépe pochopí problematiku, kterou mohou detailněji vidět, případně si zkusit jak se změní chování modelu při změně zadaných hodnot a podobně.

Simulace jsou často jedinou možností, jak experimentovat s modely, je to časově i finančně výhodná alternativa oproti mnohdy drahým systémům v reálném světě. Pro žáky na základních školách mohou být simulace v přírodovědných předmětech velkými pomocníky. [1] [19]

## **Nevýhody**

- Náročnost na výkon počítačů
	- o Tento bod se může týkat vybavení ve školních počítačových učebnách, kde jsou mnohdy počítače s nedostatečným výkonem pro složité simulace. Proto mohou být využívány simulace na webech, které tyto

možnosti poskytují a simulace jsou přizpůsobeny tak, aby je bylo možno spustit i na slabších počítačích.

- Náročnost tvorby
	- o Čím složitější problém simulace znázorňuje, tím náročnější může být její tvorba. Tvorba modelů může vyžadovat i odborná školení a mnohdy při tvorbě simulace záleží na zkušenostech jejího tvůrce. V některých případech se na tvorbě jedné simulace podílí celé týmy odborníků.
- Konkrétní výsledky
	- o U velmi náročných simulací může nastat situace, kdy lze výsledky interpretovat jen velmi obtížně.
	- o Pokud se změní jeden ze zadaných parametrů, může být vyžadováno celou simulaci opakovat od začátku.
- Nepřesnost
	- o Simulace je zjednodušením reálného světa a je tedy nutné brát v potaz to, že v reálné situaci na objekt mnohdy působí více vlivů, než zobrazuje simulace. Ty nejdůležitější vlivy však kvalitní simulace obsahovat musí. [1] [19]

## <span id="page-25-0"></span>**2.4 Počítačové simulace ve vyučování**

Počítačová simulace zobrazuje softwarový model určité reálné situace. Tyto simulace mohou být modelovány interaktivně, kdy žák zadává vstupní podmínky pro model a simulace je poté dál zpracovává podle vztahů a pravidel, které jsou specifikovány v modelu. Další variantou jsou simulace, kdy je pouze zobrazen průběh děje bez toho, že by uživatel zadal vstupní hodnoty – model pracuje s předdefinovanými hodnotami.

Simulace je tedy model, který se většinou používá opakovaně, je možné zadat mnoho různých vstupů a reaguje na zadávání hodnot v reálném čase. Simulace nabízí několik způsobů, jakými se lze dostat k řešení úlohy. Simulace tedy žákům poskytují jakousi zpětnou vazbu, kterou je reakce modelu na žákem zadané vstupní hodnoty a tímto způsobem žákovi pomáhá získávat a zdokonalovat se ve svých znalostech a dovednostech.

V případě, že je simulace udělaná precizně a realisticky v důležitých momentech, získané poznatky by měly být pro žáky použitelné i v reálných situacích.

Využití simulací je vhodné zejména tehdy, kdy by získávání modelovaných dovedností bylo reálně nebezpečné, náročné, nákladné či riskantní. Jako příklad lze uvést modely z jaderných či jiných elektráren.

Simulace jsou podporou zkušeností z výuky, kde žák může bez rizika a bezpečně experimentovat a procvičovat si tak získané dovednosti. Simulaci lze označit za zjednodušení reálného světa. Realita je zde redukována pouze na důležité aspekty, které simulace zohledňuje, proto je potřeba žáky upozornit, že je nemohou brát zcela doslovně a že v reálném světě na objekt působí více vlivů, než je zobrazeno simulací.

Simulace taktéž mohou a nemusí probíhat v reálném čase – například simulace s tematikou vesmíru bychom jen těžko mohli zobrazit v reálném čase. Naopak třeba simulace změny hodnoty pH látek, jejíž ukázku lze vidět na obrázku č. 1, probíhá v čase reálném, kdy žák může ihned vidět, jak se změní hodnota při přidání látky, nebo naředění vodou. [2][7]

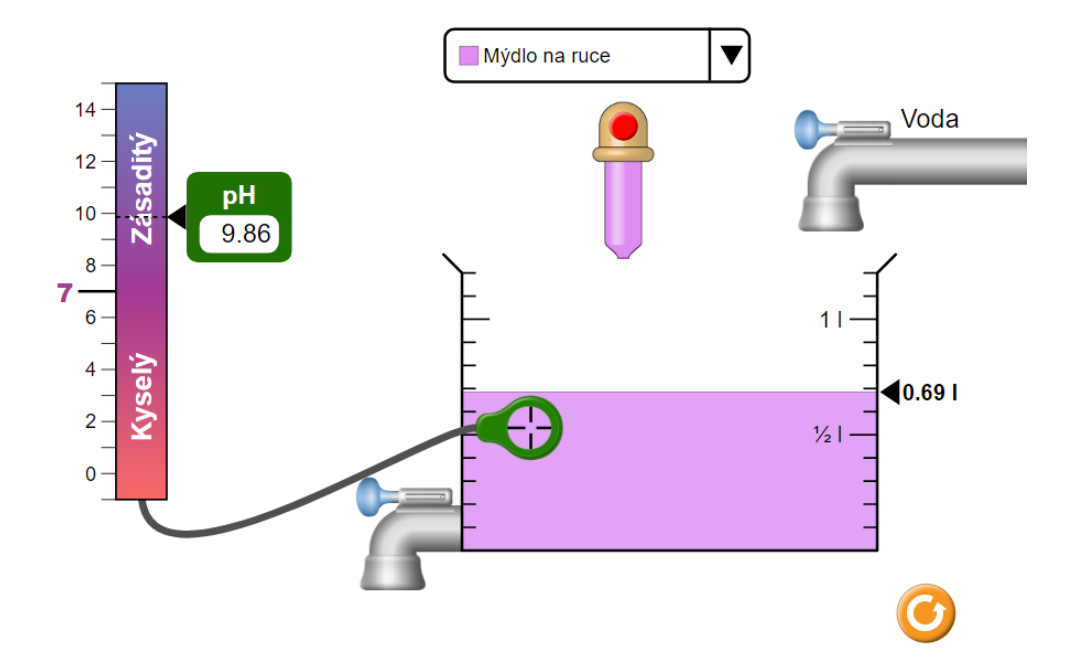

Obrázek 1 – Simulace změny hodnoty pH látek ([phet.colorado.edu\)](https://phet.colorado.edu/cs/)

Začátkem tohoto století bylo vymyšleno metaforické přirovnání odlišnosti generací – současná generace byla nazvána *"Digitální domorodci"* a všechny generace předchozí *"Digitální imigranti".* 

*"Digitální domorodci"* jsou ti, kteří již od útlého mládí vyrůstali v prostředí moderních technologií, jako jsou počítače, smartphony, tablety apod. Pro tyto *"domorodce"* jsou všechna tato zařízení a činnosti s nimi spojené naprosto běžnou součástí života. Kdežto "Digitální imigranti", jež sou příslušníky starších generací, se se všemi těmito nástroji museli poprat a naučit se s nimi pracovat až v pozdějším věku a jsou tedy pro ně tyto možnosti něčím novým. Proto starší vyučující tolik netíhnou k novým věcem ve výuce, jako jsou například právě počítačové simulace. [3]

Z mnoha zahraničních průzkumů, které zkoumaly znaky mladších generací, vyplynulo, že mladší lidé:

- Jsou schopní řešit více úkolů najednou, zvládají tzv. multitasking
- Raději se učí pomocí zvukových a obrazových materiálů
- Umí propojovat virtuální a reálný svět zvládají vizuálně-prostorové dovednosti
- Upřednostňují interaktivní a internetové činnosti před činnostmi samostatnými
- Při učení preferují vlastní objevování [3]

Toto může být jedním z důvodů, proč především mladší vyučující častěji využívají při výuce možnosti internetu a počítačových simulací. Je to pro tyto učitele bližší a lépe uchopitelný zdroj materiálů pro žáky. Vědí jak s takovými zdroji pracovat, pohybují se v tomto moderním světě, mají přehled o tom, co se děje a jaké novinky zde jsou a snáz mohou tyto nové zdroje předat žákům.

Pro výuku existují mimo PhET simulací také další simulační prostředí jako například Algodoo nebo Geogebra či weby, které poskytují výukové simulace. Mezi takové weby patří FyzWeb, který je tvořen Matematicko-fyzikální fakultou na Univerzitě Karlově.

Těmito možnostmi se bude více zabývat samostatná kapitola v praktické části této práce.

## <span id="page-28-0"></span>**3 PHET INTERACTIVE SIMULATIONS**

PhET Interactive simulations je soubor výzkumných interaktivních počítačových simulací pro výuku fyziky, chemie, matematiky a dalších přírodovědných předmětů. Simulace PhET jsou dostupné buďto online nebo je možné zdarma stáhnout aplikaci pro počítače přímo z webových stránek PhET Colorado.

Simulace na tomto portálu jsou animované, interaktivní a je zde použito herní prostředí, kde se žáci a studenti učí zkoumáním i hrou zároveň. Ukazují souvislosti mezi skutečnými jevy i základními vědami a pomáhají zpřístupnit žákům vizuální a koncepční modely odborných věd.

Simulace PhET jsou vyvíjeny a testovány se studenty středních a vysokých škol, avšak je to velmi dobrý způsob pro zábavnější a atraktivnější vzdělávání žáků jak na základních, tak i na středních školách.

Jméno 'PhET' bylo původně zkratkou pro "Physics Education Technology" ale tento portál dnes obsahuje simulace nejen z fyziky, jak původně říká jeho název ale také simulace z mnoha dalších předmětů vyučovaných na základních a středních školách. Tým PhET se ale rozhodl toto jméno zachovat, protože se již rozšířilo do povědomí. [7]

#### <span id="page-28-1"></span>**3.1 Tvůrci PhET**

Celý tento portál roste pod záštitou [University of Colorado at Boulder.](https://cs.wikipedia.org/wiki/University_of_Colorado_at_Boulder) Za webem takového rozsahu stojí stabilní tým mnoha lidí. Jedná se o vedení, tým členů výzkumu a také asistenty z řad studentů z univerzity v Coloradu. Je tedy nutné představit jeho hlavní tvůrce.

#### <span id="page-28-2"></span>*Kathy Perkins*

Ředitelkou celého projektu je Kathy Perkins (obrázek č. 2). Dohlíží na projekt, přichází s novými strategiemi ale je také aktivním členem týmu PhET. Je držitelkou bakalářského titulu z fyziky, magisterského titulu z chemie a PhD titulu za atmosférickou vědu na Harvardu. Lze tedy říci, že je to člověk na správném místě a ví, co tvoří. Do projektu PhET vstoupila v roce 2003, kdy byla jeho zakladatelem Carlem Wiemanem požádána o připojení Obrázek 2 – Kathy Perkins

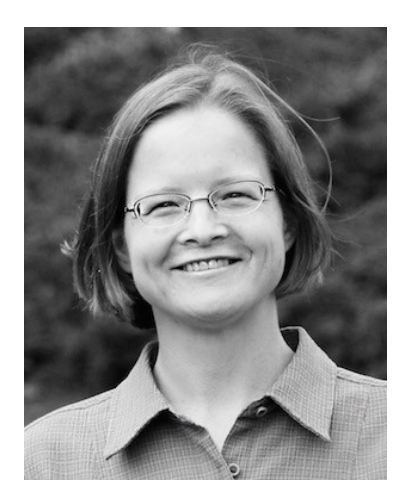

(phet.colorado.edu)

k tomuto projektu. Od roku 2008 je pak jeho ředitelkou. Pod jejím vedením získal PhET mezinárodní uznání za svou revoluční práci ve vzdělávání STEM $^1$  (science, technology, engineering, and mathematics) včetně jmenování laureáta Tech Award 2011 a celosvětového vítěze Reimagine Education Awards za rok 2014. [7]

#### <span id="page-29-0"></span>*Carl Wieman*

Carl Wieman je zakladatelem projektu PhET Interactive Simulations (obrázek č. 3). V roce 2002 se zrodil projekt s názvem "Physics Education Technology" dnes známý pod zkratkou PhET. Je též profesorem Stanfordské univerzity. Zde probíhá výzkum PhET simulací jakožto nástroje pro učení STEM. V roce 2011 získal tento muž Nobelovu cenu za fyziku, konkrétně za jeho experimentální výzkum v oblasti atomové fyziky. Je členem Ná-

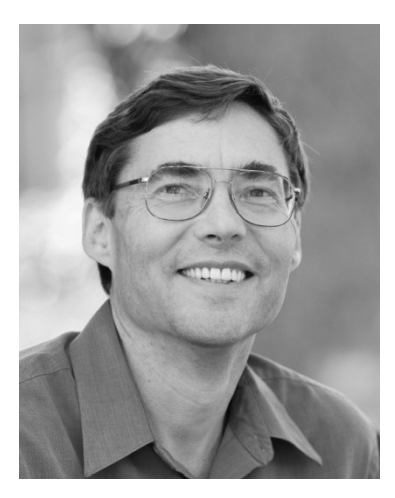

rodní

akademie věd a Národní akademie vzdělávání. Byl také zakládajícím předsedou BOSE a působil jako zástupce Obrázek 3 – Carl Wieman (phet.colorado.edu)

ředitele v oblasti vědy a nesl zodpovědnost za vědecké výzkumy a vědecké vzdělávání v Bílém Domě. [7]

## <span id="page-29-1"></span>**3.2 Možnosti prohlížení a obsažené předměty**

Simulace PhET jsou založeny na zkoumání toho, jak se studenti obecně učí, jak jsou schopni pochopit konkrétní vědní koncepty a jak vnímají návrh uživatelského rozhraní. Každá simulace prochází iteračním procesem rozhovorů se studenty o testování použitelnosti a konceptuálního učení a testování ve výuce. Výzkum prokázal, že efektivní používání simulací PhET ve výuce může vést ke zlepšení konceptuálního učení nad tradičním vysvětlováním, demonstracemi a laboratořemi.

<sup>&</sup>lt;sup>1</sup> STEM je vzdělávací program vyvinutý pro přípravu žáků základních a středních škol pro vysokoškolské a postgraduální studium v oblasti vědy, techniky, inženýrství a matematiky. STEM má za cíl podporovat zvědavost, logické uvažování a kolektivní spolupráci.

Portál PhET Colorado obsahuje simulace z řad přírodovědných předmětů. Konkrétně se jedná o simulace z fyziky, chemie, biologie, přírodovědy a matematiky. Jelikož jsou všechny tyto předměty velmi úzce spjaty, mohou se některé simulace objevit zároveň ve výpisu více předmětů. Většina těchto simulací je plně přeložena do češtiny, což je zejména pro mladší žáky nepochybně velkou výhodou. Nejpočetnější skupinou simulací je fyzika, ale i další skupiny jsou poměrně početné.

- $\bullet$  Fyzika 110 simulací
- Chemie 58 simulací
- $\bullet$  Biologie 22 simulací
- Přírodověda 20 simulací
- $\bullet$  Matematika 30 simulací

Všechny tyto simulace jsou volně dostupné, lze je stáhnout do počítače a nemusejí se tedy využívat pouze online.

Po rozkliknutí předmětu fyzika se zobrazí jednotlivé podkapitoly, ve kterých jsou pro lepší přehlednost simulace dále setříděny (obrázek č. 4)

## **▶ Fyzika**

Pohyb Zvuk a vlnění Práce, výkon, energie Teplo, teplota Kvantové jevy Světlo a záření Elektřina, magnetismus, obvody

Obrázek 4 – PhET podkapitoly fyziky (phet.colorado.edu)

Dále, jak zobrazuje obrázek č. 5, je možno zobrazit tyto simulace také jako výpis podle skupin ročníků, ve kterých by měla být daná témata probírána. Je tedy jen na učiteli, který způsob zobrazení si ke své práci zvolí. [7]

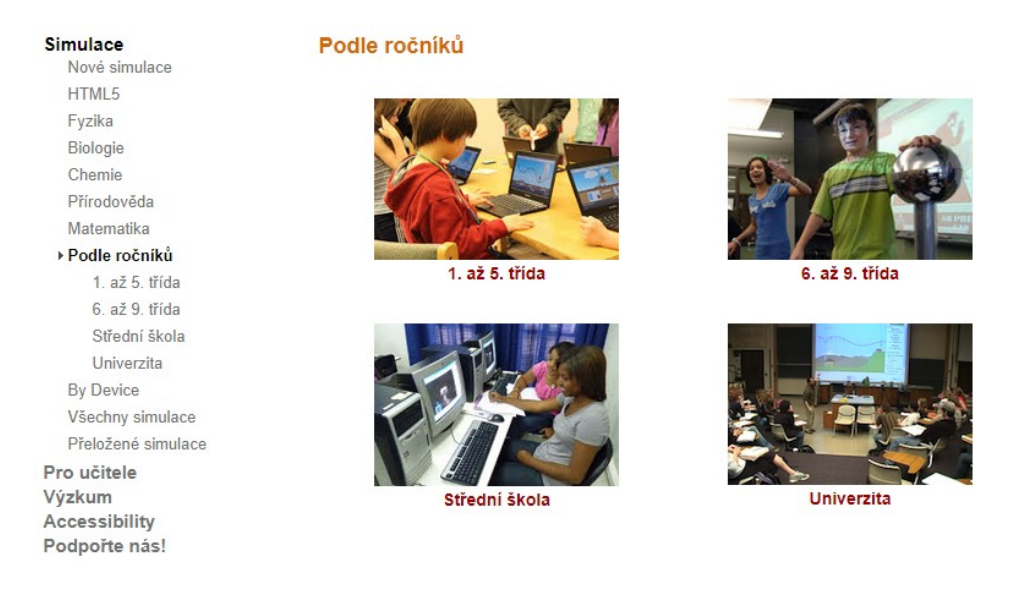

## Obrázek 5 – PhET rozdělení skupin simulací (phet.colorado.edu)

Výpis jednotlivých simulací v předmětech je také možný dvěma způsoby (obrázek č. 6). Prvním způsobem jsou náhledy simulací a způsobem druhým je abecední seznam simulací. U každé simulace se zobrazí malý náhled a po rozkliknutí se zobrazí stránka s konkrétními informacemi a materiály k vybrané simulaci.

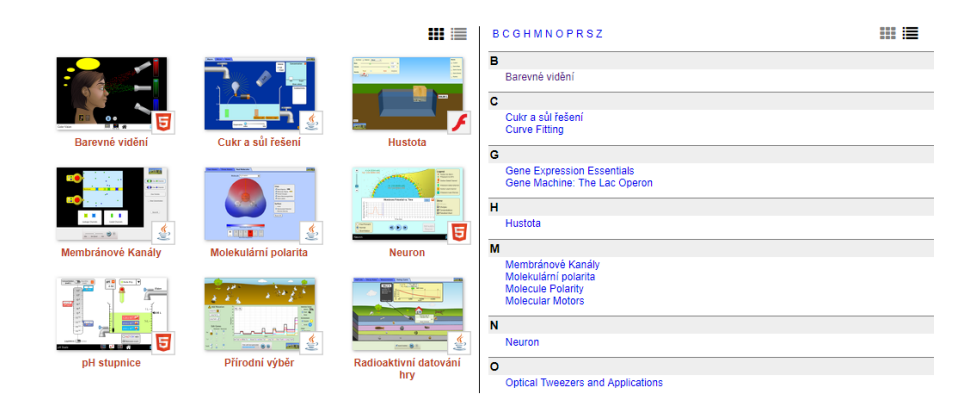

Obrázek 6 – PhET rozdělení simulací (phet.colorado.edu)

Z výzkumů Adamse z roku 2008 a Paulsona z roku 2009 vyplývá, že se žáci pravděpodobně sami o možnosti simulace zajímají, pokud budou minimálně omezeni otázkami či úkoly ze strany učitele. Pokud dané cvičení obsahuje příliš mnoho úkolů, žáci se často soustředí pouze na to, co mají zadáno namísto vlastního zkoumání a poznávání.

Pro tento typ cvičení je tedy mnohem lepší nechat žákům prostor ve formě otevřených konceptuálních otázek, kdy sami musí zapojit vlastní zvídavost. [7][8]

#### <span id="page-32-0"></span>**3.3 Tvorba simulací PhET**

Počty simulací jsou aktuální pro dobu psaní této práce, neboť jsou neustále vytvářeny nové a nové simulace a portál se rychle rozvíjí. Pro každou vytvářenou simulaci je složen tým z 3 – 5 členů, ve kterém figuruje softwarový vývojář, pedagog, odborník na danou vědu a designového odborníka pro uživatelské rozhraní. Každou simulaci tedy tvoří tým odborníků tak, aby byly pro žáky co nejlépe uchopitelné a práce s nimi je nejen bavila, ale také aby jim pomohla danou problematiku pochopit. [7]

Proces návrhu simulace názorně popisuje následující obrázek č. 7.

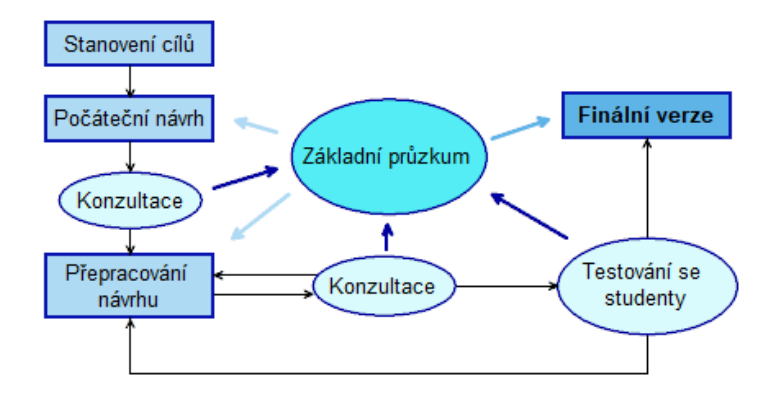

Obrázek 7 – Cyklus tvorby simulace (vlastní tvorba)

Celý proces začíná sestavením podrobného seznamu učebních cílů, které jsou založeny na průzkumu toho, jak studenti rozumí dané látce a na vlastních zkušenostech z výuky.

Poté je tvořen počáteční návrh simulace na základě stanovených cílů, pokynech pro vzhled, který vychází z průzkumu vnímání žáky a průzkumu v oblasti uživatelského rozhraní. Dá se tedy říci, že jsou simulace tvořeny žákům a studentům "*na míru*".

Tento prvotní návrh je dále předán dalším týmům z PhET pro získání zpětné vazby a softwarový vývojář připraví první předběžnou verzi simulace.

Další konzultace poté obvykle probíhají se 4 – 6 studenty, kteří však o obsahu dané simulace nebyli předem nijak informováni. Úkolem těchto studentů je hrát si se simulací a nahlas komentovat jejich dojmy z hlediska návrhu, designu, funkčnosti a přehlednosti. Důvodem těchto konzultací je eliminace problémů v návrhu simulace – například že se žáci nenaučí příslušný obsah učiva nebo mají problémy s ovládáním simulace.

Na základě konzultací je následně simulace přepracována a další konzultace jsou prováděny dle potřeby. Po tomto přepracování je simulace zobrazena na portálu PhET a označena symbolem "*ve výstavbě*", kdy se sbírají další zpětné vazby – tentokrát již od široké veřejnosti. Při zjištění problému jsou tyto chyby opraveny a simulace je zveřejněna ve finální verzi na portálu PhET se symbolem "*NEW!".* Menší změny v simulaci však mohou být provedeny na základě hlášení drobných problémů i po zveřejnění finální verze.[7][8]

## <span id="page-34-0"></span>**II. PRAKTICKÁ ČÁST**

## <span id="page-35-0"></span>**4 ANALÝZA SOUČASNÉHO STAVU VYUŽITÍ POČÍTAČOVÝCH SIMULACÍ NA ZŠ**

Podstatnou součástí a zároveň základem této diplomové práce je zjištění současného stavu výuky přírodovědných předmětů na základních školách. V rámci tohoto šetření bylo osloveno 15 základních škol. Ředitelé škol byli požádáni o vyplnění dotazníku žáky druhého stupně. Ovšem většina ředitelů spolupráci odmítla a do tohoto šetření se na základě tohoto požadavku zapojila pouze jedna základní škola. Většinu respondentů se tedy podařilo získat díky osobním kontaktům na daných školách. Je politováníhodné, že tolik ředitelů i učitelů, bere takováto dotazníková šetření spíše za obtěžující spam, nebo nepříjemnou povinnost, vzhledem k tomu, že díky takovýmto výzkumům mohou zlepšit kvalitu výuky na svých školách a učinit svým žákům výuku zábavnější.

Na základě tohoto faktu byl vypracován dotazník i pro učitelé přírodovědných předmětů na základních školách. V rámci tohoto druhého dotazníku bylo osloveno 111 učitelů nejen z dříve oslovených 15 základních škol, ale i z dalších vybraných škol ze Zlínského kraje.

Hlavním úkolem šetření bylo zjistit, jestli nejen žáci, ale i učitelé vědí, že existují i jiné možnosti podání učiva, než je klasický výklad či demonstrační pokusy v hodinách a také zjištění míry využití počítačových simulací ve výuce přírodovědných předmětů na základních školách Zlínského kraje.

Oba tyto dotazníky byly realizovány online, konkrétně pomocí Google Formulářů. Dotazníky obsahovaly uzavřené a polouzavřené otázky, kdy respondenti vybírali buďto pouze jednu či více z nabízených možností. V některých případech byla možnost volné odpovědi.

## <span id="page-35-1"></span>**4.1 Metodologie výzkumu**

Pro vyhodnocení dotazníkových šetření byly zvoleny následující výzkumné otázky a hypotézy:

#### **Hlavní výzkumná otázka:**

Jaké je využití webových simulací ve výuce v rámci základních škol Zlínského kraje?
#### **Dílčí výzkumná otázka:**

Jaké je využití webových simulací v jednotlivých předmětech druhého stupně na základních školách Zlínského kraje?

#### **Dílčí výzkumný problém:**

Jaké je povědomí o webových simulacích u učitelů druhého stupně základních škol Zlínského kraje?

#### **Hypotéza:**

- H1 Čím větší bude povědomí o webových simulacích, tím častěji se budou využívat ve výuce přírodovědných předmětů.
- H2 Simulace používají častěji učitelé do 40 let než starší vyučující.

#### **4.1.1 Dotazník pro žáky**

Dotazník pro žáky druhého stupně základních škol Zlínského kraje obsahoval celkem 11 otázek, přičemž dvě z těchto otázek byly demografické (zjištění třídy a pohlaví). Dále se zde nacházely otázky, zda žáci vůbec vědí, co to webová simulace je, jestli znají portál PhET a jestli ve škole se simulacemi všeobecně pracují. Následovaly otázky, které zjišťovaly, v jakých předmětech s těmito simulacemi pracují a v jakých předmětech by tuto pomůcku sami ocenili. Poslední dotaz byl kladen na to, jaký způsob podání učiva je pro respondenta nejvhodnější. Do šetření se zapojilo 119 respondentů.

#### **4.1.2 Dotazník pro učitele**

Dotazník určený pro učitele druhého stupně základních škol ve Zlínském kraji byl zaměřen na četnost využití simulací ve výuce přírodovědných předmětů a povědomí o jejich existenci a také existenci simulačního portálu PhET Interactive Simulations. Dotazník se skládal z 12 otázek. Obsahoval otázky zaměřené nejen na PhET, ale dotazoval se i na další využívaná simulační prostředí. Odpovědi byly použity také pro následující kapitolu, aby byl v práci obsažen také fakt, že PhET není jediným zdrojem výukových simulací. U tohoto dotazníků se mi podařilo získat odpovědi od 39 učitelů druhého stupně základních škol ve Zlínském kraji.

#### **4.1.3 Zpracování dat dotazníkového šetření**

Výhodou použití elektronického dotazníku Google Formulářů je, že sesbíraná data pro vyhodnocení jsou již ve vhodném formátu programu MS Excel. Tento fakt značně ulehčil následnou práci. Bylo tedy možné pracovat s předpřipraveným souborem, ve kterém bylo pro zpracování dat, využito nástroje Kontingenční tabulka.

Kontingenční tabulka je v podstatě pohled na data z jiného úhlu. Můžeme se pomocí tohoto nástroje dostat k informacím, které bychom v původní surové verzi neviděli. Z každé kontingenční tabulky byl následně vytvořen také graf.

## **4.2 Interpretace získaných dat**

Jako první bude regentována každá položka dotazníků zvlášť. Následovat budou odpovědi na výzkumné otázky a řešení výzkumného problému.

Jak bylo již dříve uvedeno, dotazníková šetření byla uskutečněna dvě – pro žáky a pro učitele.

## **4.2.1 Dotazníkové šetření pro žáky**

V první řadě byli respondentů dotazováni na základní demografické otázky. Ze 119 respondentů bylo 54 dívek a 65 chlapců.

Jak lze vyčíst z tabulky a grafu č. 1, nejčetnější skupinu tvořili žáci osmých tříd a to v počtu 55 žáků jak lze vyčíst z následujícího grafu.

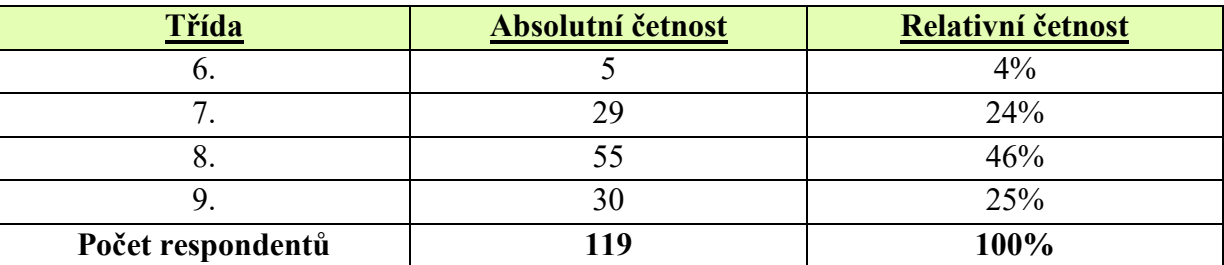

Tabulka 1 – Ve které jsi třídě? (vlastní tvorba)

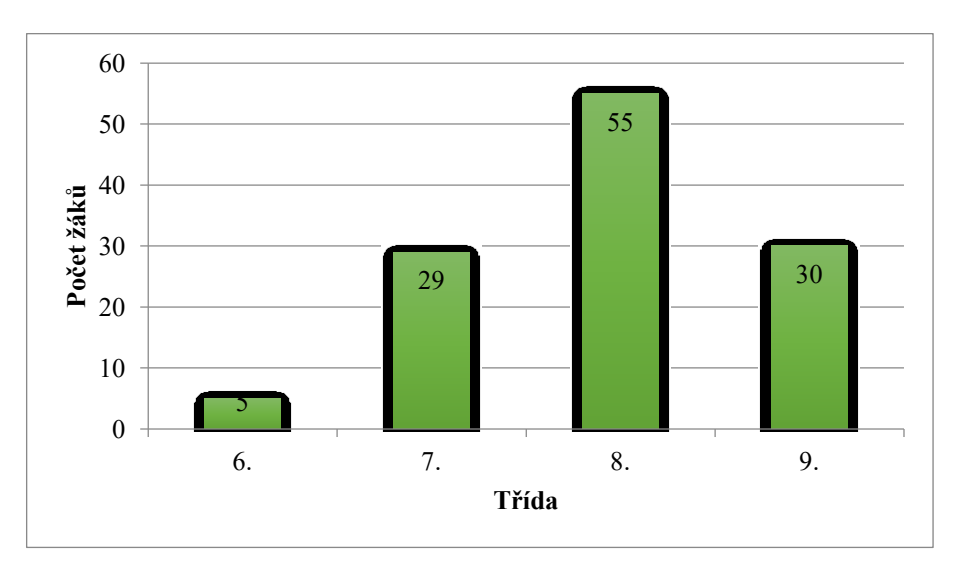

Graf 1 – Ve které jsi třídě? (vlastní tvorba)

Do demografických otázek lze řadit také konkrétní navštěvovanou školu. Šetření bylo zaměřeno na základní školy Zlínského kraje. Většina respondentů byla ze Vsetína a blízkého okolí. Tabulka s graf č. 2 říká, že nejvíce žáků se zapojilo ze ZŠ Liptál.

| Základní škola      | Absolutní četnost | Relativní četnost |
|---------------------|-------------------|-------------------|
| ZŠ Horní Lideč      |                   | $2\%$             |
| ZŠ Karolinka        |                   | 3%                |
| ZŠ Liptál           | 34                | 29%               |
| ZŠ Nový Hrozenkov   | 12                | 10%               |
| ZŠ Valašská Polanka | 2                 | $2\%$             |
| ZŠ Vizovice         | 21                | 18%               |
| ZŠ Vsetín Rokytnice | 29                | 24%               |
| ZŠ Vsetín Trávníky  | 16                | 13%               |
| Počet respondentů   | 119               | 100%              |

Tabulka 2 – Na kterou základní školu chodíš? (vlastní tvorba)

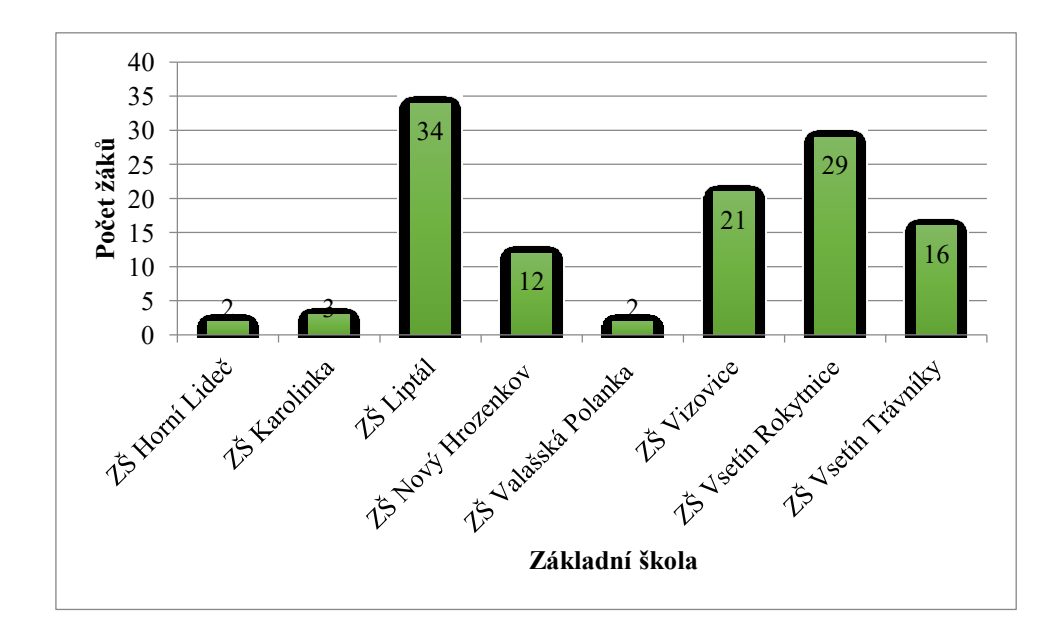

Graf 2 – Na kterou základní školu chodíš? (vlastní tvorba)

Další bod dotazníku zjišťoval, zda žáci již někdy o webových simulacích. Zjistil, že drtivá většina žáků o této možnosti neví, konkrétně 92 z nich.

Pátá otázka se zabývala tím, zda již žáci někdy s webovými simulacemi pracovali. Ze získaných dat vyplynulo, že 102 žáků se simulacemi nikdy nepracovalo.

Následovala otázka zjišťující povědomí o portálu PhET. Potvrdil se předpoklad, že děti o tomto moderním, zajímavém nástroji nevědí. Kladně odpověděli pouze 2 žáci.

Další bod dotazníku se zabýval tím, zda žáci ve škole pracují s webovými simulacemi. 94 žáků odpovědělo záporně.

Následující tabulka č. 3 a graf č. 3 pojednává o tom, jak často žáci pracují s webovými simulacemi. Žáci nejčastěji odpovídali, že se simulacemi nepracují vůbec.

| <u>Cetnost</u>    | Absolutní četnost | Relativní četnost |
|-------------------|-------------------|-------------------|
| Vůbec             |                   | 67%               |
| $1x - 2x$         | 30                | 25%               |
| $3x - 4x$         |                   | 6%                |
| 5x a více         |                   | $2\%$             |
| Počet respondentů | 110               | 100%              |

Tabulka 3 – Jak často pracujete se simulacemi? (vlastní tvorba)

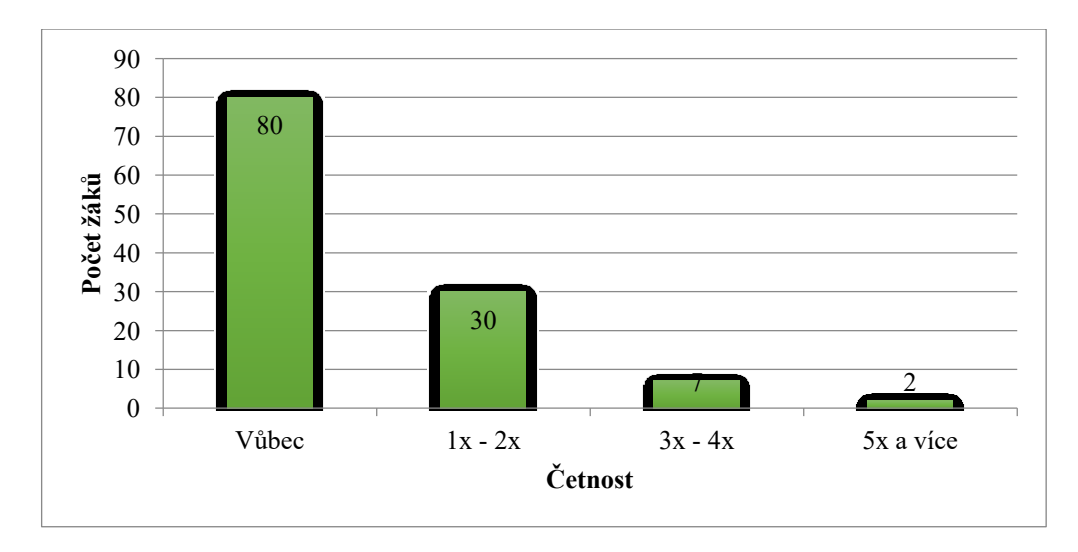

Graf 3 – Jak často pracujete se simulacemi? (vlastní tvorba)

Tabulka a graf č. 4 se zabývá tím, v jakém předmětu jsou webové simulace využívány. Dle předpokladu jsou nejčastěji webové simulace využívány ve fyzice. Nejčastější odpovědí však bylo, že se ve vyučování simulace nevyužívají vůbec.

Tabulka 4 – V jakém předmětu používáte simulace? – žáci (vlastní tvorba)

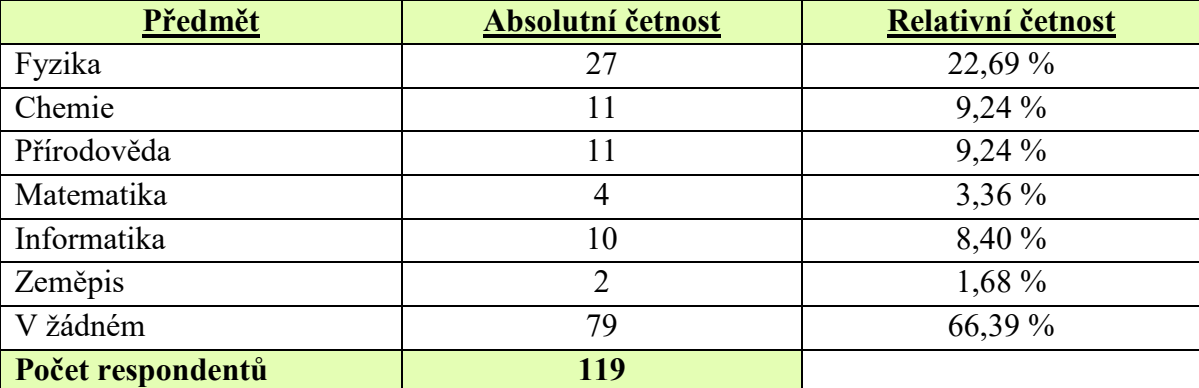

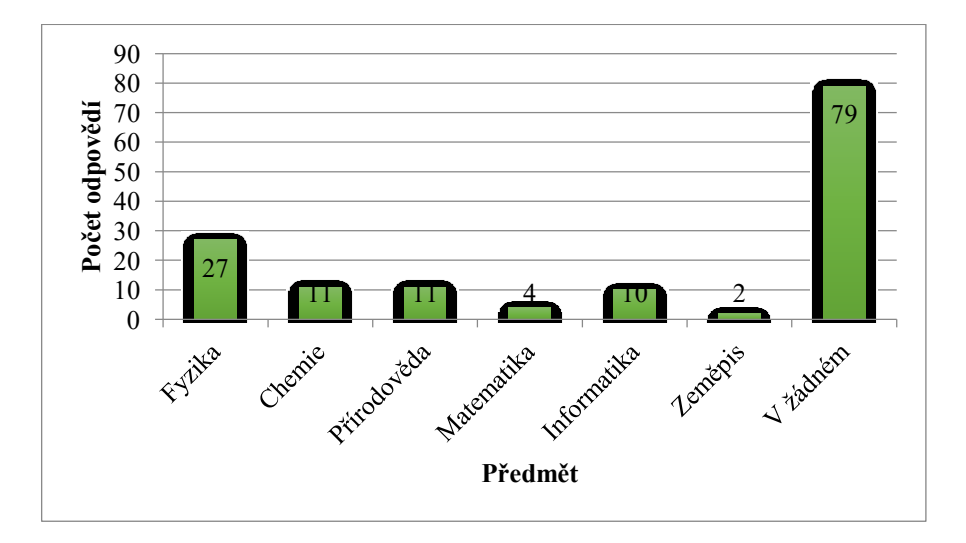

Graf 4 – V jakém předmětu používáte simulace? – žáci (vlastní tvorba)

S tímto souvisí i následující otázka, která zjišťuje, v jakém předmětu by sami žáci webové simulace uvítali. Jak lze vidět z tabulky a grafu č. 5, výsledek je srovnatelný s předchozí položkou dotazníku a opět by nejvíce respondentů ocenilo webové simulace ve fyzice.

| Předmět           | Absolutní četnost | Relativní četnost |
|-------------------|-------------------|-------------------|
| Fyzika            | 46                | 38,66 %           |
| Chemie            | 36                | 30,25 %           |
| Přírodověda       | 38                | 31,93 %           |
| Matematika        | 29                | 24,37 %           |
| Informatika       | 6                 | 5,04 %            |
| Dějepis           |                   | 0,84%             |
| Zeměpis           | $\overline{2}$    | 1,68 %            |
| V žádném          | 37                | 31,09 %           |
| Počet respondentů | 119               |                   |

Tabulka 5 – V jakém předmětu bys simulace ocenil/a? (vlastní tvorba)

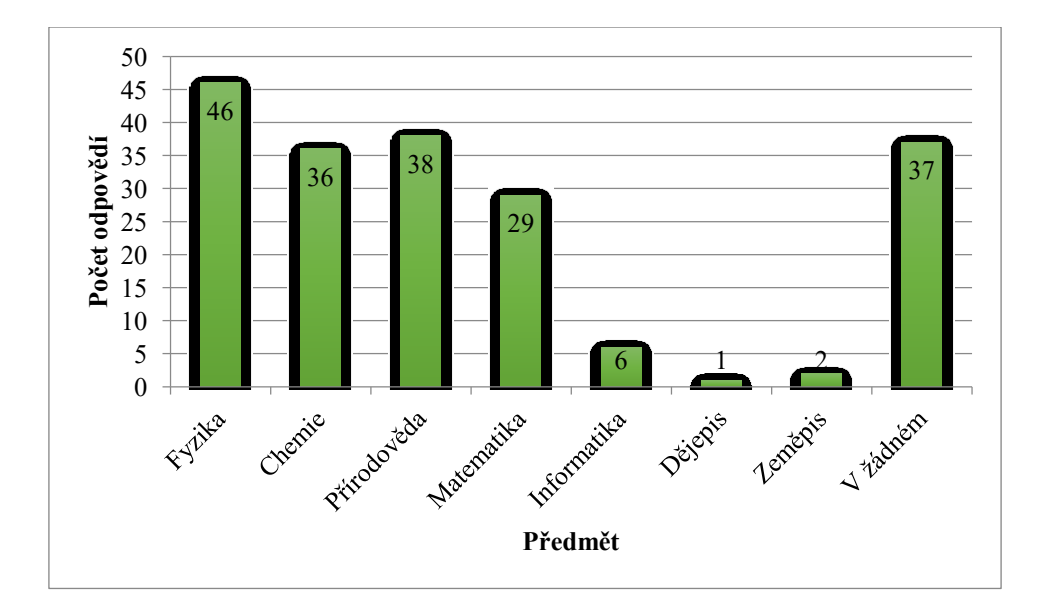

Graf 5 – V jakém předmětu bys simulace ocenil/a? (vlastní tvorba)

Poslední otázkou bylo zjišťováno, který způsob vysvětlení látky, je podle žáků nejlepší. Z tabulky a grafu č. 6 vyplývá, že se žákům nejvíce líbí reálné pokusy předváděné v hodinách.

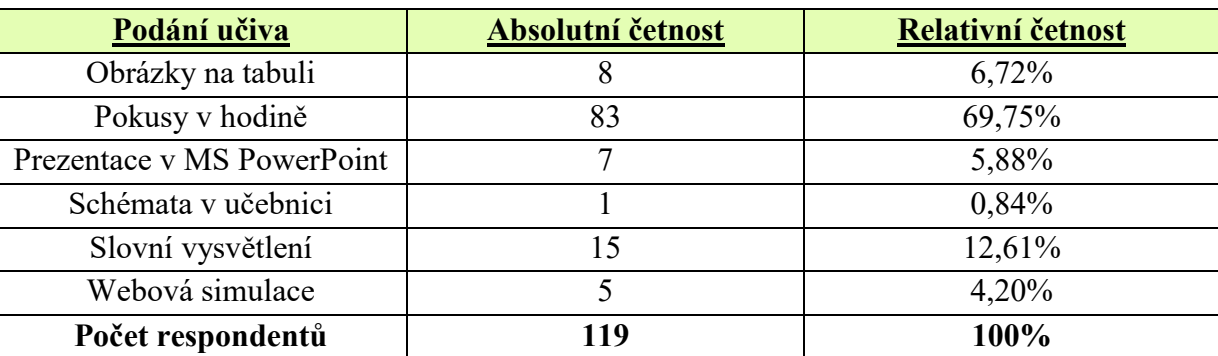

Tabulka 6 – Jaký je podle tebe nejlepší způsob vysvětlení dané látky? (vlastní tvorba)

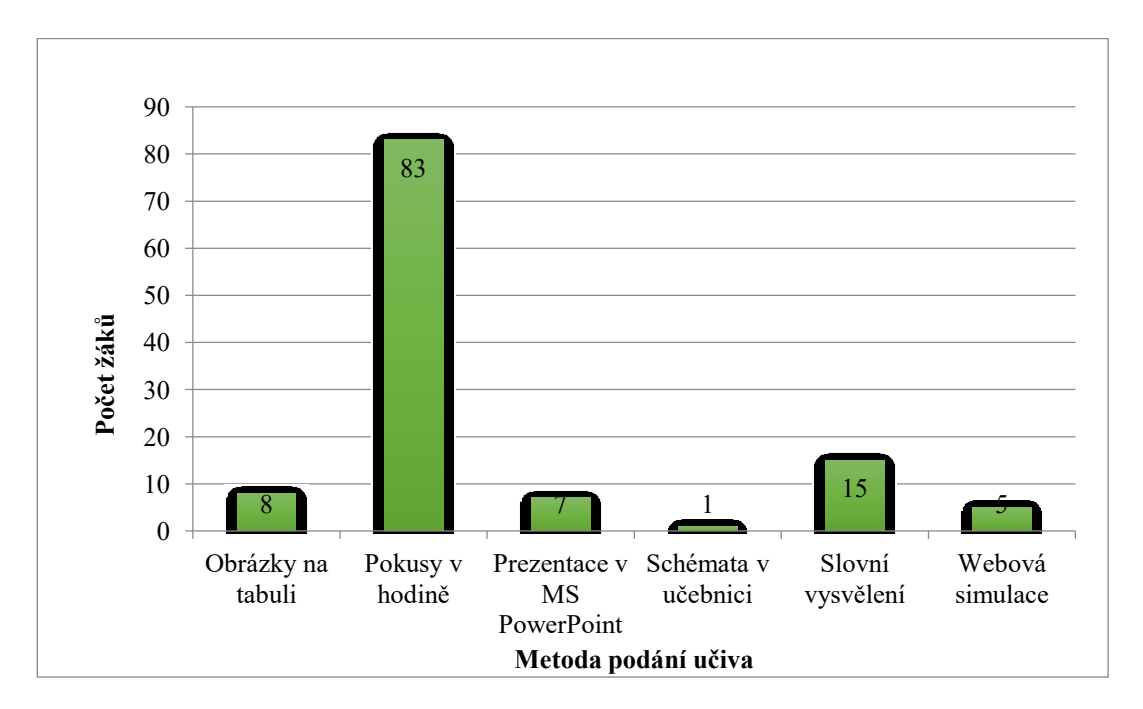

 Graf 6 – Jaký je podle tebe nejlepší způsob vysvětlení dané látky? (vlastní tvorba)

Z celkového šetření lze předpokládat, že kdyby měli žáci větší povědomí o webových simulacích, mnohem více by je vyžadovali a využívali je například i pro vlastní samostudium.

Dá se předpokládat, že získaná data z tohoto dotazníku nejsou plně relevantní, jelikož jej vyplňovaly děti a pravděpodobně to byla jejich první přímá zkušenost takovýmto dotazníkovým šetřením.

#### **4.2.2 Dotazníkové šetření pro učitele**

Také u tohoto dotazníku byly položeny jako první demografické otázky. Tohoto dotazníkového šetření se zúčastnilo 16 mužů a 23 žen.

Jak znázorňuje tabulka a graf č. 7, bylo velkým překvapením, že se dotazníkového šetření zúčastnilo se stejným počtem odpovědí nejvíce učitelů z věkové kategorie 51 a více let učitelů v rozmezí 31 – 40 let.

| Věk učitelů    | Absolutní četnost | Relativní četnost |
|----------------|-------------------|-------------------|
| $20 - 30$      |                   | 12,83%            |
| $31 - 40$      | ാ                 | 33,33%            |
| $41 - 50$      |                   | 20,51%            |
| 51 a více      |                   | 33,33%            |
| Celkový součet | 39                | 100%              |

Tabulka 7 – Kolik je Vám let? (vlastní tvorba)

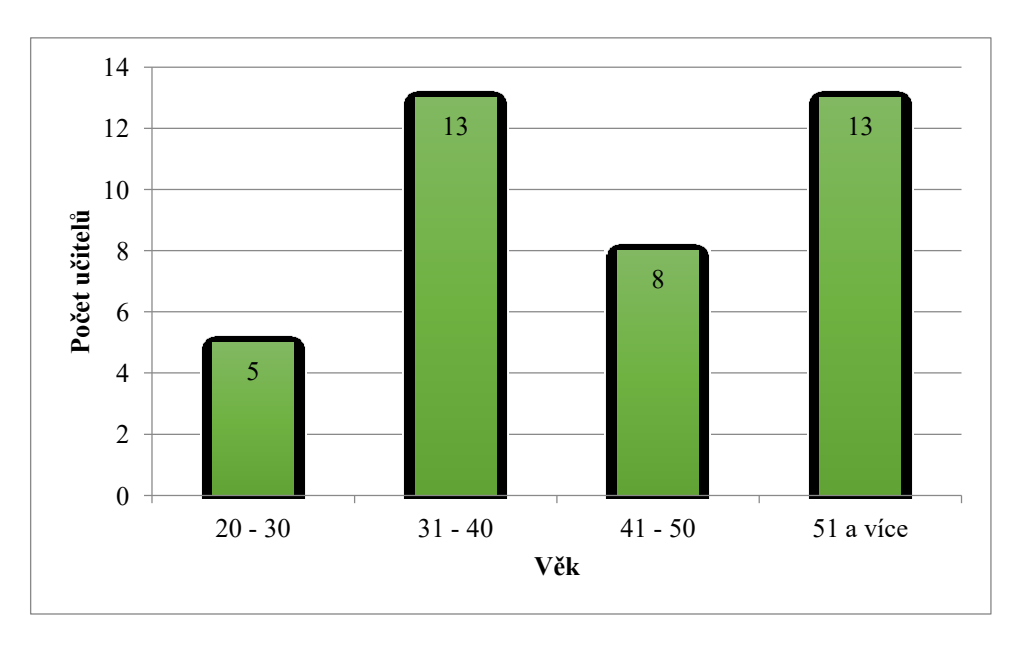

Graf 7 – Kolik je Vám let? (vlastní tvorba)

Následovala otázka, zda pedagogové na základních školách Zlínského kraje vědí o možnosti využívání simulací – 24 z nich odpovědělo, že ano.

Otázka, která zjišťovala, zda učitelé využívají webové simulace, byla hodně vyrovnaná a to počtem 19 kladných odpovědí z celkového počtu 39. Z toho tedy vyplývá, že 5 vyučujících o této možnosti ví, ale nevyužívá ji.

Další otázkou dotazník zjišťoval četnost využívání simulací ve výuce. Bohužel, jak ukazuje tabulka a graf č. 8, se potvrdilo očekávání a využívání simulací je na velmi nízké úrovni. Přes 50 % učitelů simulace vůbec nevyužívá.

| <u>Četnost</u> | Absolutní četnost | Relativní četnost |
|----------------|-------------------|-------------------|
| $1x - 2x$      |                   | 23,08%            |
| $3x - 4x$      |                   | 15,38%            |
| 5x a více      |                   | 10,26%            |
| Vůbec          |                   | 51,28%            |
| Celkový součet |                   | 100%              |

Tabulka 8 – Kolikrát za pololetí využíváte simulace? (vlastní tvorba)

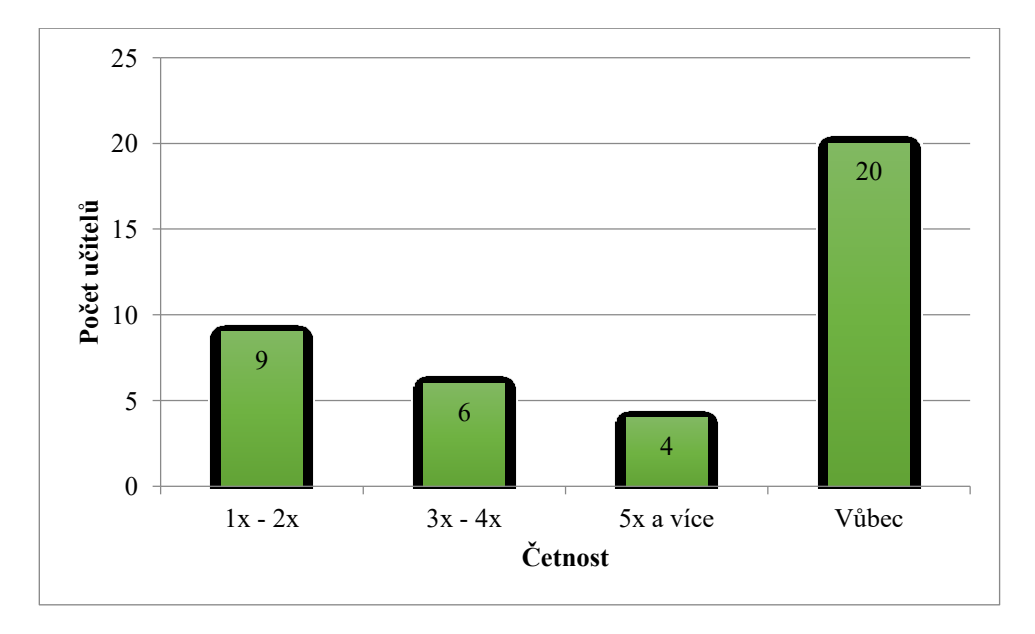

Graf 8 – Kolikrát za pololetí využíváte simulace? (vlastní tvorba)

Šestá otázka se ptala na druhy využívaných simulací. Jak lze vidět na následujícím grafu a tabulce č. 9, učitelé buďto simulace nevyužívají, nebo využívají převážně právě simulace webové.

| Druh simulací          | Absolutní četnost | Relativní četnost |
|------------------------|-------------------|-------------------|
| Geogebra               |                   | 2,56%             |
| PhET Simulace          |                   | 5,14%             |
| Poskytnuté k učebnicím |                   | 7,69%             |
| program pro výuku      |                   | 2,56%             |
| Webové                 | 12                | 30,77%            |
| Žádné                  | 20                | 51,28%            |
| Celkový součet         | 39                | 100%              |

Tabulka 9 – Jaký druh simulací ve výuce používáte? (vlastní tvorba)

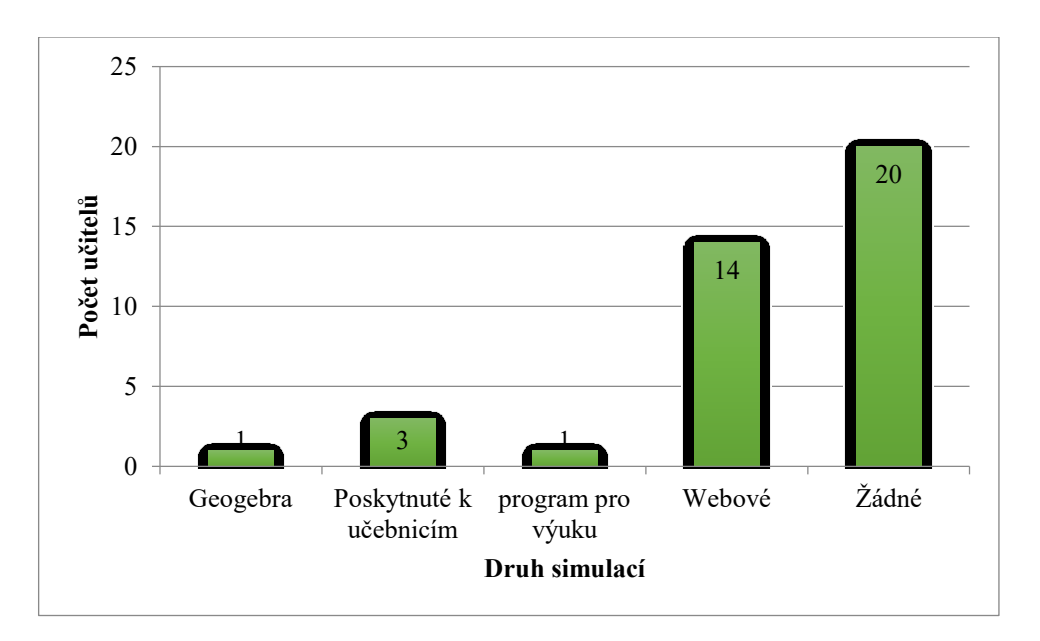

Graf 9 – Jaký druh simulací ve výuce používáte? (vlastní tvorba)

Otázky zaměřené na povědomí o portálu PhET zjišťovaly jednak, jaké je povědomí o tomto nástroji a dále také četnost jeho využití ve vyučování. Z průzkumu vyplynulo, že pouze 3 učitelé PhET znají a ve výuce jej využívají pouze 2 vyučující.

Další bod se zabýval využitím simulací v konkrétních předmětech. Pokud tedy vyučující simulace využívají, je to nejvíce ve fyzice a matematice. Tento fakt znázorňuje tabulka a graf č. 10.

| <b>Předmět</b> | Absolutní četnost | Relativní četnost |
|----------------|-------------------|-------------------|
| Angličtina     |                   | 2,56%             |
| Fyzika         | 8                 | 20,51%            |
| Chemie         |                   | 2,56%             |
| Informatika    |                   | 2,56%             |
| Matematika     | 4                 | 10,25%            |
| Přírodopis     | $\overline{2}$    | 5,14%             |
| V žádném       | 20                | 51,28%            |
| Zeměpis        | $\overline{2}$    | 5,14%             |
| Celkový součet | 39                | 100%              |

Tabulka 10 – V jakém předmětu simulace využíváte? – učitelé (vlastní tvorba)

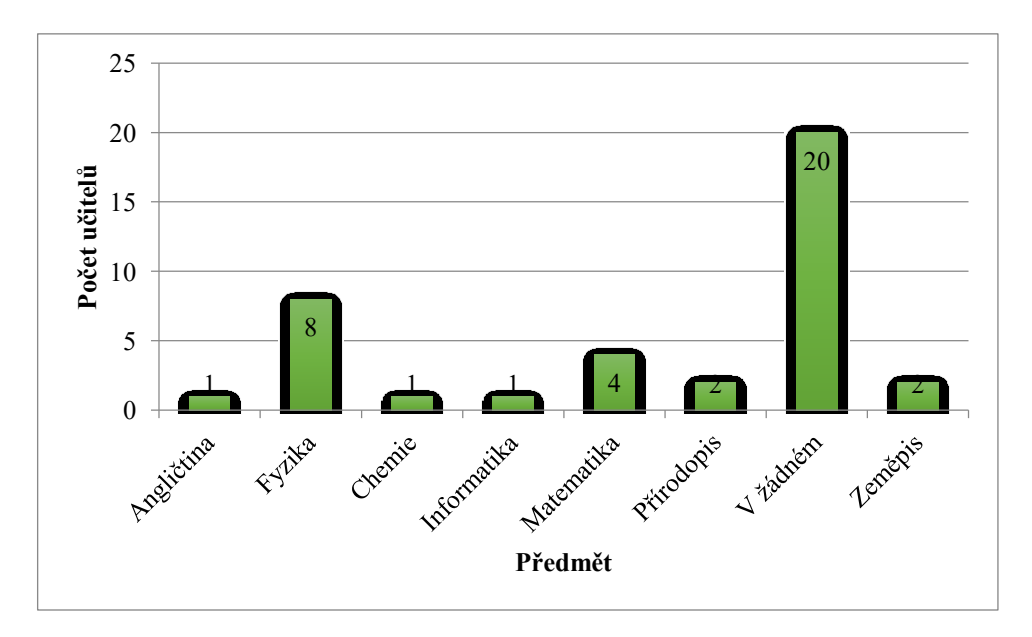

Graf 10 – V jakém předmětu simulace využíváte? – učitelé (vlastní tvorba)

Otázka, zda vyučující znají další zdroje simulací pro výuku, poskytla přehled dalších zdrojů, které budou také dále využity pro tuto práci. Objevily se zde nástroje jako GeoGebra, Algodoo nebo FyzWeb vytvářený Matematicko-fyzikální fakultou Univerzity Karlovy v Praze.

Následující tabulka a graf č. 11 zobrazuje metody, jaké učitelé aktuálně využívají pro svoji výuku. Nejčastějším způsobem předání informací žákům jsou počítačové prezentace a klasické slovní vysvětlení.

| Podání učiva      | Absolutní četnost | Relativní četnost |
|-------------------|-------------------|-------------------|
| Prezentace        | 32                | 82,05 %           |
| Práce s učebnicí  | 22                | 56,41 %           |
| Pokusy v hodinách | 21                | 53,85 %           |
| Slovní vysvětlení | 29                | 74,36 %           |
| Obrázky na tabuli | 22                | 56,41 %           |
| Webové simulace   | 12                | 30,77 %           |
| Skupinová výuka   | $\overline{2}$    | 5,13 %            |
| Pracovní listy    |                   | 2,56 %            |
| Didaktické hry    |                   | $2,56\%$          |
| <b>Diskuse</b>    |                   | 2,56 %            |
| Počet respondentů | 39                |                   |

Tabulka 11 – Jaké podání učební látky žákům preferujete? (vlastní tvorba)

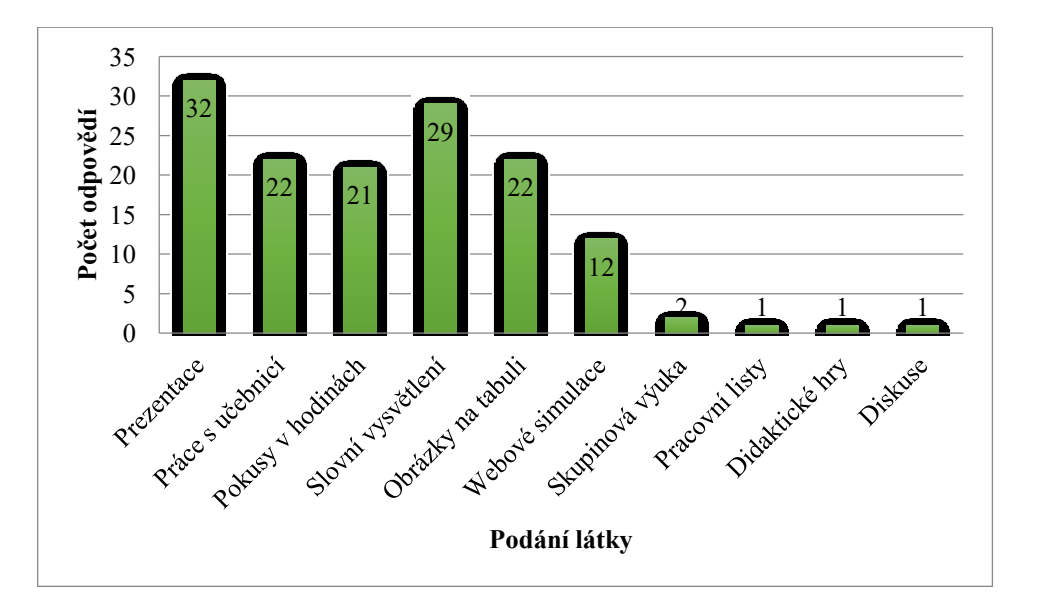

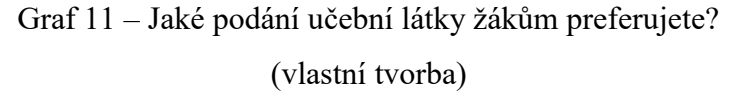

Poslední otázka byla taktéž demografická a týkala se zjištění základní školy, na které vyučující působí. Nejvíce respondentů bylo zaznamenáno ze vsetínských základních škol.

| Základní školy         | Absolutní četnost | Relativní četnost |
|------------------------|-------------------|-------------------|
| ZŠ a MŠ Kašava         | 2                 | 5,14%             |
| ZŠ E. Zátopka Zlín     | 3                 | 7,69%             |
| ZŠ Horní Lideč         | $\overline{2}$    | 5,14%             |
| ZŠ Hošťálková          | $\overline{2}$    | 5,14%             |
| ZŠ Hovězí              | $\overline{2}$    | 5,14%             |
| ZŠ Komenského I. Zlín  | $\overline{2}$    | 5,14%             |
| ZŠ Komenského II. Zlín |                   | 2,56%             |
| ZŠ Kvítková Zlín       | $\overline{2}$    | 5,14%             |
| ZŠ Liptál              |                   | 2,56%             |
| ZŠ Luhačovice          |                   | 2,56%             |
| ZŠ M. Alše Zlín        | $\overline{2}$    | 5,14%             |
| ZŠ Slušovice           | $\overline{2}$    | 5,14%             |
| ZŠ Valašská Polanka    | $\overline{2}$    | 5,14%             |
| ZŠ Vizovice            |                   | 2,56%             |
| ZŠ Vsetín Luh          | $\overline{4}$    | 10,26%            |
| ZŠ Vsetín Rokytnice    | $\overline{4}$    | 10,26%            |
| ZŠ Vsetín Sychrov      | 5                 | 12,82%            |
| ZŠ Vsetín Trávníky     |                   | 2,56%             |
| Celkový součet         | 39                | 100%              |

Tabulka 12 – Na které základní škole vyučujete? (vlastní tvorba)

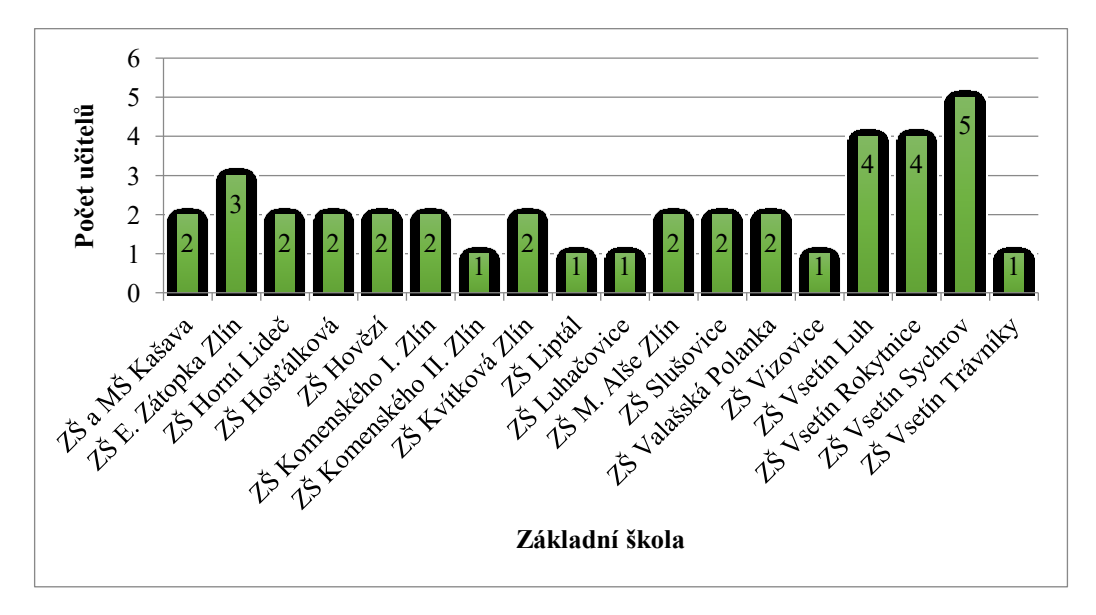

Graf 12 – Na které základní škole vyučujete? (vlastní tvorba)

## **4.2.3 Analýza odpovědí s ohledem na definovanou dílčí výzkumnou otázku**

Nyní se práce bude zabývat analýzou jednotlivých otázek, problému a hypotéz. Nejprve bude objasněno řešení dílčí výzkumné otázky, jež zní:

 Jaké je využití webových simulací v jednotlivých předmětech druhého stupně na základních školách Zlínského kraje?

Tato dílčí výzkumná otázka byla řešena jak z pohledu žáků, tak z pohledu učitelů, vznikly tedy dvě tabulky, které se budou v této otázce porovnávat. V první řadě je potřeba objasnit tabulku vzniklou na základě dat získaných z dotazníků pro žáky (tabulka a graf č. 13).

Tabulka 13 – Četnost využití simulací za pololetí v jednotlivých předmětech (vlastní tvorba)

| Předmět<br>Cetnost<br>za pololetí |                | $1x - 2x$ |                | $3x - 4x$ |          | 5x a více |                | <b>Celkem</b> |  |
|-----------------------------------|----------------|-----------|----------------|-----------|----------|-----------|----------------|---------------|--|
| <b>Fyzika</b>                     | 5              | 20,83%    | 3              | 12,5%     |          | 4,17%     | 9              | 37,5%         |  |
| <b>Chemie</b>                     | $\overline{2}$ | 8,33%     | $\overline{2}$ | 8,33%     |          | 4,17%     | 5              | 20,83%        |  |
| Přírodověda                       | 4              | 16,67%    |                | 4,17%     |          | 4,17%     | 6              | 25%           |  |
| <b>Matematika</b>                 | 0              | $0\%$     |                | 4,17%     | $\theta$ | $0\%$     | T              | 4,17%         |  |
| <b>Zeměpis</b>                    | $\theta$       | $0\%$     | $\overline{2}$ | 8,33%     | $\theta$ | $0\%$     | $\overline{2}$ | 8,33%         |  |
| <b>Informatika</b>                |                | 4,17%     | $\theta$       | $0\%$     | $\theta$ | $0\%$     |                | 4,17%         |  |
| <b>Celkem</b>                     | 12             | 0,5%      | 9              | 37,5%     | 3        | 12,5%     | 24             | 100 %         |  |

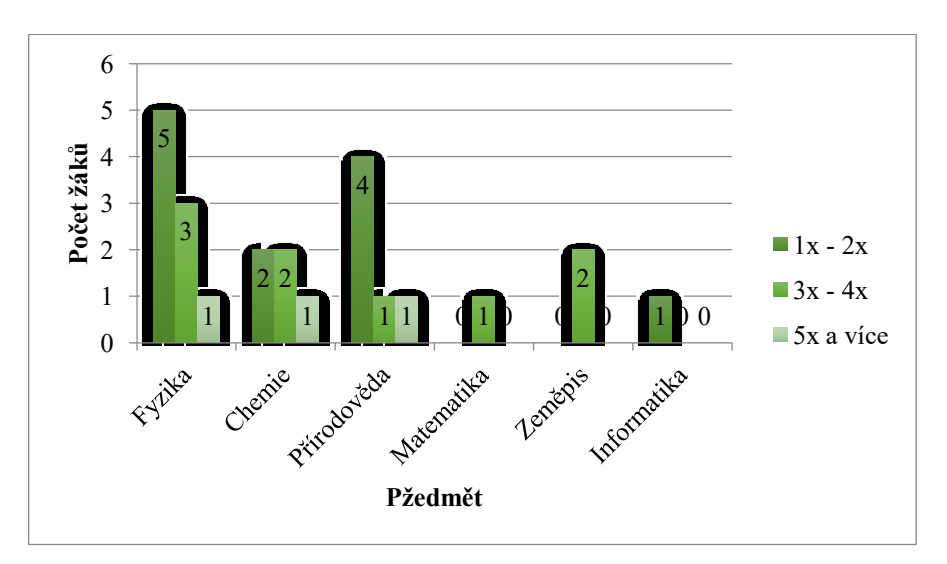

Graf 13 – Četnost využití simulací za pololetí v jednotlivých předmětech (vlastní tvorba)

Z šetření vyplývá, že nejčastěji žáci pracují se simulacemi právě ve fyzice. Vzhledem k tomu, že bylo žákům, při odpovídání na otázku, v jaké předmětu používají webové simulace, umožněno vybrat více možností, objevila se fyzika v odpovědích nejčetněji, i když jej tedy uvedli nejčastěji, jedná se i tak o velmi nízkou hodnotu. Pro tabulku byl nastaven filtr "ano využíváme simulace ve vyučování". Po aktivaci filtru bylo vyseparováno u předmětu fyzika 9 kladných odpovědí. Dalším nejčetněji uváděným předmětem byla přírodověda s počtem 6 kladných odpovědí.

Na řadě bylo vyhodnocení dat získaných z dotazníku pro učitele. Opět se vycházelo z tabulky a grafu č. 14. Jako filtr sestavy byla využita otázka, jestli simulace vůbec využívají. Popiskem řádků byly ustanoveny předměty, ve kterých učitele simulace využívají a popiskem sloupců četnost využití za pololetí. Posledním prvkem tabulky bylo určení hodnoty počtu z ID respondentů.

| Předmět<br><b>Cetnost</b><br>za měsíc |                  | $1x-2x$  | $3x-4x$          |          | 5x a více               |          | Celkový<br>součet |           |
|---------------------------------------|------------------|----------|------------------|----------|-------------------------|----------|-------------------|-----------|
| <b>Fyzika</b>                         | 5                | 26,32 %  | $\overline{2}$   | 10,53 %  | $\mathbf{1}$            | 5,26 %   | 8                 | 42,11%    |
| <b>Chemie</b>                         | $\overline{0}$   | $0,00\%$ | 1                | 5,26 %   | $\mathbf{0}$            | $0,00\%$ | $\mathbf{1}$      | 5,26 %    |
| <b>Informatika</b>                    | $\theta$         | $0,00\%$ | $\boldsymbol{0}$ | $0,00\%$ | $\mathbf{1}$            | 5,26 %   | 1                 | 5,26 %    |
| <b>Matematika</b>                     | 2                | 10,53 %  | 1                | 5,26 %   | $\mathbf{1}$            | 5,26 %   | $\overline{4}$    | 21,05 %   |
| Přírodopis                            | $\overline{2}$   | 10,53 %  | $\boldsymbol{0}$ | $0,00\%$ | $\boldsymbol{0}$        | $0,00\%$ | 2                 | $10,53\%$ |
| <b>Zeměpis</b>                        | $\overline{0}$   | $0,00\%$ | 2                | 10,53 %  | $\boldsymbol{0}$        | $0,00\%$ | 2                 | 10,53 %   |
| Angličtina                            | $\boldsymbol{0}$ | $0,00\%$ | $\boldsymbol{0}$ | $0,00\%$ | $\mathbf{1}$            | 5,26 %   | $\mathbf{1}$      | 5,26 %    |
| Celkový součet                        | 9                | 47,37 %  | 6                | 31,58 %  | $\overline{\mathbf{4}}$ | 21,05%   | 19                | 100,00 %  |

Tabulka 14 – DVO: Využití simulací na ZŠ Zlínského kraje (vlastní tvorba)

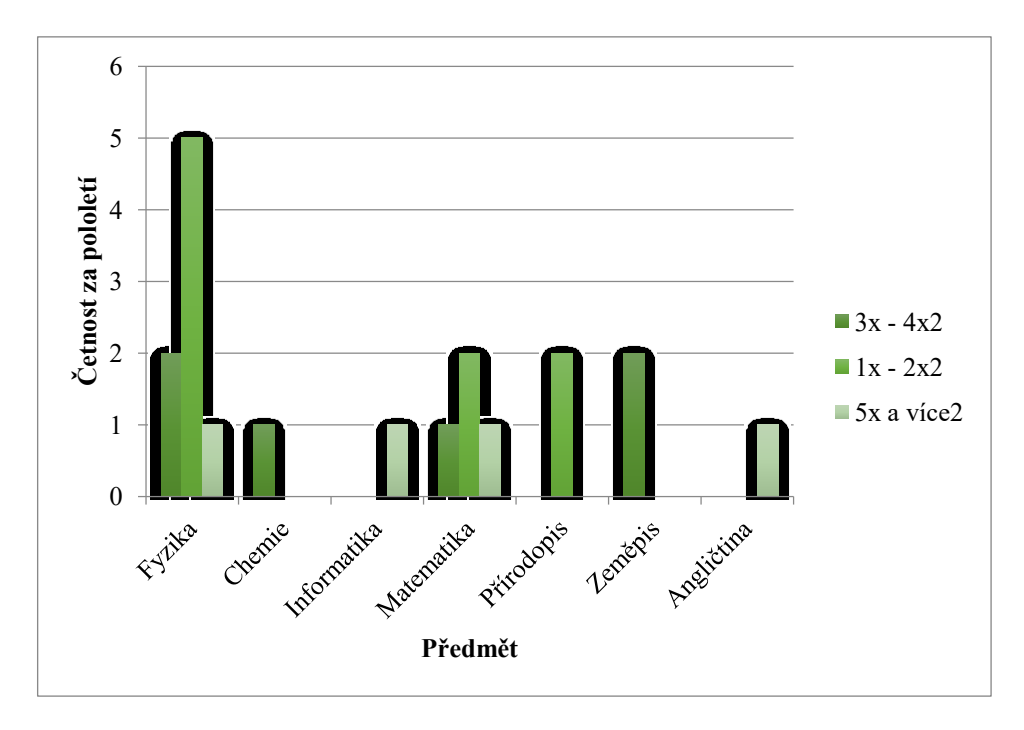

Graf 14 – DVO: Využití simulací na ZŠ Zlínského kraje (vlastní tvorba)

Z grafu se dá jasně vyčíst, že učitelé využívají simulace obecně nejvíce ve fyzice. Překvapením bylo, že se dále nejvíce využívají v matematice. Přitom matematika se řadí mezi předměty, kde se obecně nejvíce používají klasické výukové metody, jako je slovní vysvětlení.

Z těchto dvou šetření jasně vyplývá, že počítačové simulace jsou nejvíce využívány v předmětu fyzika. Je to poměrně logické, vzhledem k tomu, že právě k tomuto předmětu se váže nejvíce volně dostupných simulací. Dalo by se přitom říci, že konkrétně v tomto předmětu, je využití simulací velmi vhodné a to pro správné pochopení probírané látky, vzhledem k tomu, že drtivá většina učiva je převážně teoretická.

#### **4.2.4 Analýza odpovědí s ohledem na definovaný dílčí problém**

Následuje analýza výzkumného problému a hypotéz. Zvolený dílčí výzkumný problém zní:

 Jaké je povědomí o webových simulacích u učitelů druhého stupně základních škol Zlínského kraje?

Na základě tohoto dílčího výzkumného problému byly stanoveny dvě hypotézy, jimiž se bude práce dále zabývat. Jako první se bude řešit první hypotéza ve znění:

- **H1** Čím větší bude povědomí o webových simulacích, tím častěji se budou využívat ve výuce přírodovědných předmětů.
- **H2** Simulace používají častěji učitelé do 40 let než starší vyučující.

#### **Hypotéza 1**

Touto hypotézou bylo zjišťováno, zda učitelé, kteří vědí, o existenci počítačových simulací je také častěji využívají při výkladu látky během vyučovací hodiny. Z uskutečněného výzkumu vyplynulo, že téměř 62 % zúčastněných učitelů potvrdilo, že počítačové simulace zná (tabulka a graf č. 15). Jednalo se tedy o nadpoloviční většinu respondentů. Naproti tomu, výzkum jasně dokázal, že více než 51 % týž respondentů počítačové simulace při své výuce vůbec nevyužívá (tabulka a graf č. 16). I když se jednalo pouze o malý rozdíl, v absolutních číslech jen 5 respondentů, hypotéza nakonec nebyla potvrzena.

Ukázalo se nevyhnutelným, pracovat při ověřování této hypotézy pouze s daty získanými z dotazníku určeného pro učitele přírodovědných předmětů druhého stupně základních škol Zlínského kraje. Předpokladem přitom bylo, že pokud budou mít žáci druhého stupně základních škol Zlínského kraje povědomí o existenci počítačových simulací, budou je při výuce sami vyžadovat. Bohužel došlo ke zkreslení získaných dat právě od těchto žáků, neboť se často stávalo, že v dotazníku vybrali všechny možnosti, které byly u otázky k dispozici. Data se tedy stala nerelevantními. Dá se to vysvětlit tím, že tito respondenti se nejspíše s obdobným výzkumem setkali poprvé.

Tabulka 15 – Povědomí o simulacích

|               |    |                               | (vlastní tvorba) |        |  |
|---------------|----|-------------------------------|------------------|--------|--|
|               |    | Povědomí o<br>existenci       | Počet učitelů    |        |  |
| Ne            |    |                               | 38,46%<br>15     |        |  |
| Ano           |    |                               | 24               | 61,54% |  |
|               |    | Celkový součet                | 39               | 100%   |  |
|               | 30 |                               |                  |        |  |
|               |    | Víte o existenci počítačových | simulací?        |        |  |
| Počet učitelů | 20 |                               |                  | 24     |  |
|               | 10 | 15                            |                  |        |  |
|               | 0  |                               |                  |        |  |

Graf 15 – Povědomí o simulacích (vlastní tvorba)

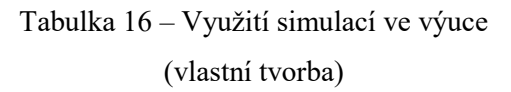

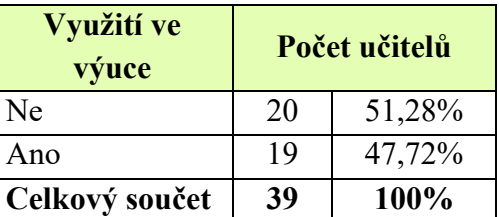

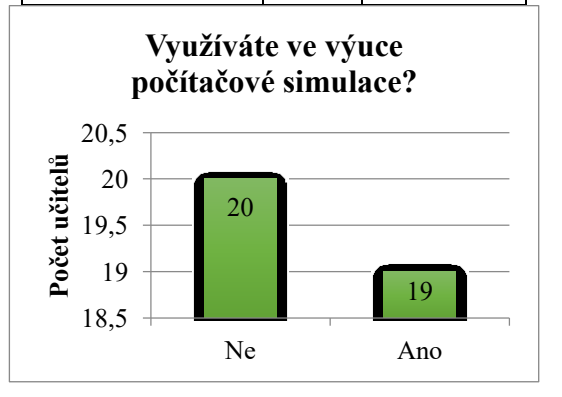

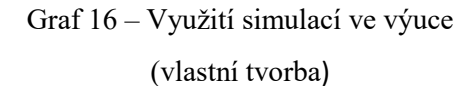

## **Hypotéza 2**

Následuje řešení další hypotézy.

**H2** Simulace používají častěji učitelé do 40 let než starší vyučující.

Úkolem této hypotézy, bylo obhájit předpoklad, že vyučující do 40 let využívají v praxi simulace častěji. Lze předpokládat, že mladší vyučující budou více tíhnout k využívání moderních forem výuky, neboť se s nimi všeobecně dostávali více do kontaktu. Naproti tomu starší učitelé, spíše inklinují k využívání klasických modelů, protože se s klasickými metodami setkávali podstatně déle.

Z tabulky lze vyčíst, že učitelé do 40 let využívají simulace mírně častěji, nedá se však tvrdit, že by tento rozdíl byl statisticky významný, především kvůli nízkému počtu respondentů, kdy se v absolutních hodnotách jedná o rozdíl jednoho učitele.

Ze zjištěných dat (tabulka a graf č. 17) vyplynulo, že tato hypotéza nemůže být ani potvrzena ani vyvrácena, právě pro nízký počet respondentů. Překvapivý je počet starších vyučujících. Mladší učitelé jsou již přesyceni technickými nástroji, a proto je ve vyučování velmi nevyužívají, kdežto u starších se projevuje zájem o nové, moderní možnosti jak zpestřit výuku.

Tabulka 17 – Hypotéza 2 - Simulace používají častěji učitelé do 40 let než starší vyučující. (vlastní tvorba)

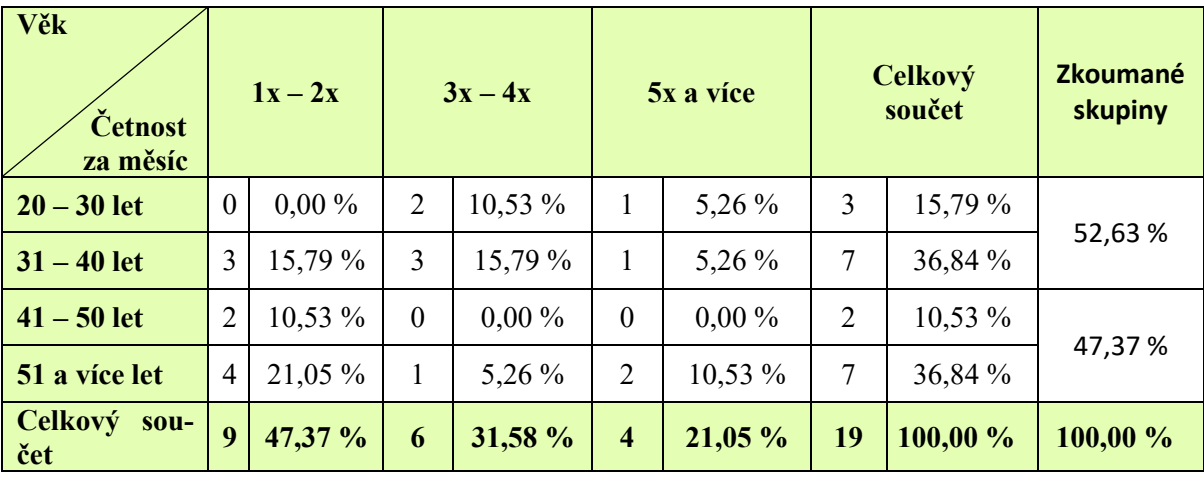

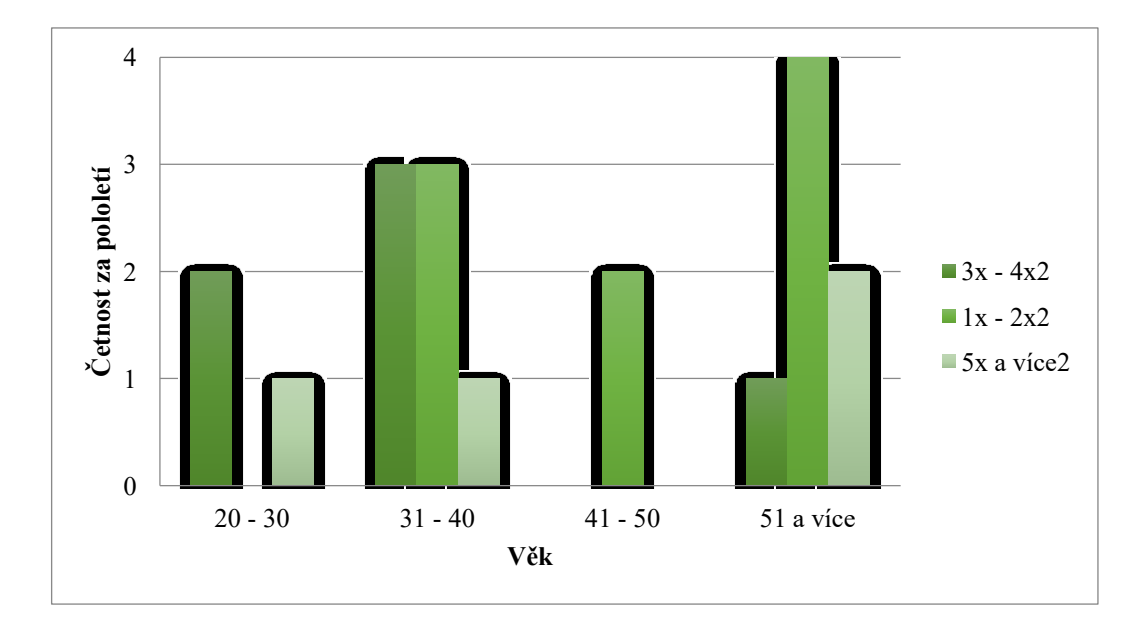

Graf 17 – Hypotéza 2 - Simulace používají častěji učitelé do 40 let než starší vyučující. (vlastní tvorba)

Ani u jedné stanovené hypotézy se nepodařilo prokázat jejich pravdivost a nebylo tedy možné je přijmout. Nedá se tedy s jistotou prokázat, jak velké povědomí o této problematice na základních školách ve Zlínském kraji je.

#### **4.2.5 Závěr šetření**

Zrealizovat tento výzkum nebylo vůbec snadné. Šetření se střetlo hned s několika problémy. V první řadě, jak již bylo zmíněno, došlo k ignoraci žádostí o předání a vyplnění dotazníků na straně ředitelů základních škol. Přestože byl dotazník otevřen již takřka měsíc, počet respondentů byl stále velmi nízký a bylo tedy nutné obrátit se na osobní kontakty na konkrétních školách, díky nimž byla získána převážná většina respondentů u dotazníku určeného pro žáky druhého stupně základních škol Zlínského kraje.

Hrozilo však, že ani tato strategie nebude úspěšná a z tohoto důvodu byl vytvořen druhý dotazník určený pro učitele přírodovědných předmětů na druhém stupni základních škol Zlínského kraje. Vzhledem k neochotě ke spolupráci u ředitelů daných základních škol, bylo nutné oslovit každého potencionálního respondenta zvlášť. K získání potřebných kontaktů bylo nezbytné projít webové stránky všech základních škol daného regionu, separovat kontakty pouze na učitele přírodovědných předmětů a těmto zaslat e-mail s žádostí o vyplnění přiloženého dotazníku. I přes tuto snahu byla návratnost velmi nízká. Z oslovených 111 učitelů odpovědělo pouhých 39, což je cca 35 %.

Obecně lze tedy říci, že jakési povědomí na základních školách Zlínského kraje již existuje, ale situace dosud není na takové úrovni, jak by mohla být, což může být mimo jiné způsobeno také nízkým počtem počítačových učeben a nedostatečným množstvím vhodně technicky vybavených učeben přírodovědných předmětů. Tato oblast skýtá mnoho prostoru pro zlepšení, ovšem dokud se nezačne s aktivním doškolováním učitelů a také adekvátním profinancováním techniky do učeben situace se jen tak nezlepší.

## **4.3 Zahraniční výzkum o využití PhET**

Jeden z výzkumů se zabývá efektivitou simulací PhET ve výuce fyziky. Pro tuto studii bylo vybráno 18 studentů (9 chlapců a 9 dívek) z technologického institutu Mapúa Univerzity na Filipínách a byla prováděna ve školním roce 2015/2016. Výsledky této studie měly za cíl zlepšit výuku fyziky právě díky simulacím PhET.

PhET simulace jsou dle tohoto výzkumu vhodné zejména proto, že mají intuitivní prostředí a minimum textu, jsou animované, prováděny v reálném čase a s objekty a materiály, které žáci a studenti znají z reálného světa.

V tomto dotazníku byla využívána Likertova škála, na které studenti vybírali z 5 možností, podle míry jejich souhlasu či nesouhlasu:

*Otázky 6-12 používají pětibodovou stupnici s možnostmi* "Silně souhlasím "," Souhlasím ", "Souhlasím ani nesouhlasím", "Nesouhlasím" a "Silně nesouhlasím"

*Navíc otázky 13-18 používají pětibodovou stupnici* "Silně efektivní", "Efektivní", "Ani efektivní ani neúčinný "," Neúčinný "a" Velmi neúčinný ".

Dotazník se zaměřuje zejména na to, jak studenti tyto simulace vnímají, jestli s nimi pracují i v rámci přípravy na hodiny fyziky. Druhá část dotazníku se zaměřovala na hodnocení toho, do jaké míry studentům PhET simulace pomohly pochopit probíranou látku nebo případně zlepšit výsledky testů. V poslední části dotazníku byli studenti požádáni, aby shrnuli jejich zkušenosti s PhET simulacemi.[10]

#### **Výsledek šetření**

### *1 Učení základních znalostí a faktů*

Z hlediska učení se základní znalosti a fakta, 56% silně souhlasilo a 44% souhlasilo.

#### *2 Výukové příležitosti a zdroje*

11% silně souhlasilo, 61% se shodlo, že využili také dalších vzdělávacích příležitostí a zdrojů, 6% mělo neutrální názor a 6% nesouhlasí.

## *3 Účast na hodinách*

11% silně souhlasilo a 56% souhlasilo s tím, že se aktivně se zapojovali na hodině, zatímco 28% mělo neutrální názor a 6% nesouhlasí.

#### *4 Připravenost před hodinou*

17% silně souhlasilo, 28% souhlasilo s tím, že se před danou hodinou připravují a učí z jejich vlastních poznámek. Na druhou stranu 50% mělo neutrální názor a 6% nesouhlasilo.

#### *5 Využití simulací během volného času*

17% silně souhlasilo, 44% souhlasilo, 28% mělo neutrální názor a 11% nesouhlasilo.

#### *6 Využití simulací k pochopení konceptů*

11% silně souhlasilo, 44% souhlasilo, 33% mělo neutrální názor a 11% nesouhlasilo.

#### *7 Využití simulací při testování hypotéz*

22% silně odsouhlaseno, 50% souhlasilo, 22% mělo neutrální názor a 6% nesouhlasí.

## *8 Účinnost z hlediska konceptů učení*

28% uvedlo, že používání PhET simulací je velmi efektivní a 72% uvedlo, že je efektivní.

#### *9 Účinnost z hlediska dovedností v oblasti řešených problémů*

28% uvedlo, že PhET je velmi efektivní a 67% uvedlo, že je efektivní program pro řešení problémů z dané oblasti a 6% dotázaných si není jisto, zda jim PhET simulace pomohly.

## *10 Účinnost budování sebejistoty*

28% studentů uvedlo, že PhET je velmi efektivní a 61% uvedlo, že je efektivní pro budování jistějšího vztahu ke studiu fyziky, zatímco 6% studentů uvedlo, že je PhET neúčinným nástrojem v tomto směru.

## *11 Účinnost při rozvíjení samostatnosti*

28% uvedlo, že je velmi efektivní a 56% uvedlo, že je efektivní při rozvíjení samostatnosti. Zbylí dotázaní si nebyli jisti.

## *12 Účinnost při zlepšování výsledků testů*

33% uvedlo, že je velmi efektivní a 44% že je efektivní při zlepšování výsledků testů, 17% si není jisto tím, jestli jim to pomohlo a 6% uvedlo, že PhET není účinný při zlepšení výsledků testů.

Učitelé, kteří se podíleli na tomto výzkumu, uvádějí, že při používání PhET simulací jsou studenti pozornější a hodiny jsou pro ně zajímavější. Simulace jsou pro dnešní studenty vizuálně atraktivnější a i přesto, že je fyzika většinou považována za nudnou a náročnou, může být díky těmto nástrojům zajímavá a zábavná.

Při diskusi o tomto výzkumu se učitelé shodli, že mezi hlavní výhody PhET simulací jednoznačně patří zejména to, že jsou přesné, snadno ovladatelné, přehledné a hlavně to, že jsou volně dostupné. Jejich využívání je snazší a bezpečnější, než klasické pokusy v hodinách. Studenti mohou sami zkoušet, co která simulace umí a sami tak získávají nové poznatky o dané problematice. [10]

## **5 SIMULAČNÍ PROSTŘEDÍ VYUŽÍVANÁ VE VÝUCE NA ZŠ**

Součástí dotazníkového šetření pro učitele byla také otázka zaměřená na další zdroje výukových simulací, které učitele ve výuce používají. V odpovědích bylo uvedeno následujících 5 zdrojů simulací pro výuku především fyziky a matematiky. Učitelé hojně používají prioritně simulace dodávané k učebnicím. Ti, kteří využívají i další možnosti uvedli webové prostředí GeoGebra, FyzWeb, EuroDidact, Fyzikální JAVA aplety Walter Fendt a volně dostupný program Algodoo. Tato kapitola každé, z uvedených prostředí krátce představí a shrne jeho základní možnosti.

## **5.1 GeoGebra**

GeoGebra je nástroj, který má dvě možnosti použití – buďto jako online nástroj, nebo je možné ji stáhnout i jako desktopový program. Je to simulační nástroj pro podporu výuky matematiky vhodný pro základní, střední i vysoké školy. Nabízí v jednom balíčku geometrii, grafy, tabulky, algebru, statistiku a analýzu. GeoGebra je prakticky celosvětový nástroj, který nabízí dynamický software pro matematiku, který podporuje vědu, technologii, inženýrství a matematiku.

Je to open source software, který nabízí mnoho funkcí a poměrně intuitivní ovládání. Je zde dynamicky propojena algebra, geometrie a tabulkový procesor, tudíž je také skvělým pomocníkem při tvorbě interaktivních materiálu pro výuku. Výhodou, především pro mladší žáky a uživatele, je to, že je mimo mnoha jiných jazyků, přeložena také do češtiny. [11]

Na následujícím obrázku č. 8 je možno vidět úvodní stránku webu GeoGebra, kde si uživatel může zvolit, se kterým nástrojem hodlá pracovat. Jeho volba může padnout na 5 možností.

GeoGebra grafická kalkulačka pro funkce, která umožňuje názorné vykreslování průběhů grafů funkcí v reálném čase, což žákům může velmi pomoci k pochopení souvislostí u tohoto učiva.

GeoGebra Geometrie, kde může pracovat s prakticky jakýmkoliv geometrickým objektem, vytvářet přímky, úsečky, kružnice, polygony pouhým klikáním, nebo zadáním koncových bodů.

Další možností jsou GeoGebra 3D grafy, kde jak už napovídá název, je možné modelovat a pracovat s trojrozměrnými objekty, vytvářet průniky těles a pracovat s prostorem.

Záložka Materiály nabízí již vypracované úlohy od uživatelů, které jsou taktéž volně dostupné a mnoha učitelům tak mohou ulehčit přípravu na hodiny a žákům mohou být nápomocné při procvičování učiva.

GeoGebra Klasik je souhrnem všech výše zmíněných bodů, které se po rozkliknutí zobrazí v panelu napravo okna. Zde si pak již uživatel zvolí, kterou z možností potřebuje využít.

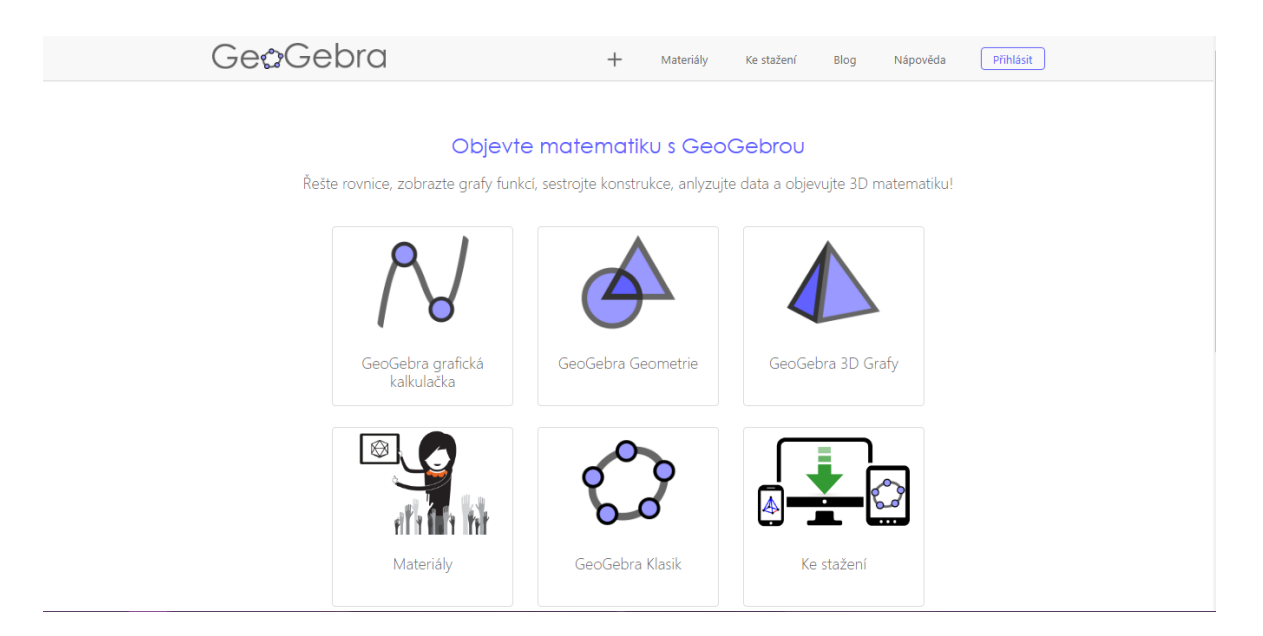

Obrázek 8 – Úvodní stránka GeoGebra (geogebra.org)

V neposlední řadě, jak bylo zmíněno již dříve, lze GeoGebru stáhnout i jako desktopový program. Je možné vybrat si pouze jednu ze zmiňovaných možností, nebo kompletní balíček, který obsahuje všechny možnosti.

Vzhledem k tomu, že je tento nástroj pro nekomerční využití dostupný zdarma, umí toho opravdu hodně. Na obrázku níže lze vidět pracovní prostředí GeoGebry. Obrázek č. 9 znázorňuje rozdělení pracovní plochy. Pracovní plocha je tedy rozdělena do několika částí. V horní části okna se nachází lišta nástrojů, které je možno využít a rozbalovací menu. Nalevo je umístěno okno pro algebraické výrazy jednotlivých objektů. Vedle tohoto okna je prostor se soustavou souřadnic pro samotné tvoření geometrických objektů a grafů.

Ve spodní části pracovní plochy se nachází kalkulačka, pomocí které je možno zadávat výrazy, což je vhodné především pro dotyková zařízení. S její pomocí lze snadno vytvářet i mocniny, odmocniny a další složitější početní operace.

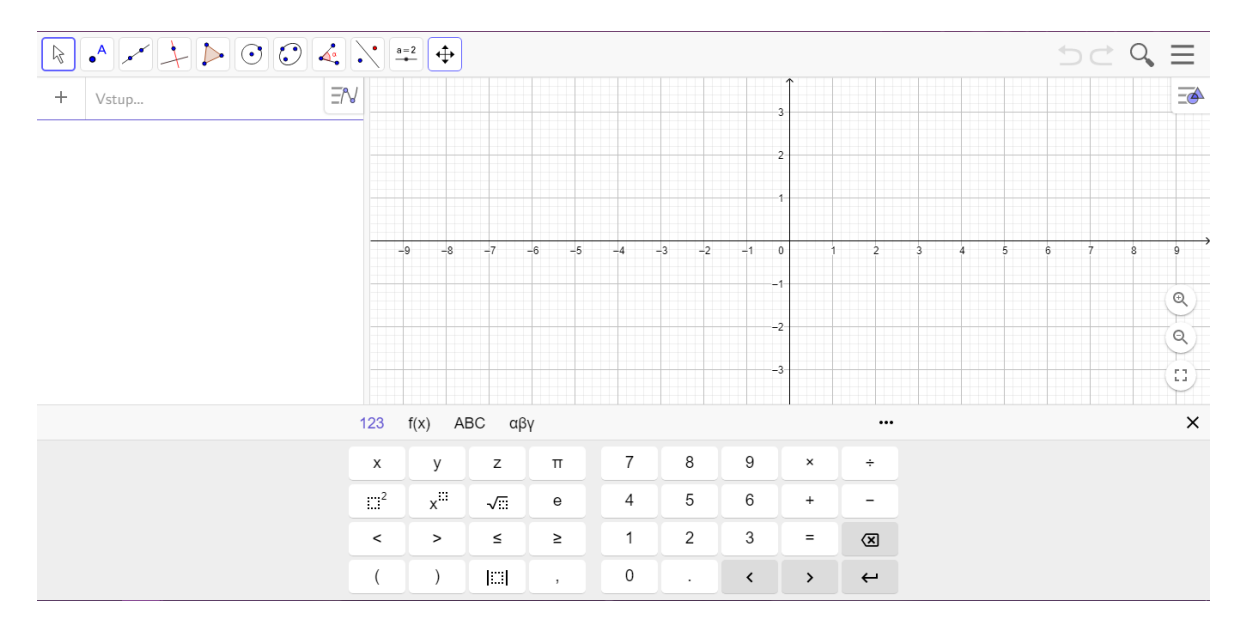

Obrázek 9 – Pracovní prostředí GeoGebra (geogebra.org)

GeoGebra je skvělým nástrojem pro práci s interaktivní tabulí. Pro žáky je tato možnost nejen zpestřením výuky, ale je to také vhodná metoda pro lepší uchopení probírané látky. Vhledem k faktu, že jsou interaktivní tabule stále více rozšířenou výukovou pomůckou, je možné, že využívání GeoGebry ve výuce bude čím dál častější. [11]

## **5.2 Algodoo**

Algodoo je unikátní simulační software vyvíjený společností Algoryx Simulation AB a je k dispozici zdarma. Je založen na hravém způsobu, což je velmi dobrý nástroj pro rozvíjení fantazie uživatelů a vytváření interaktivních scén. Je to nejen výukový program, který umožňuje zkoumat, stavit originální vynálezy, navrhovat nejrůznější hry nebo jej lze využívat v hodinách fyziky. Algodoo je navržen tak, aby u studentů povzbuzoval kreativitu, schopnost přemýšlet nad funkčností systému a motivaci k získávání vědomostí zábavnějším způsobem. Vzhledem k tomu, že je tento software volně dostupný ke stažení, je vhodný i pro domácí samostudium. [12]

S Algodoo je možné vytvářet simulační scény pomocí jednoduchých kreslicích nástrojů, jako jsou kruhy, mnohoúhelníky, čtverce, ozubená kola, plochy, lana a řetězy. Všechny objekty se přidávají snadným kliknutím a přetáhnutím. Následně je možné je upravit, otočit, změnit velikost, přidat pohyb nebo je třeba naklonovat. Jakmile jsou nádoby a konstrukce vytvořeny, může uživatel přidat také kapaliny, pružiny, motory, světelné toky nebo čočky.

Následně Algodoo umožňuje s vytvořenými prvky experimentovat. Uživatel si může pohrát s gravitací, lomem světla, třením, přitažlivostí magnetů a dalšími možnostmi. [12]

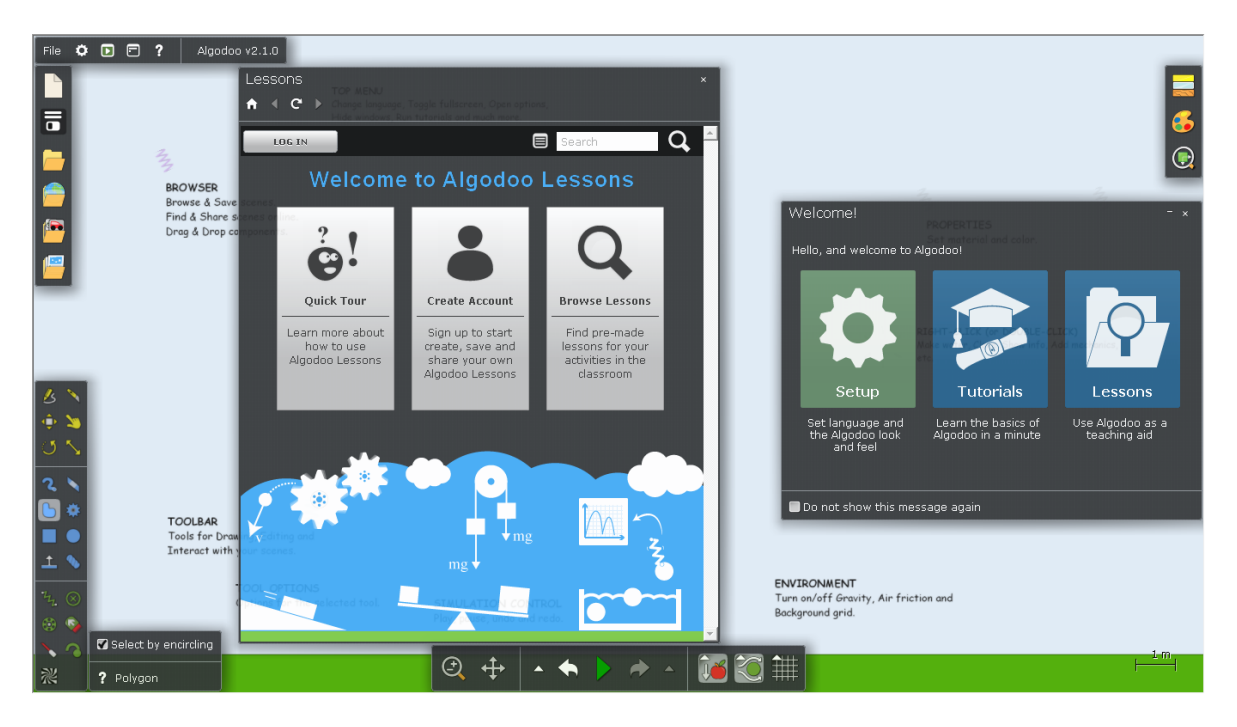

Obrázek 10 – Úvodní okno Algodoo

Po spuštění programu se otevře fullscreen okno, ve kterém se zobrazí popisy jednotlivých bloků s nástroji (obrázek č. 10). Menu vlevo nahoře umožňuje změnu jazyka, zobrazení tutoriálů, zmenšit okno z fullscreen zobrazení a další. Další ikony, nacházející se pod horním menu, otevírají nový soubor, ukládají rozpracovaný soubor, a jsou nazývány jako "Prohlížeč", protože je možné se díky nim dostat k již vytvořeným animacím a výukovým materiálům.

Pracovní plochu lze vidět na obrázku č. 11. Lišta nástrojů, jež se nachází v levém dolním rohu, obsahuje všechny nástroje pro tvorbu simulace samotné. Jsou zde nástroje pro kreslení, vytváření objektů, práci s vytvořenými objekty, přidávání fyzikálních prvků apod. Na spodní části obrazovky je umístěn panel pro práci s vytvořenou simulací – přehrát, pauza, zapnutí či vypnutí působení gravitace, směr a síla působení vzduchu.

Vpravo nahoře je panel pro úpravu vlastností vytvořených prvků – barva, textura a celkový vzhled.

Prostředí tohoto výukového softwaru působí příjemně a intuitivně. Nevýhodou, hlavně pro mladší žáky, by mohl být fakt, že je tento software v angličtině. Pro jednotlivé simulace lze tematicky měnit tapetu na pozadí, nádoby je možné naplnit například vodou, a pracovat s předměty jako v reálném světě.

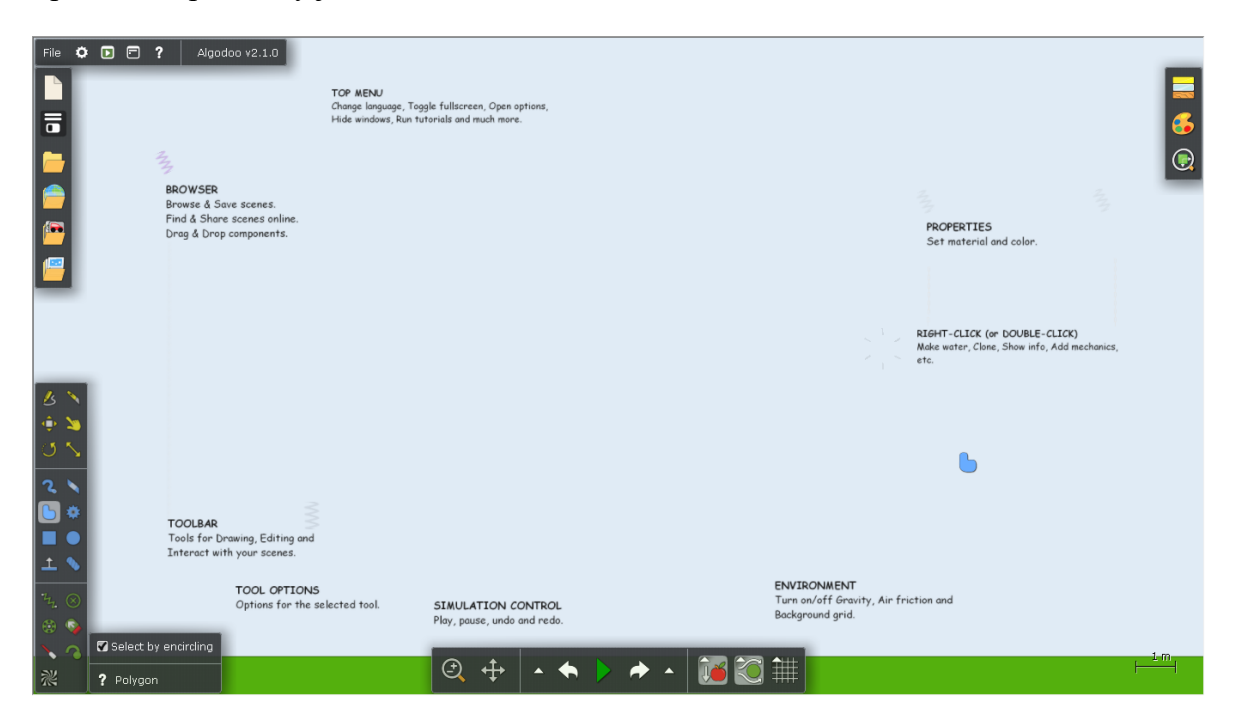

Obrázek 11 – Pracovní prostředí Algodoo

Pro výuku i domácí přípravu a zkoumání je Algodoo vhodným kandidátem. Přistupuje k učivu jinak – kreativně. Žák si může sám vytvořit svůj svět, ve kterém může probíranou látku zkoumat podle svých potřeb.

## **5.3 FyzWeb**

FyzWeb je webová stránka, která je tvořena katedrou didaktiky fyziky na Matematicko-fyzikální fakultě v Praze (obrázek č. 12). Je to web, který nabízí velké množství materiálů, informací a zajímavostí z fyziky, odkazů, pokusů a mnoho dalšího. [13]

Funguje zde také jakási "Odpovědna", kde může uživatel vznést dotaz v případě, že něčemu z pokusů či z materiálů nerozumí. Dotazy se odesílají pomocí klasického webového formuláře, a následně na něj někdo z řad Matematicko-fyzikální fakulty odpoví a případně povysvětlí co a jak funguje.

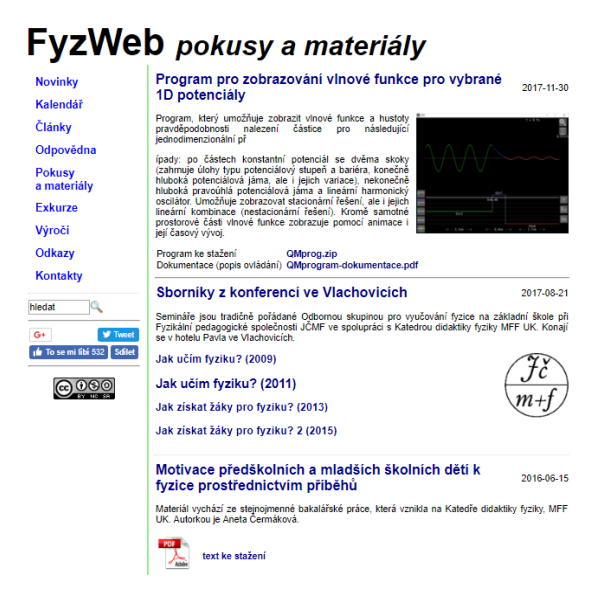

Obrázek 12 – Titulní strana FyzWeb (fyzweb.cz)

Další zajímavou možností, která se však úplně netýká fyziky, je záložka "Exkurze". Zde uživatel najde například nápady na procházky Prahou, které jsou sepsané do přehledných dokumentů a doplněny o fotografie z popisované trasy.

Dále je zde i slepá mapa České Republiky a po rozkliknutí daného kraje je vypsán seznam zajímavých míst, které stojí za navštívení. Jak je možné vidět na obrázku č. 13 níže, u každé možnosti je následně vypsán krátký popis místa a základní informace jako je výše vstupného, webové stránky, otevírací doba a další.

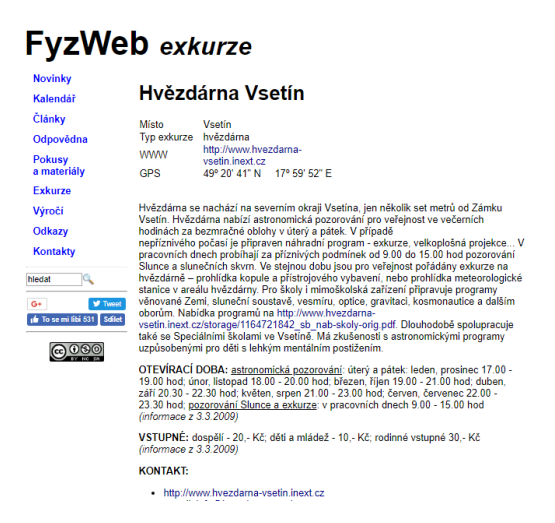

Obrázek 13 – FyzWeb Exkurze (fyzweb.cz)

V záložce "Pokusy a materiály" se nachází záznamy z konferencí, experimenty z uskutečněných projektů nebo třeba materiály k pokusům z učebnic fyziky vytvořené v programech od společnosti Vernier.

Ačkoliv web není vyloženě designově přizpůsoben pro žáky, jako například dvě předešlá prostředí, nachází se zde mnoho užitečných a zajímavých materiálů nejen pro výuku fyziky.

## **5.4 EuroDidact**

EuroDidact je firma, která se zabývá inovativním způsobem vzdělávání. Po registraci na webu eurodidact.cz uživatel automaticky získá 14denní zkušební lhůtu, aby mohl web prozkoumat. Po uplynutí této lhůty jsou dostupné materiály zpoplatněny. EuroDidact však vydává také výukové aplikace, které je potřeba stáhnout a nainstalovat na počítač, tablet či mobilní telefon.

Tvůrci se snaží náplň jednotlivých předmětů podávat interaktivě a názorně, aby žáky výuka zaujala a snáze učivo pochopili. Veškeré výukové materiály jsou vytvářeny ve spolupráci s odborníky z praxe a učivo je přizpůsobováno pro individuální i skupinovou výuku.

Tento web nabízí opravdu širokou škálu předmětů – je zde čeština, hudební výuka matematika, chemie, fyzika a další. Jak je možné vidět na obrázku č. 14, byla pro seznámení s webem zvolena chemie. [14]

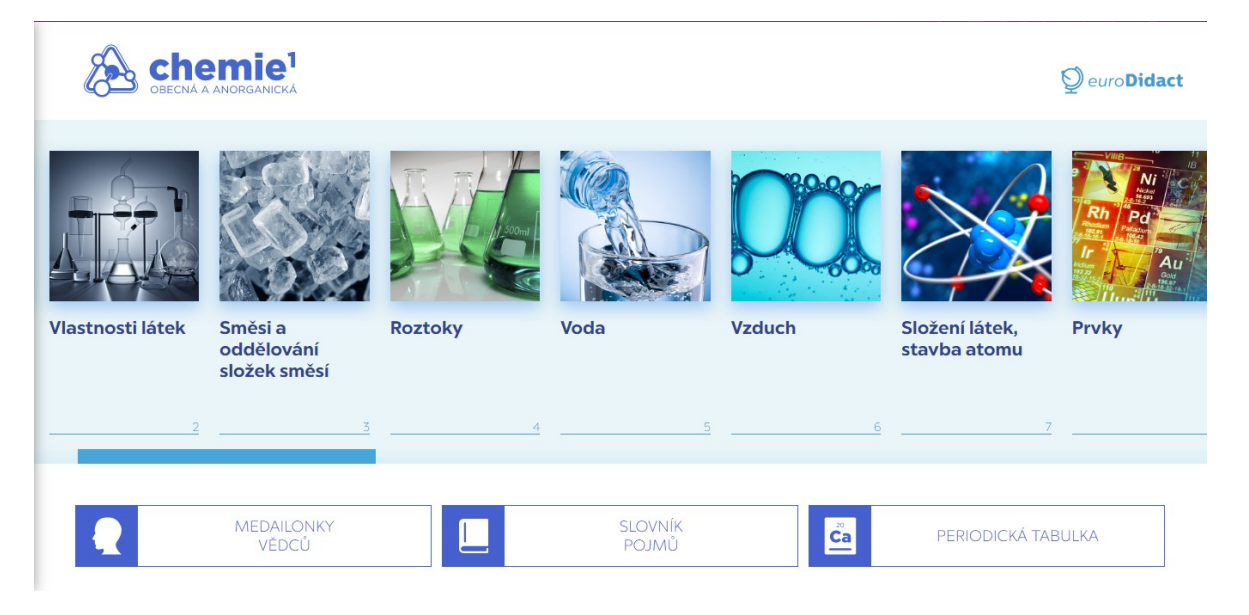

Obrázek 14 – Titulní strana portálu EuroDidact (eurodidact.cz)

Obrázek č. 14 ukazuje zlomek z materiálů z chemie. Po výběru kapitoly se zobrazí stránka, která obsahuje úvodní video, ve kterém slečna shrne probranou látku a plynule naváže na výklad látky nové. Pod videem, je látka znovu přehledně rozepsána a doplněna o názorné obrázky a interaktivní bloky, jež vysvětlují významy používaných výrazů.

Pokud je u probírané látky souvislost například s dějem z fyziky, je text taktéž doplněn o video, které tuto látku žákům připomene. U každé kapitoly jsou i další interaktivní bloky s tematickými otázkami.

Posledním bodem celé stránky je také vhodně zpracovaný pracovní list, který může pomoci nejen vyučujícím při přípravě na hodiny, ale i žákům k opakování učiva a přípravě na další hodiny. Pracovní listy jsou otevřeny v novém okně, v interaktivním souboru PDF, a je proto možné je použít jak v klasické, papírové verzi, tak i ve verzi počítačové.

Prostředí webu je zpracováno přehledně a barevně. Je snadné se zde orientovat a stránky s kapitolami učiva jsou taktéž zpracovány tak, aby byly pro žáky příjemné, atraktivní a intuitivní.

## **5.5 Fyzikální JAVA/HTML5 aplety Walter Fendt**

Tento web je výtvorem německého učitele Waltera Fendta. Po otevření webu tedy na uživatele vyskočí fialové okno s texty v němčině (obrázek č. 15.), čehož se kde kdo může zaleknout. Nachází se zde přehled předmětů, který obsahuje matematiku, fyziku, astronomii a počítače. Při výběru předmětu má uživatel možnost vybrat si simulace buďto ve formátu HTML5 nebo Java. [15]

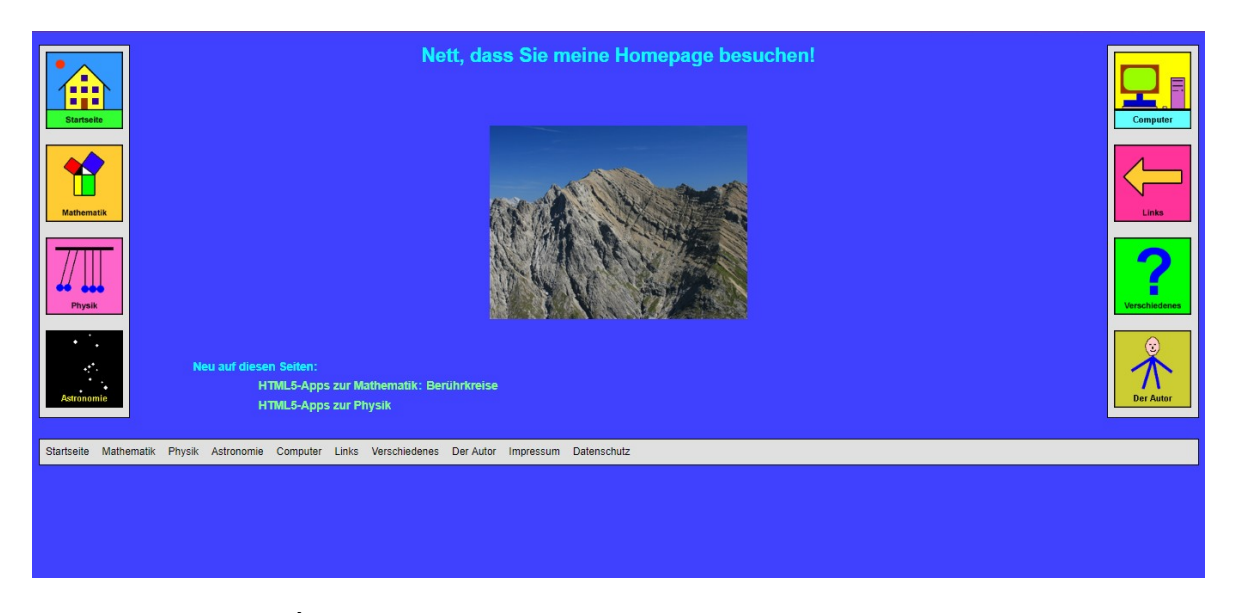

Obrázek 15 – Úvodní strana Fyzikálních JAVA/HTML5 apletů (walter-fendt.de)

Po výběru předmětu a formátu se v horní části stránky zobrazí opravdu široká škála jazyků, která obsahuje i češtinu. Následně jsou již veškeré materiály v češtině.

V horní části okna, pod nadpisem je zobrazen celkový počet aplikací pro vybraný předmět, pro fyziku, která je zobrazena na obrázku č. 16 je počet aplikací 47 a je nejpočetnější částí z nabízených předmětů. Tyto aplikace si uživatel může také zdarma stáhnout, a pracovat s nimi, i když zrovna nemá přístup k internetu.

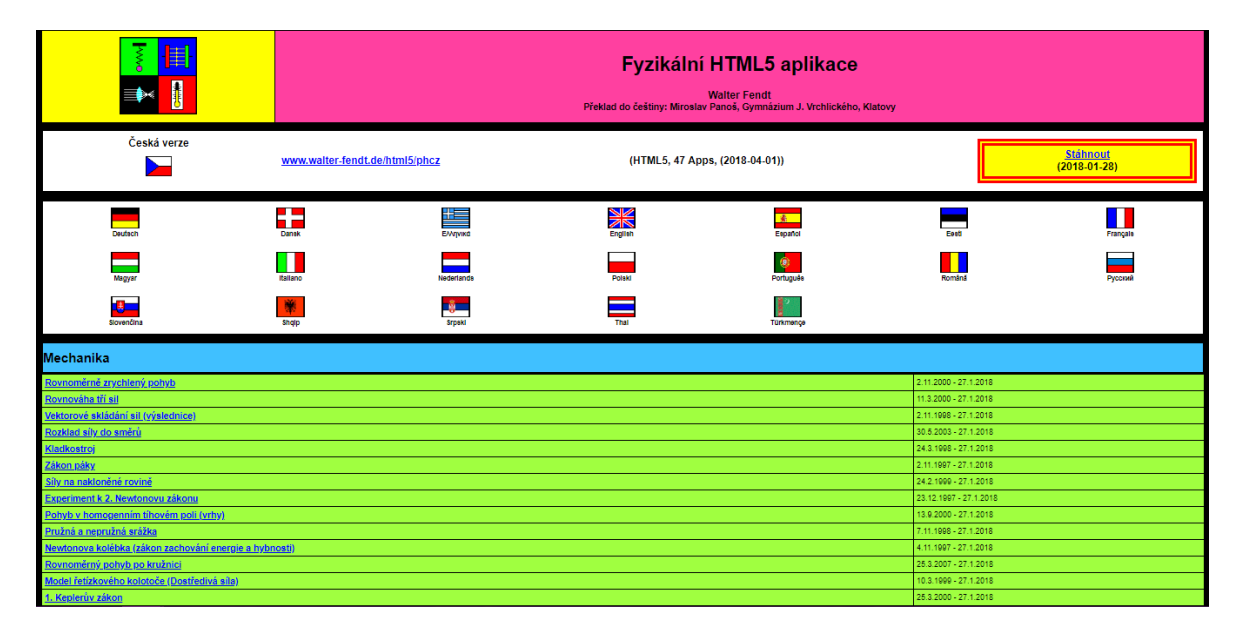

Obrázek 16 – Nabídka simulací na stránkách fyzikálních JAVA/HTML5 apletů (walter-fendt.de)

Fyzika nabízí opravdu velké množství aplikací, které jsou zpracovány interaktivně a žáci si tak mohou zkusit, jak se mění fyzikální závislosti při zadání různých hodnot. Vše se zobrazuje v reálném čase a, i když jsou aplikace tvořeny velmi jednoduše, jsou přehledné a názorné. Každá aplikace navíc obsahuje krátký popis toho, co zobrazuje.

Vzhled webu je na dnešní dobu poněkud strohý, ale zato přehledný a hlavně přínosný. Zpracované aplikace jsou, jak zobrazuje obrázek č. 17, nenáročné na ovládání, a přesto žákům mohou při učení hodně pomoci.

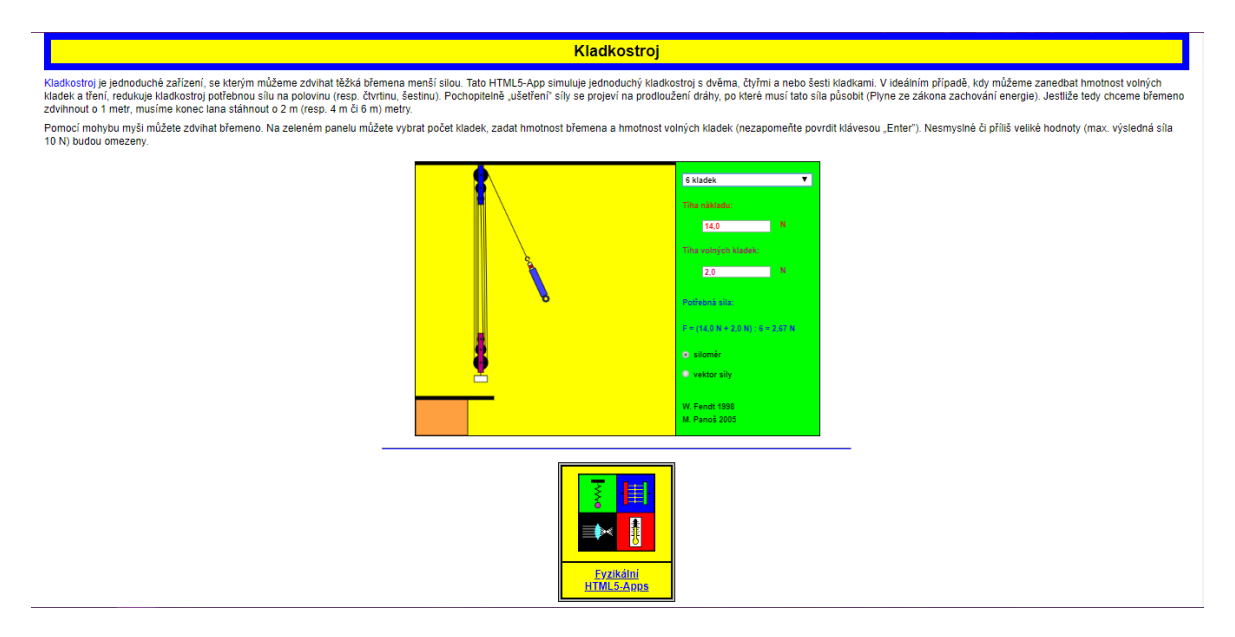

Obrázek 17 – Ukázka simulace z webu walter-fendt (walter-fendt.de)

## **5.6 Hodnocení prostředí**

Po seznámení s výše zmíněnými možnostmi zpestření výuky můžu konstatovat, že každé z nich v sobě má něco, co je pro žáky opravdu přínosné. Ať už se jedná o příjemné pracovní prostředí, interaktivitu nebo snadné ovládání aplikací. Každá z možností žákům přináší jiný způsob, jak může být učivo podáno a mnoha žákům mohou tyto možnosti vyhovovat lépe, než klasické výukové metody, které se i dnes na základních i středních školách stále využívají.

Je zde možnost jak si mohou s probíraným tématem hrát a uchopit jej i jinak, než jen z učebnice nebo vlastních poznámek z hodin. Přece jen, když něčemu nerozumím, je vždy lepší, když si mohu problém prozkoumat, zjistit jak se mění při změně hodnot, nebo dokonce, když si mohu vytvořit vlastní model a na něj látku aplikovat.

Jako hlavní výhodu většiny těchto možností vidím fakt, že jsou dostupné zdarma, a tím pádem si tuto alternativu může dovolit daleko větší okruh uživatelů, než aplikace placené.

# **6 NÁVRH VÝUKY S VYUŽITÍM PROSTŘEDÍ PHET INTERACTIVE SIMULATIONS**

Jedním z hlavních úkolů této práce bylo vytvoření tematického plánu pro výuku – vhodně doplněného o PhET simulace, podporující vybrané učivo. Pro tento projekt byl zvolen předmět fyzika pro šestou třídu základní školy. Plán byl tvořen pro 66 hodin za ročník, tedy 2 hodiny fyziky za týden. Při tvorbě tohoto tematického plánu bylo využíváno rámcového vzdělávacího plánu editovaného k červnu 2017 a seznamu probíraného učiva od učitele fyziky ze základní školy v Liptále, pana Ing. Bechného. [25]

Tematický plán pro fyziku šesté třídy (tabulka č. 18, 19 a 20) byl rozdělen do několika hlavních kapitol a další podkapitol. Mezi hlavními kapitolami byla tato témata: Látky a tělesa, Elektrické vlastnosti látek, Magnetické vlastnosti látek, Měření fyzikálních veličin a Elektrický obvod. Tato témata jsou dále dělena na dílčí podkapitoly.

Tabulka pro tematický plán byla tvořena 5 základními sloupci, které obsahují časový obsah, kdy se dané téma probírá, dále pak konkrétní probírané učivo, následuje sloupec, který má za úkol sdělovat hodinovou dotaci pro určitou kapitolu. V neposlední řadě jsou důležitou částí také výstupy z rámcového vzdělávacího plánu a s tímto související klíčové kompetence žáka.

Vybraná témata z tohoto tematického plánu, která bylo možno obohatit o interaktivní simulaci, byla o tuto možnost doplněna formou skrytého odkazu pod názvem simulace. Vyučující tak bude mít možnost žákům ukázat problematiku probírané látky i jiným způsobem, který bude pro žáky zajímavější.

# **6.1 Tematický plán předmětu fyzika pro 6. Třídu**

Následující tabulky č. 18, 19 a 20 zobrazují vytvořený tematický plán pro výuku fyziky v 6 třídě na základní škole.

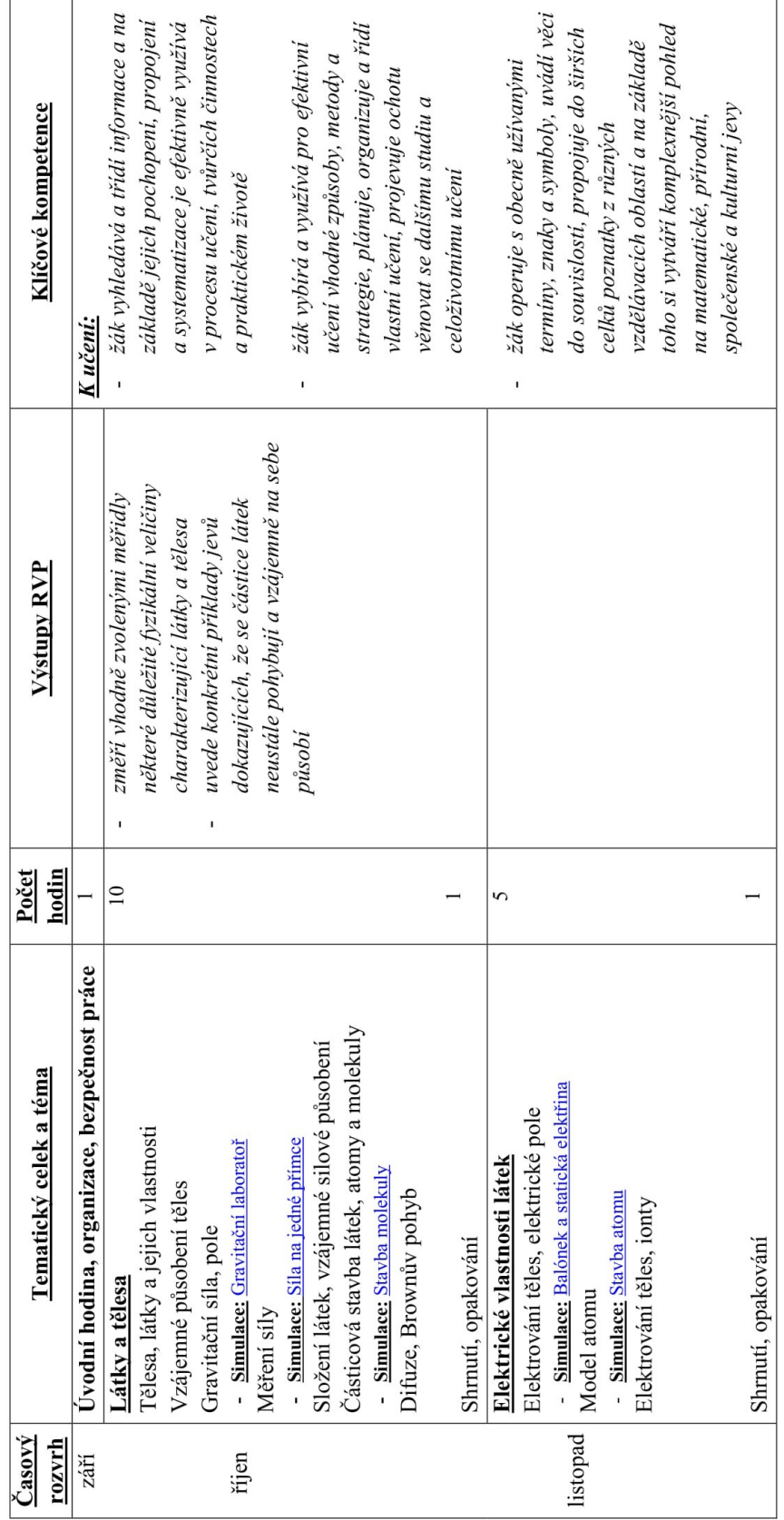

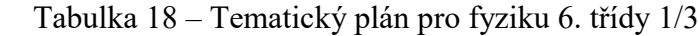

| Časový<br>rozvrh | Tematický celek a téma                                                  | hodin<br>Počet | Výstupy RVP                                | Klíčové kompetence                                                                          |  |
|------------------|-------------------------------------------------------------------------|----------------|--------------------------------------------|---------------------------------------------------------------------------------------------|--|
|                  | Magnetické vlastnosti látek                                             | $\circ$        |                                            |                                                                                             |  |
|                  | Působení magnetů                                                        |                |                                            | experimentuje, získané výsledky<br>žák samostatně pozoruje a<br>$\mathbf{I}$                |  |
|                  | Magnetické pole, magnetizace látky<br>Magnety, vlastnosti, póly magnetů |                |                                            | porovnává, kriticky posuzuje a                                                              |  |
|                  | Indukční čáry magnetického pole                                         |                |                                            | vyvozuje z nich závěry pro využití                                                          |  |
| prosinec         | Magnetické pole Země, kompas                                            |                |                                            | v budoucnosti                                                                               |  |
|                  | Simulace: Magnet a kompas                                               |                |                                            |                                                                                             |  |
|                  | Shrnutí, opakování                                                      |                |                                            | žák poznává smysl a cil učení, má<br>pozitivní vztah k učení, posoudí<br>$\pmb{\mathsf{I}}$ |  |
|                  | Měření fyzikálních veličin                                              | $\mathcal{L}$  | změří vhodně zvolenými měřidly             | vlastní pokrok a urči překážky či                                                           |  |
|                  | Fyzikální veličina, porovnávání, měření                                 |                | některé důležité fyzikální veličiny        | problémy bránící učení, naplánuje                                                           |  |
|                  |                                                                         |                | charakterizující látky a tělesa            | si, jakým způsobem by mohl své                                                              |  |
|                  | Délka                                                                   | 4              |                                            | učení zdokonalit, kriticky zhodnotí                                                         |  |
|                  | jednotky délky, měřidla délky                                           |                |                                            | výsledky svého učení a diskutuje o                                                          |  |
|                  | měření délky, přesnost měření                                           |                |                                            | nich                                                                                        |  |
|                  | opakované měření délky                                                  |                |                                            |                                                                                             |  |
| leden            |                                                                         |                |                                            |                                                                                             |  |
|                  | Objem                                                                   | 3              |                                            | K řešení problému:                                                                          |  |
|                  | Jednotky objemu                                                         |                |                                            | žák vnímá nejrůznější problémové                                                            |  |
|                  | Měření objemu pevného tělesa a kapalin                                  |                |                                            | situace ve škole i mimo ni, rozpozná<br>a pochopí problém, přemýšlí o                       |  |
|                  | Hmotnost                                                                | 3              |                                            | nesrovnalostech a jejich přičinách,                                                         |  |
|                  | Jednotky hmotnosti                                                      |                |                                            | promysli a naplánuje způsob řešení                                                          |  |
|                  | Měření hmotnosti pevných těles a kapalin                                |                |                                            | problémů a využívá k tomu vlastního                                                         |  |
| inor             | Hustota                                                                 | 4              | využívá s porozuměním vztah mezi<br>$\,$ I | úsudku a zkušeností                                                                         |  |
|                  | Hustota látky, jednotky hustoty                                         |                | hustotou, hmotností a objemem při          |                                                                                             |  |
|                  | Simulace: Hustota-hmotnost                                              |                | řešení praktických problémů                |                                                                                             |  |
|                  | Výpočet hustoty                                                         |                |                                            |                                                                                             |  |
|                  | Výpočet hmotnosti z hustoty                                             |                |                                            |                                                                                             |  |

Tabulka 19 – Tematický plán pro fyziku 6. třídy 2/3
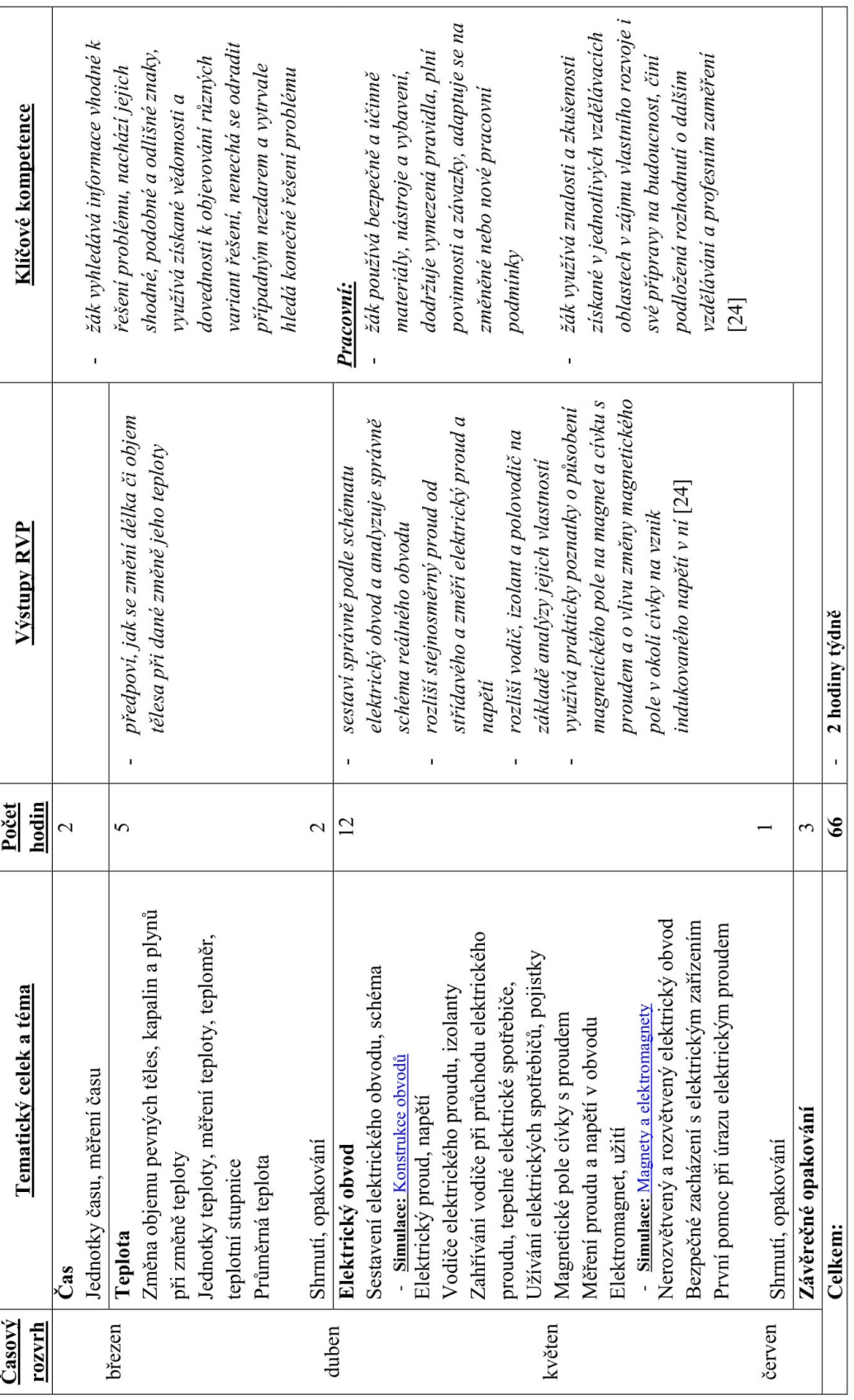

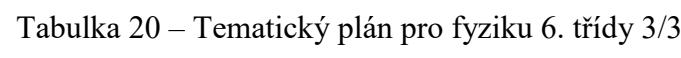

#### **6.2 Metodický list na jednu vyučovací hodinu**

Byly vytvořeny metodické listy, které jsou konkrétně určeny pro jednu vyučovací hodinu fyziky šesté třídy základní školy.

Metodické listy byly vypracovány ve dvou variantách – varianta pro učitele a varianta pro žáky. Verze pro učitele se skládá ze záhlaví, které obsahuje informace o tématu hodiny, časové dotaci, ročníku pro který je pracovní list určen, potřebných pomůckách a výukových metodách. Hlavní část metodických listů začíná vyjmenováním výstupu z RVP a předpokládaných cílů hodiny. Velmi jednoduše je zde zmíněn úvod do hodiny a postup práce žáků. Následují konkrétní úkoly, na kterých žáci pracují samostatně a někdy z pomoci počítačové simulace a periodické tabulky prvků. Počítačová simulace byla zvolena z portálu PhET Colorado, konkrétně se jedná o simulaci Stavba atomu. Náhled simulace lze vidět na obrázku č. 18. Tato simulace nabízí několik aktivit, mezi které například patří stavba jednotlivých atomů prvků, změna náboje atomů a mnoho dalšího. Žáci si tedy mohou prakticky a především pro ně jinou, zábavnější formou vyzkoušet skládání jednotlivých atomů a jejich modifikace. V metodickém listu pro učitele mají všechny úkoly předvyplněny všechny správné odpovědi. Tyto odpovědi jsou vypsány zelenou barvou, aby byly jasně odlišeny od zadaných úkolů. Závěrem jsou uvedeny předpokládané výstupy, se kterými by žáci měli z této vyučovací hodiny odejít.

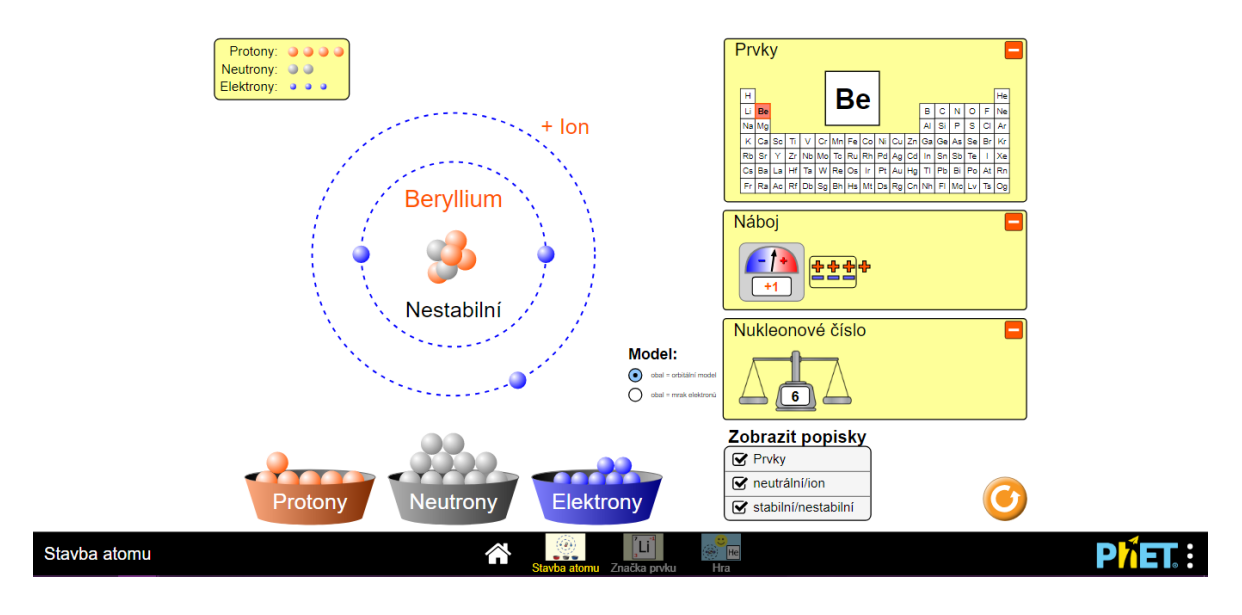

<span id="page-73-0"></span>Obrázek 18 – Simulace Stavba atomu (phet.colorado.edu)

Metodické listy pro žáky jsou zkrácenou verzí listů pro učitele, skládají se tedy pouze z krátkého záhlaví uvádějící téma hodiny, časovou dotaci a ročník, pro který je pracovní list určen. Dále pokračuje pouze zadání jednotlivých úkolů. Časová dotace je pro žáky kratší o 15 minut, neboť v časové dotaci pro učitele (45 minut) je zahrnuto zapnutí počítačů, úvod do hodiny, rozdání pracovních listů a jejich vysvětlení.

V pracovním listě je několik typů úkolů. Vše bylo sestaveno tak, aby práce s počítačem a práce s počítačovou simulací byla především příjemným zpestřením klasické výuky. Počítačové simulace by se neměly stát dominantní výukovou metodou, především kvůli tomu, že je nemožné zajistit, aby všichni žáci pracovali pouze se zadanými simulacemi a nebrouzdali volně po internetu.

V pracovních listech je uvedeno více úkolů, než by bylo možné vypracovat během hodiny ve škole. V případě, že žáci nezvládnou žádané úkoly vypracovat v hodině, dodělají si tyto za domácí úkol.

#### **6.2.1 Metodický list – učitel**

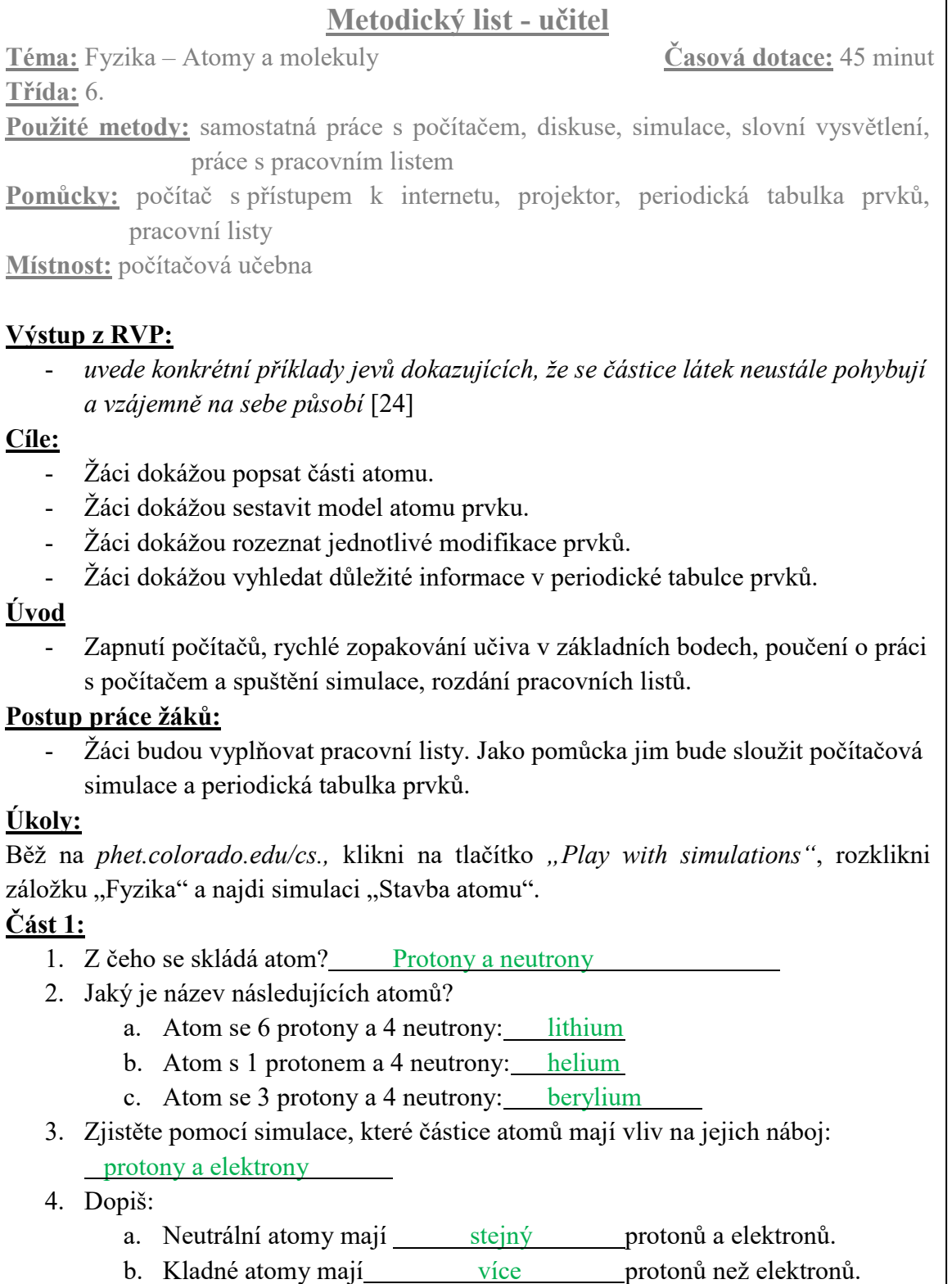

- c. Záporné atomy mají <u>méně</u> protonů než elektronů.
- 5. Klikni na záložku "Hra" ve spodní části obrazovky a procvič své znalosti v prvních dvou hrách v simulaci.

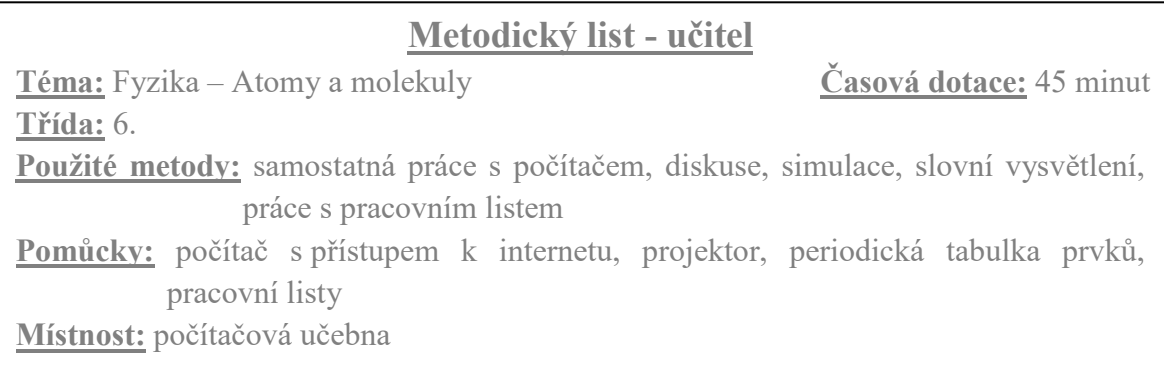

### **Část 2:**

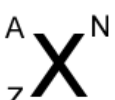

#### 1. Doplň tabulku:

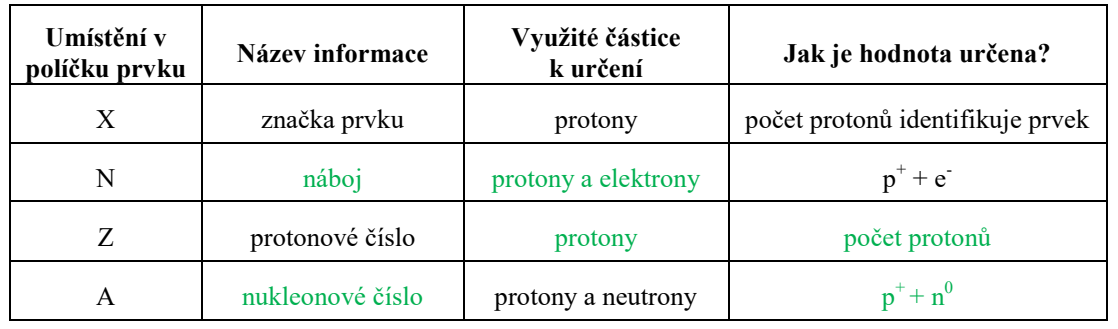

2. Napiš vlastními slovy definici následujících pojmů:

- a. Značka prvku zkratka, která označuje určitý prvek.
- b. Náboj je dán součtem protonů a elektronů =  $p+(-e)$
- c. Protonové číslo značí počet protonů v prvku, identifikuje prvek
- d. Nukleonové číslo počet protonů a neutronů v jádře atomu

#### 3. Doplň tabulku:

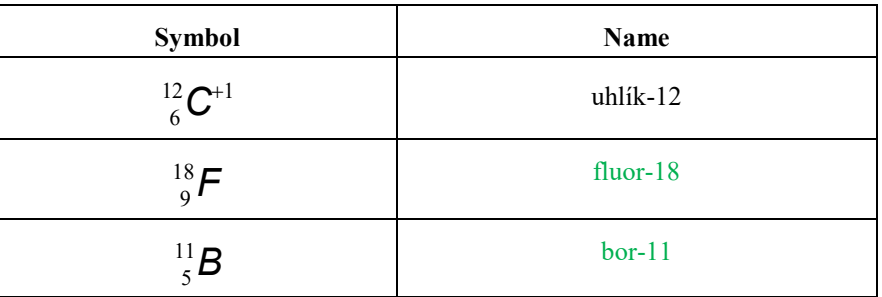

a. Jaký je rozdíl mezi **symbolem** a **názvem** prvku? **Symbol** obsahuje více informací než název – protonové číslo, náboj, nukleonové číslo.

2

**Název** obsahuje pouze protonové číslo.

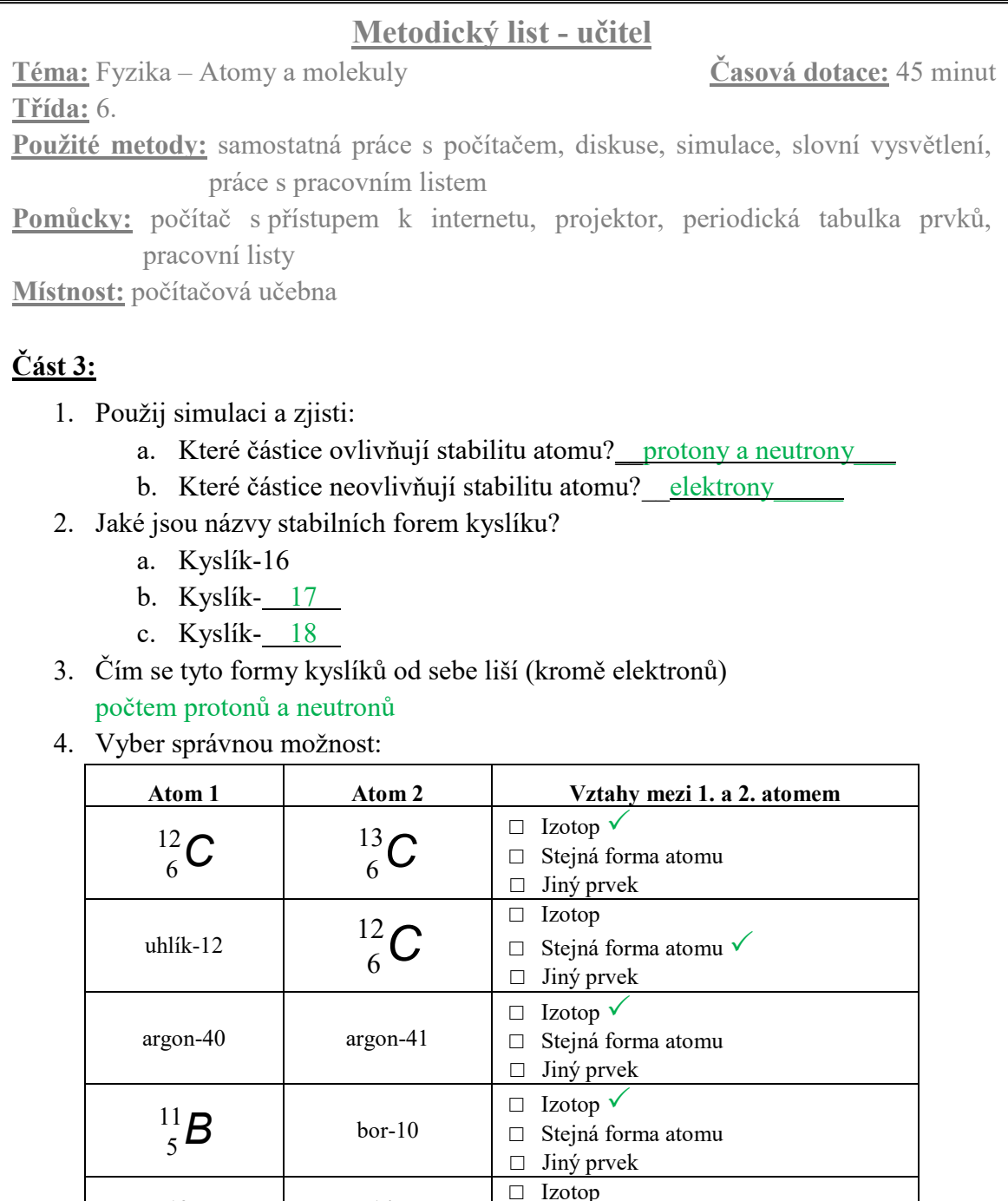

### **Část 4:**

atom s 13 protony a 13 neutrony

1. Periodická tabulka prvků obsahuje velké množství informací o každém atomu.

□ Stejná forma atomu  $\Box$  Jiný prvek  $\checkmark$ 

- Požij svoji tabulku prvků a odpověz na zadané otázky:
	- a. Jaké je protonové číslo chloru? 17
	- b. Jaké je protonové číslo wolframu? 14\_

atom s 14 protony a 13 neutrony

- c. Kolik protonů je v atomu Cu? 29
- d. Kolik protonů je v atomu Al? 13
- e. Najdi jaká je značka pro Zlato. Au
- f. Jaká je značka pro Chrome. Cr\_

#### **Metodický list - učitel**

**Téma:** Fyzika – Atomy a molekuly **Časová dotace:** 45 minut

**Třída:** 6.

**Použité metody:** samostatná práce s počítačem, diskuse, simulace, slovní vysvětlení, práce s pracovním listem

**Pomůcky:** počítač s přístupem k internetu, projektor, periodická tabulka prvků, pracovní listy

**Místnost:** počítačová učebna

- 2. Co mají společné atom, iont a izotop prvku? stejný počet protonů
- 3. Jaké jsou mezi nimi rozdíly? Izotopy prvku mají různý počet neutronů. Ionty prvku mají různý počet elektronů.
- 4. Doplň tabulku (za použití periodické tabulky prvků):

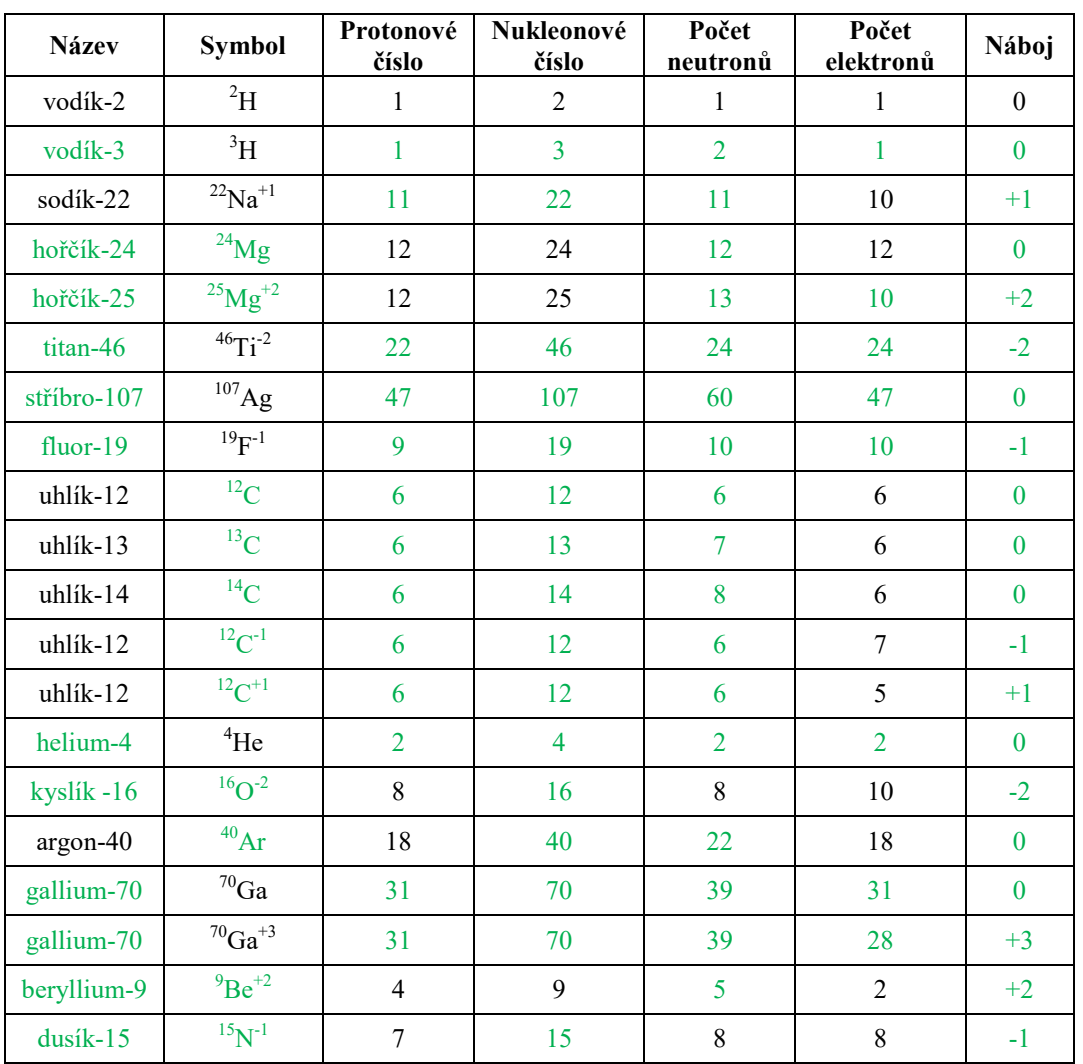

5. Prodiskutuj se spolužáky, co jste zjistili a uveďte dvě věci, které vás v simulaci zaujaly.

#### **Závěr:**

Žáci si během vyplňování pracovních listů procvičí skladbu atomů a změnit vlastnosti daného prvku. Vyzkouší si také vyhledávání informací v periodické tabulce prvků.

#### **6.2.2 Pracovní list – žáci**

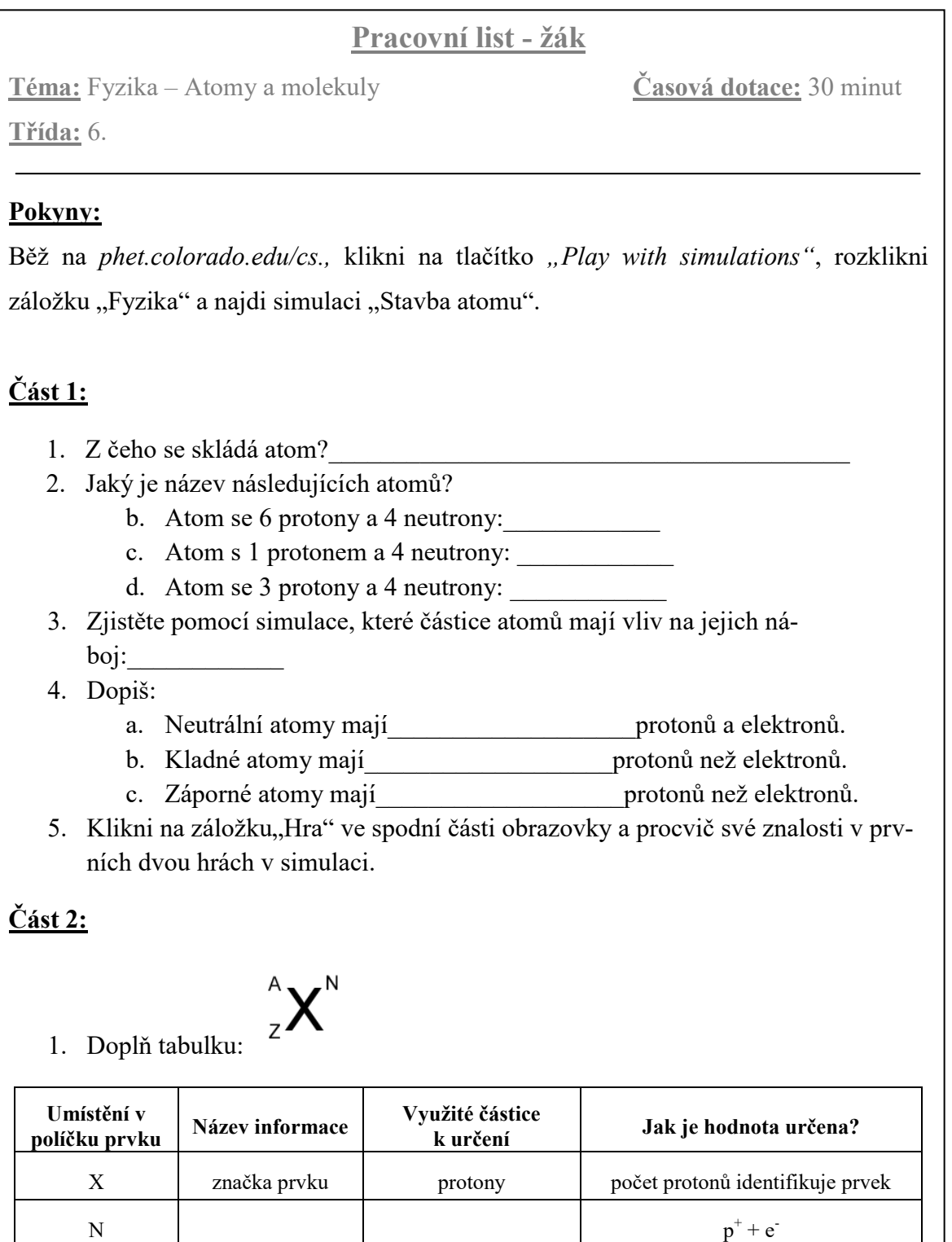

1

 $N$  p

A protony a neutrony

Z protonové číslo

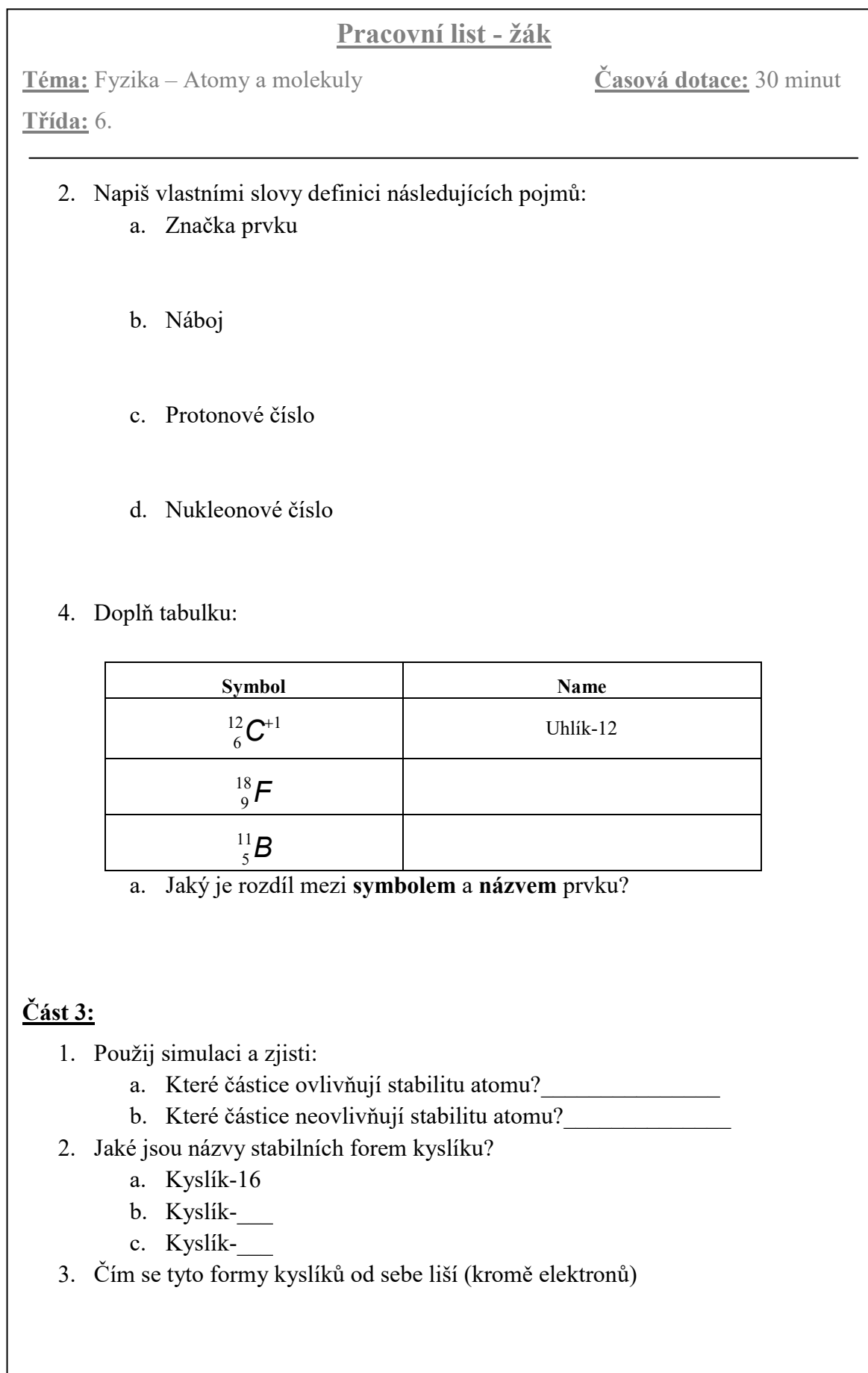

**Pracovní list - žák**

**Téma:** Fyzika – Atomy a molekuly **Časová dotace:** 30 minut

**Třída:** 6.

4. Vyber správnou možnost:

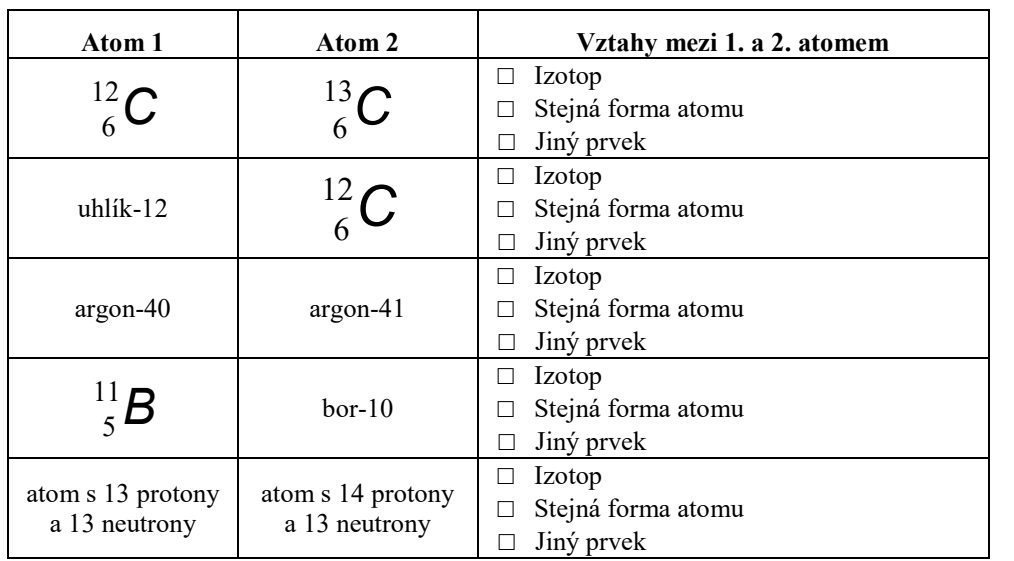

### **Část 4:**

- 1. Periodická tabulka prvků obsahuje velké množství informací o každém atomu. Požij svoji tabulku prvků a odpověz na zadané otázky:
	- a. Jaké je protonové číslo chloru?\_\_\_\_\_
	- b. Jaké je protonové číslo wolframu?\_\_\_\_\_
	- c. Kolik protonů je v atomu Cu?
	- d. Kolik protonů je v atomu Al?\_\_\_\_
	- e. Najdi jaká je značka pro Zlato.
	- f. Jaká je značka pro Chrome.\_\_\_\_\_
- 2. Co mají společné atom, iont a izotop prvku?
- 3. Jaké jsou mezi nimi rozdíly?

**Pracovní list - žák**

**Téma:** Fyzika – Atomy a molekuly **Časová dotace:** 30 minut

**Třída:** 6.

#### 4. Doplň tabulku (za použití periodické tabulky prvků):

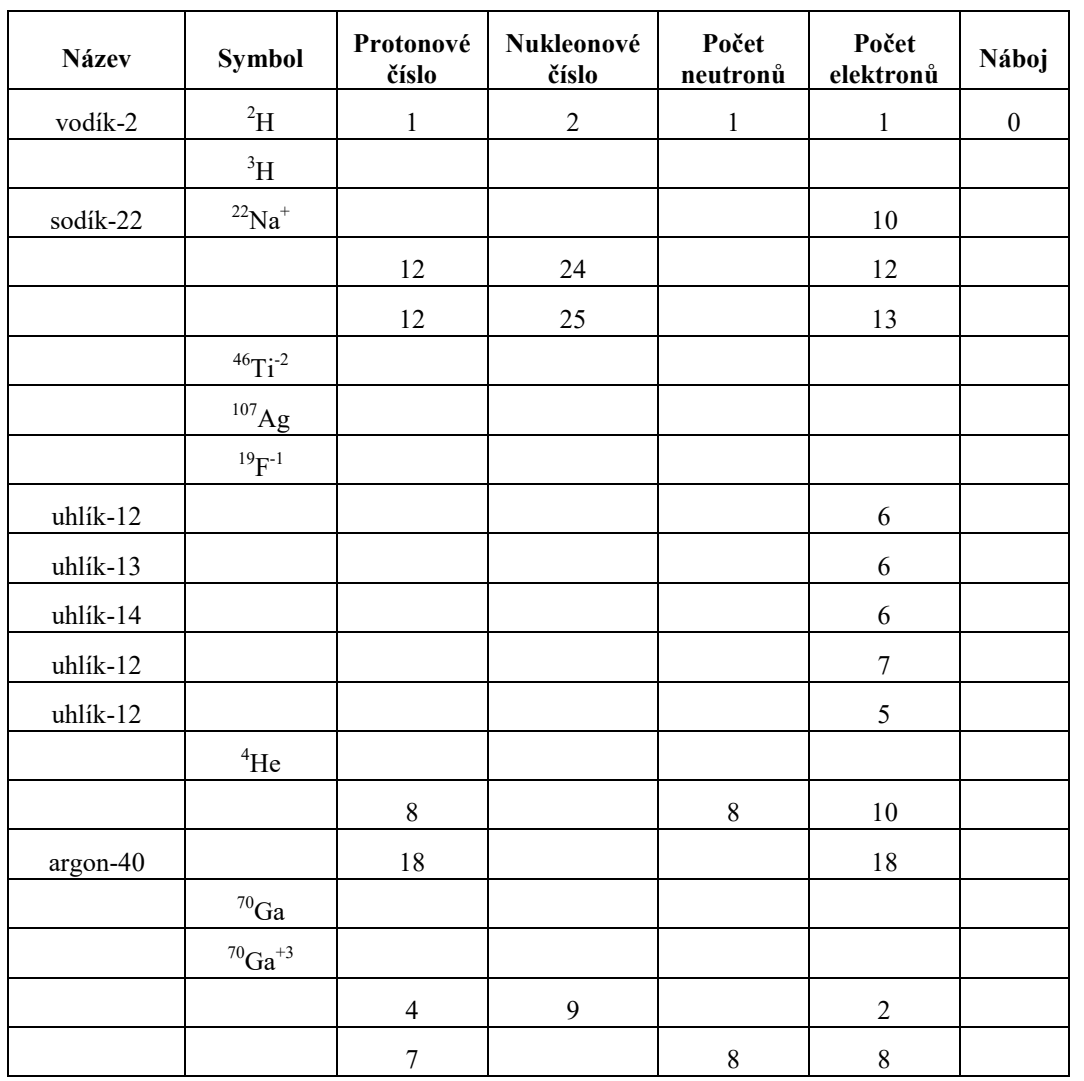

5. Prodiskutuj se spolužáky, co jste zjistili a uveďte dvě věci, které vás v simulaci zaujaly.

#### **6.3 Využití PhET Simulací v dalších předmětech**

Jak vyplynulo z obou dotazníkových šetření, simulace je možné využít také v dalších předmětech, které jsou vyučovány na druhém stupni základních škol. Sami žáci zde odpovídali, že by využití simulací ocenili například v předmětech, jako je matematika, chemie nebo přírodověda. Pro všechny tyto předměty lze PhET simulace využít.

V sekci "Matematika" je nabízeno k vyzkoušení několik simulací vhodných pro procvičení základních operací. Například u simulace nesoucí název "Aritmetika" je žákům umožněno procvičit si násobení, dělení a také rozklad na součin. Všechny příklady, které má žák za úkol vypracovat, jsou doprovázeny tabulkou, ve které lze vidět, výsledky, které žák již vypočítal. Každá ze tří kategorií – násobení, dělení a rozklad na součin je dále dělena na tři úrovně obtížnosti. Ukázky z této simulace lze vidět na následujícím obrázku č. 19.

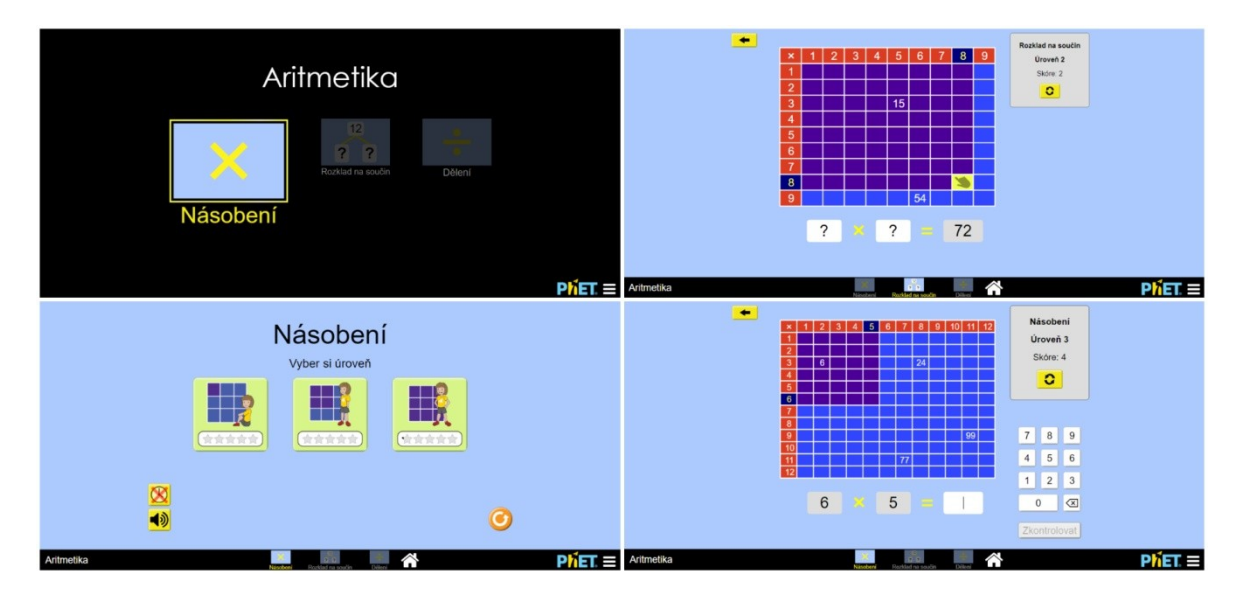

Obrázek 19 – Náhled simulace "Aritmetika" (vlastní tvorba)

<span id="page-83-0"></span>V záložce "Chemie" lze nalézt mnoho simulací, které mohou být provázány i s dalšími předměty. Jako příklad pro využití v chemii lze uvést simulaci s názvem "pH stupnice: základy". Zobrazená hodnota na stupnici je zjištěna pomocí sondy ponořené do roztoku. Simulace tak názorně a v reálném čase zobrazuje, jak se tyto hodnoty mění na základě přidání jiné látky. Tyto látky, které lze do vody přidat, může žák vybrat z rolovacího seznamu v horní části okna simulace. Je zde k dispozici například mýdlo na

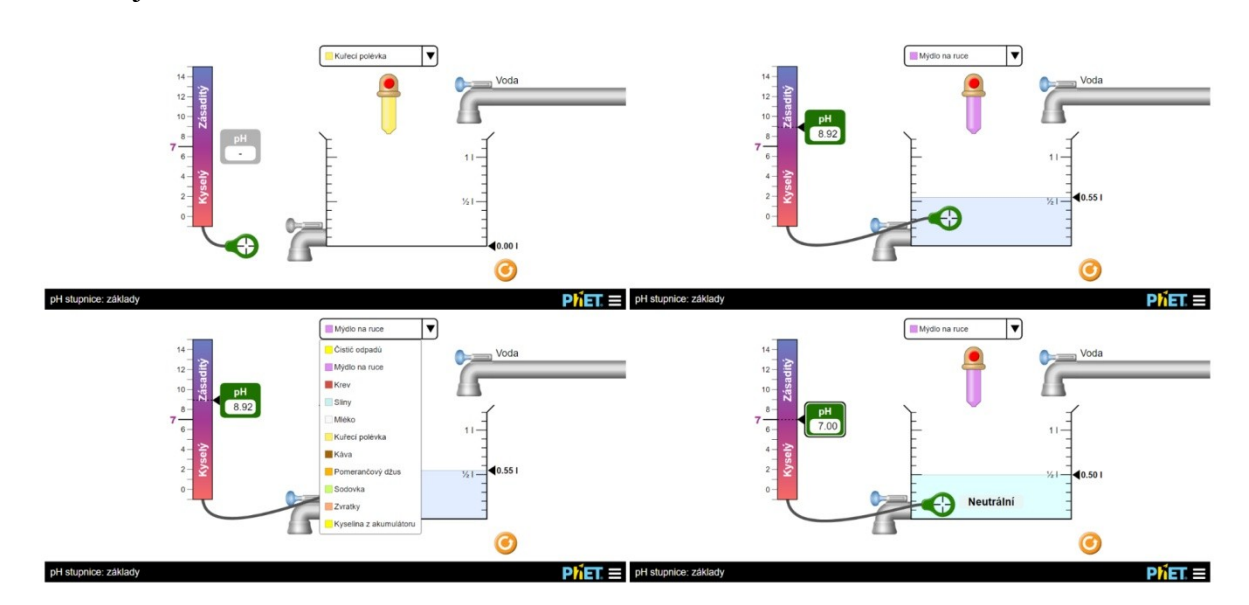

ruce, krev nebo pomerančový džus. Ukázky z prostředí této simulace lze opět vidět na následujícím obrázku č. 20.

<span id="page-84-0"></span>Obrázek 20 – Náhled simulace "pH stupnice: základy" (vlastní tvorba)

Oddíl "Přírodověda" může prezentovat například simulace, jež nese název "Gravitace a oběžná dráha". Tato simulace žákům může ukázat, jak se různá tělesa pohybují ve vesmíru a také názorně vykreslit trajektorie oběhu Země kolem Slunce a obíhání Měsíce kolem Země. Simulace umí též vykreslit trajektorie jiných těles – družice kolem Země nebo pouze Měsíc kolem Země. Lze zde také zobrazit mřížku, vypnout působení gravitace nebo během obíhání sledovat reálný čas, který by uběhl za určitou dobu oběhu těles. Prostředí této simulace je zobrazeno na obrázku č. 21.

<span id="page-84-1"></span>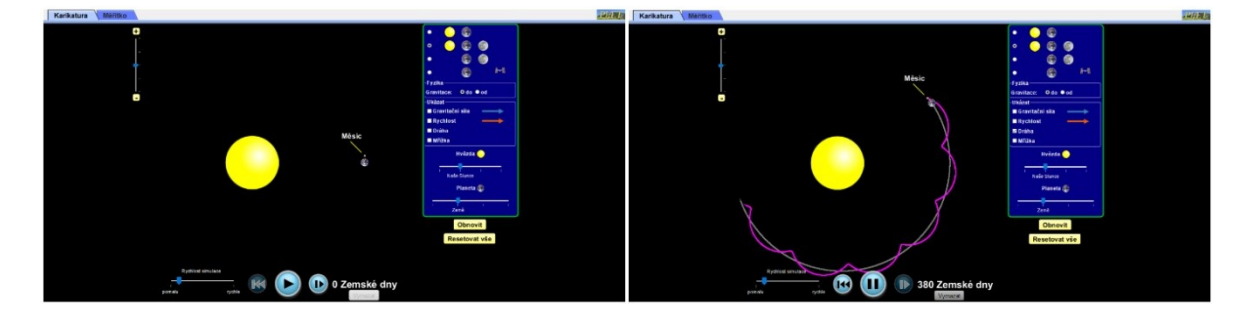

Obrázek 21 – Náhled simulace "Gravitace a oběžná dráha" (vlastní tvorba)

### **7 TVORBA VIDEOPRŮVODCE PHET INTERACTIVE SIMULATIONS**

V rámci seznámení nejen pedagogů ale i žáků s prostředím portálu PhET Interactive Simulations byla součástí mé práce také tvorba jakéhosi krátkého, seznamovacího videonávodu, neboli tutoriálu.

Základem pro tvorbu průvodce byl samotný výběr simulací, které budou v tutoriálu představeny. Vzhledem k tomu, že záměrem bylo pouze představení samotného prostředí portálu, byly vybrány jen tři simulace. První ukázkou byla simulace z fyziky – Johny Travoltáž, druhou bylo Barevné vidění z biologie a poslední ukázkou byla Stavba molekul z chemie.

Tento tutoriál (obrázek č. 22), byl zpracováván v softwaru Camtasia Studio 9 jež slouží nejen k záznamu obrazovky počítače, ale i k následným úpravám záznamu. Je zde možné přidat intro, hudbu, titulky, mnoho forem popisků a vysvětlivek, zdůraznění kurzoru a mnoho dalších nástrojů pro tvorbu kvalitního video-návodu.

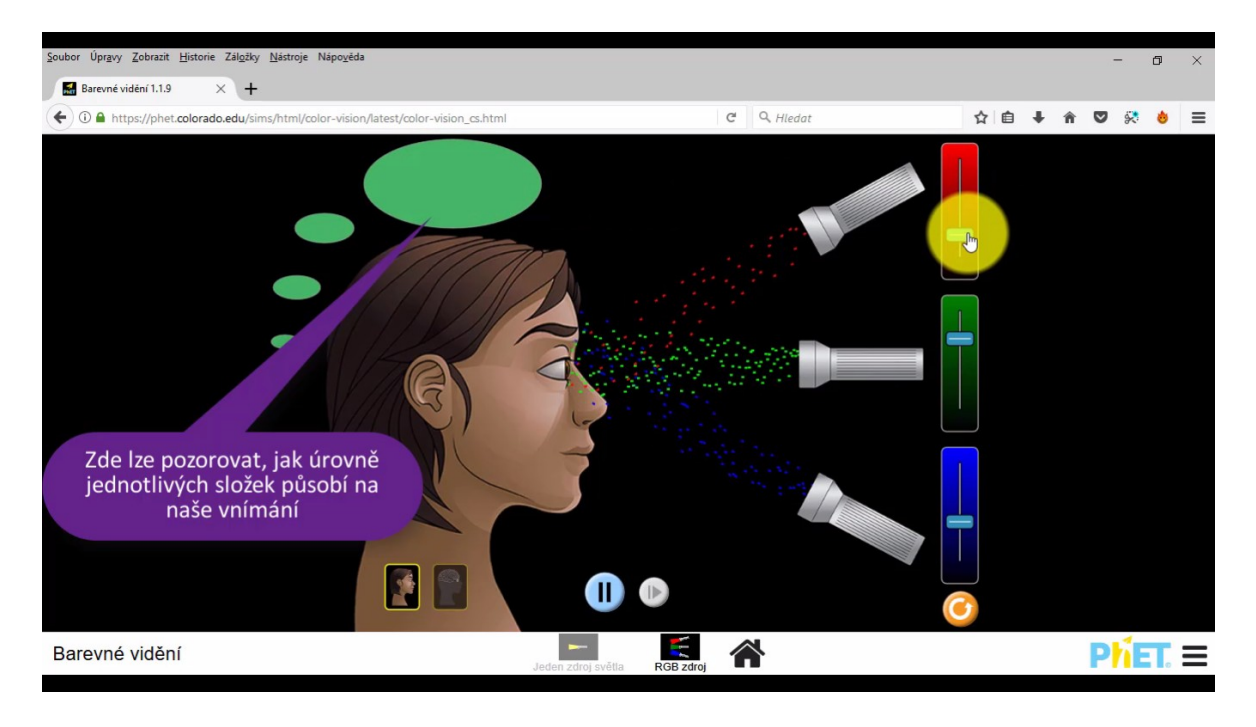

Obrázek 22 – Náhled video-průvodce (vlastní tvorba)

#### <span id="page-85-0"></span>**7.1 Camtasia Studio 9**

Samotný software, který byl pro tento účel vybrán, se jmenuje Camtasia Studio 9 od společnost TechSmith a byla použita 30 denní trial verze. Je to přehledný,

spolehlivý a velmi schopný software, jež nabízí vše, co je pro tvorbu tutoriálů potřeba. Prostředí tohoto software je intuitivní a prakticky vede uživatele na každém kroku, který udělá. Je to program na profesionální úrovni.

Pracovní plocha, jež je zobrazena na obrázku č. 23, je rozdělena do 4 bloků. První blok, umístěný vlevo nahoře, nabízí přehled možností, které lze v tutoriálu použít, druhým blokem, uprostřed nahoře, je náhled samotného videa, třetí, vpravo nahoře, zobrazuje možnosti nastavení jednotlivých prvků, jež uživatel do videa přidal a posledním, nejpodstatnějším blokem, je časová osa, do které jsou veškeré prvky přidávány.

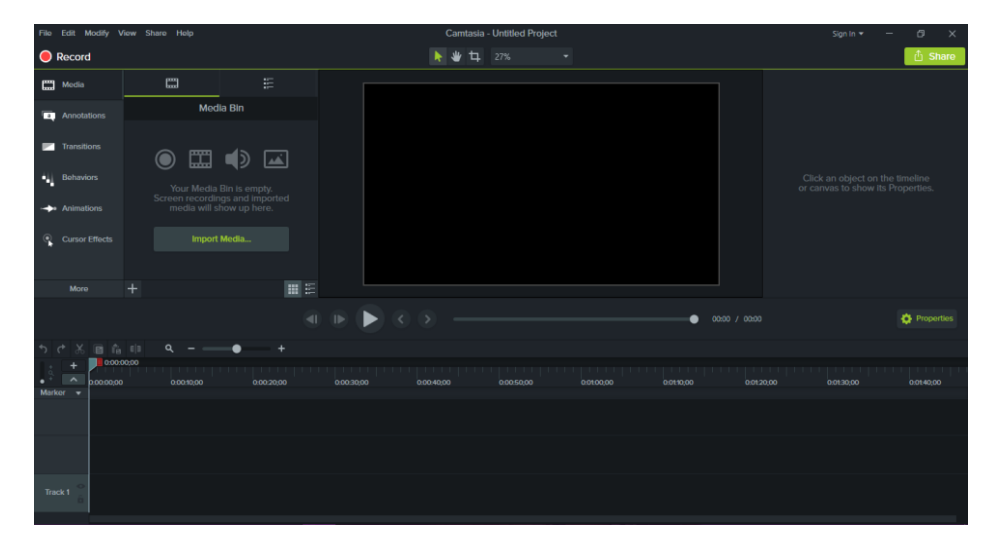

Obrázek 23 – Camtasia - pracovní prostředí (vlastní tvorba)

#### **7.2 Tvorba videonávodu**

Základem tutoriálu, bylo zaznamenání práce s portálem PhET. Kliknutím na tlačítko "record" vyskočí okno, které slouží k práci s programem během natáčení (obrázek č. 24). Velmi užitečnou možností, je nastavení oblasti plochy, které se zaznamenává. Další funkcí je možnost záznamu z kamery, kdy se do videa vnoří malé okno se záznamem tvůrce tutoriálu a v neposlední řadě také nastavení záznamu zvuku během záznamu obrazovky.

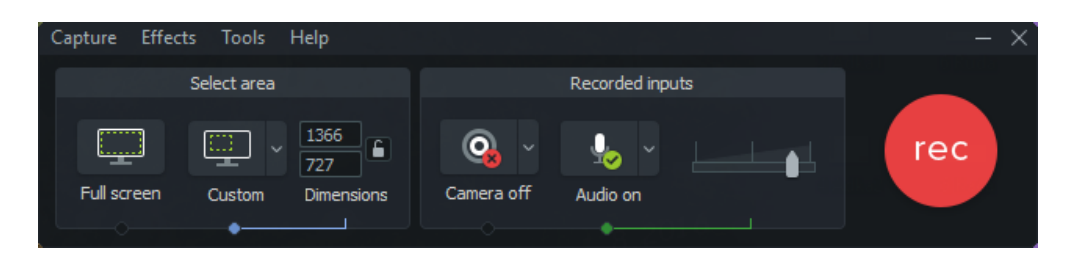

Obrázek 24 – Camtasia - panel nahrávání (vlastní tvorba)

Záměrem bylo vytvořit krátký, zhruba šesti minutový návod. V tomto časovém úseku se uživatel seznámí se třemi simulacemi, z různých předmětů a základními možnostmi webových stránek PhET Colorado.

Po dokončení záznamu je nutné upravit jej upravit do podoby, která je od videonávodu očekávána. Tyto úpravy se provádí především zařazováním doplňkových prvků do časové osy záznamu. V tuto chvíli je v časové ose umístěn pouze originální záznam obrazu a v případě, že je zaznamenán i zvuk, jeho originální audio stopa (obrázek č. 25). Vzhledem k tomu, že tento projekt není hlasově komentován, je jeho audio stopa ztlumena na minimum.

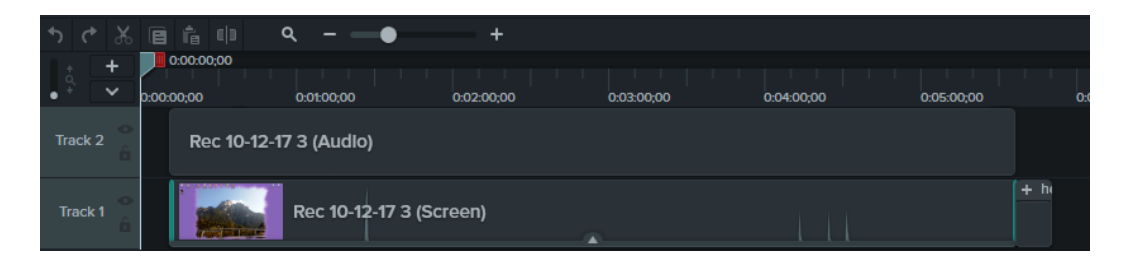

Obrázek 25 – Camtasia - timeline (vlastní tvorba)

Základ pro video-návod byl tedy vytvořen a přišel čas na úpravy. Správný projekt by vždy měl začínat úvodem, neboli intrem, které uživateli sdělí, co video představuje. Je možné vybrat buď z několika variant intra, které jsou uvedeny přímo v softwaru, nebo nahrát své vlastní.

Pro lepší přehlednost bylo přidáno také zvýraznění kurzoru, aby měl uživatel stále přehled, kde se právě kurzor nachází a co tvůrce tutoriálu provádí. Dále byl doplněn také efekt kurzoru při kliknutí, aby bylo jasné, která možnost byla při práci vybrána.

Následovalo doplnění popisů, šipek a rámečků pro zvýraznění toho, na co bylo důležité kliknout nebo pro umístění komentáře toho, co určitá část simulace zobrazuje. Jak lze vidět na obrázku níže, obsahuje video-návod mnoho těchto popisů a doplňujících prvků.

U každého prvku lze navíc nastavit možnosti zobrazení a mizení – například plynulé objevení a mizení, délka trvání, nastavení vlastností písma v informačních bublinách či vzhled bublin samotných.

Toto byla nejzdlouhavější práce z celého videa, protože bylo nutné všechny popisy i rámečky přesně načasovat, aby se objevily a následně zmizely, tehdy kdy to bylo třeba a nezasahovaly do dalších činností.

Z důvodu snazší a přehlednější práce s úpravami a časováním byly prvky rozděleny do dvou tracků v časové ose. Jak je možné vidět na obrázku č. 26, jsou ve spodním tracku převážně ty prvky, které by zasahovaly do prvků v tracku nahoře. Nebylo by tedy možné je patřičně upravit.

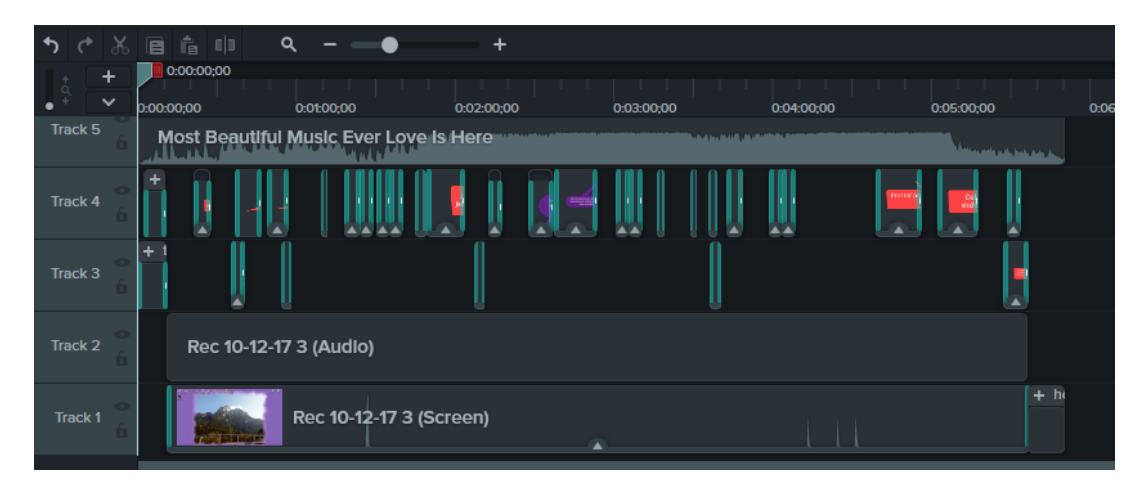

Obrázek 26 – Camtasia - časová osa s vloženými prvky (vlastní tvorba)

Poslední úpravou byl výběr a přidání zvukové stopy jako podkres k videu. Tento krok byl také velmi důležitý, jelikož ne každá skladba se k takovému návodu hodí. Hlavním požadavkem bylo mírné tempo a poklidný tok hudby. Jen tak, aby ji uživatel vnímal, ale nerušila jeho pozornost při sledování videa.

Výsledné video je tedy dlouhé 5 minut 51 vteřin a to včetně intra a závěru. Hudba obsahuje pouze stopu hudebních nástrojů – bez zpívaného textu, za účelem již dříve zmíněného, lepšího soustředění sledujícího. Video má za úkol seznámit sledujícího jak s možnostmi portálu samotného, tak i s možnostmi tří vybraných simulací ze tří předmětů vyučovaných nejen na základních školách.

### **8 ZHODNOCENÍ POUŽITÍ PHET INTERACTIVE SIMULATIONS VE VÝUCE**

Jako každá z výukových metod má i využití simulací ve výuce své klady a zápory. Bezpochyby největším rizikem při využití počítačů ve výuce je fakt, že většinou není v silách vyučujícího uhlídat všechny žáky, aby pracovali pouze na zadaných úkolech a neutíkali od zadání k zábavě. Na druhou stranu, jsou tyto možnosti pro žáky ve většině případů příjemnou změnou a mohli by mít menší nutkání věnovat se na počítačích jiným činnostem. Simulace by se tak mohly stát jedním z důvodů, proč se začít těšit na jinak spíše neoblíbené předměty, které jsou známé svým teoretickým pojetím, které není pro žáky příliš atraktivní

Samozřejmostí je pak připravenost učitele a jeho obeznámení s danou simulací tak, aby nenastala situace, kdy učitel sám neví, co konkrétně se má v dané simulaci řešit a jakým způsobem.

Mezi přínosy využití PhET simulací ve výuce je fakt, že jsou dostupné zdarma, a jsou z velké části přeloženy do češtiny. Pro žáky základních i středních škol tedy mohou sloužit také pro vlastní samostudium, nebo může vyučující zadat domácí úkoly pomocí těchto nástrojů. Nespornou výhodou je také možnost opakování simulace, kdy se žák může neustále vracet k záležitosti, která mu nebyla zcela jasná a díky tomuto nástroji může sám pochopit princip problematiky. Všechny simulace PhET Colorado jsou tvořeny s co největší názorností a uchopitelností i pro nejmladší žáky.

Jako zápor se pak může jevit klasický nešvar, který může postihnout každou počítačovou učebnu, tedy výpadek proudu, nebo případně internetového připojení.

Vytvořené materiály byly konzultovány s několika fyzikáři ze základních škol. Tito vybraní učitelé PhET simulace neznali, ale po předvedení ukázek uznali, že pro použití ve výuce jsou tyto nástroje vhodné. Kladně hodnotili jak samotné zpracování, tak i množství simulací k jednotlivým předmětům. Shodli se na názoru, že pro žáky je tato alternativa klasického výkladu zajímavou změnou, avšak zcela nahradit jej simulace nemohou.

Někteří vyučující byli mírně znepokojeni délkou pracovního listu pro žáky šestých tříd, ale vzhledem k tomu, že jsou simulace žákům k dispozici i mimo školní prostředí souhlasili, že zbylé úkoly mohou žáci vypracovat v rámci samostatné přípravy ve formě domácího úkolu.

Tematické plány mohou být pro každého vyučujícího zvoleny individuálně. Plány, které byly vytvořeny v této práci, však zhodnotili jako vhodně zvolené a množství simulací bylo taktéž vyhovující – vyučující se nebudou muset na každou hodinu zabývat zkoumáním nové simulace. Sami dodali, že když už o této možnosti vědí, v případě potřeby by si další simulace dohledali.

Celkově byly materiály hodnoceny kladně a učitelé byli existencí takových možností mile překvapeni. Dalo by se tedy říci, že by ve své výuce PhET simulace uvítali a lze předpokládat, že je postupně do výuky zařadí.

Dotazníková šetření byla rozeslána do poměrně početného okruhu vyučujících přírodovědných předmětů a je možné tedy odhadovat, že je šance, že se povědomí o těchto možnostech rozšířilo. Ovšem je na každém učiteli, zda tyto nástroje do své výuky zařadí, či ne. Z odpovědí v dotaznících však jasně vyplynulo, že pokud vyučující o možnostech simulací vědí, do vlastní výuky je ve většině případů zařazují. Lze tedy jen doufat, že se nejen PhET simulace, ale i další tyto nástroje, začnou ve výuce objevovat častěji a budou žákům sloužit nejen jako zpestření výuky, ale také jako vhodní pomocníci ke studiu.

### **ZÁVĚR**

Podstatou této práce bylo zjistit, jaký je aktuální stav výuky přírodovědných předmětů na vybraných základních školách ve Zlínském kraji a pomocí dotazníků také dostat do povědomí nejen učitelů, ale i žáků existenci simulačních nástrojů PhET Colorado.

Výsledky obou uskutečněných dotazníkových šetření ukázaly velmi podobné výsledky, které nebyly příliš překvapivé. Jak dotazník pro žáky, tak i dotazník pro učitele vykázal, že tyto možnosti příliš v povědomí účastníků nejsou. Pravdou ale bylo, že pokud učitelé odpověděli, že simulace znají, tak je ve většině případů také používají. Konkrétně PhET Simulace však využívají pouze dva vyučující. Celkem se tohoto dotazníkového šetření zúčastnilo pouze 39 vyučujících ze 111 oslovených.

Žáci o těchto možnostech rovněž věděli jen ve velmi malém zlomku odpovědí. Z dotazníku pro žáky bylo získáno celkem 119 respondentů a pouze 17 z nich odpovědělo, že se simulacemi někdy pracovalo a rovněž pouze dva žáci znají simulace PhET Colorado.

Dalším bodem praktické části této práce byla samotná tvorba podkladů pro výuku fyziky v šesté třídě na základní škole. Tematické plány byly obohaceny o vybrané simulace z webu *phet.colorado.edu/cs/*. Byly vybírány prioritně simulace, jež jsou v češtině, a tudíž jsou vhodné i pro žáky nižších ročníků. Vzhledem k velmi nízkému povědomí a četnosti využívání těchto nástrojů, by bylo velkým úspěchem i to, kdyby vyučující začali pro svoji výuku využívat alespoň tyto vybrané simulace s možností zakomponování i dalších, pro ně třeba vhodnějších simulací. Samotný výběr simulací je velmi subjektivní – každému učiteli může k danému tématu vyhovovat jiná z nabízených simulací. Pro kapitolu metodických listů byla vybrána simulace "Stavba atomu" a byly vytvořeny podklady pro žáky i vyučující. O zpětnou vazbu k těmto materiálům byl požádán vyučující fyziky z praxe.

Poslední částí diplomové práce byla tvorba krátkého informačního video-průvodce webem *phet.colorado.edu/* , úkolem kterého je seznámit uživatele s možnostmi které tento web nabízí a má také pomoci rozšířit povědomí o této možnosti nejen pro výuku samotnou, ale i pro samostudium žáků.

#### **SEZNAM POUŽITÉ LITERATURY**

- [1] SLAVÍK, Jan, Tomáš JANÍK, Petr NAJVAR a Petr KNECHT. *Transdisciplinární didaktika: o učitelském sdílení znalostí a zvyšování kvality výuky napříč obory*. Brno: Masarykova univerzita, Pedagogická fakulta, 2017. Syntézy výzkumu vzdělávání. ISBN 978-80-210-8568-8.
- [2] POLAKOVIČ, Peter, Rozmarína DUBOVSKÁ a Klára HENNYEYOVÁ. *Informačné a komunikačné technológie - prostriedok zvyšovania efektivity edukačného procesu*. Praha: Extrasystem Praha, 2016. Didaktika, pedagogika. ISBN 978-80-87570-31-9.
- [3] ZOUNEK, Jiří, Libor JUHAŇÁK, Hana STAUDKOVÁ a Jiří POLÁČEK. *E-learning: učení (se) s digitálními technologiemi : kniha s online podporou*. Praha: Wolters Kluwer, 2016. ISBN 978-80-7552-217-7.
- [4] PETTY, Geoffrey. *Moderní vyučování*. 6., rozš. a přeprac. vyd. Přeložil Jiří FOLTÝN. Praha: Portál, 2013. ISBN 978-80-262-0367-4.
- [5] MEDKOVÁ, Ivana. *Dovednosti žáků ve výuce fyziky na základní škole*. Brno: Masarykova univerzita, 2013. Pedagogický výzkum v teorii a praxi. ISBN 978-80-210-5999-3.
- [6] SKALKOVÁ, Jarmila. *Obecná didaktika: vyučovací proces, učivo a jeho výběr, metody, organizační formy vyučování*. Praha: Grada, 2007. Pedagogika (Grada). ISBN 978-80-247-1821-7.
- [7] *PhET Interactive Simulations* [online]. Colorado: PhET Colorado, 2018 [cit. 2018-02-09]. Dostupné z: https://phet.colorado.edu
- [8] *Pedagogy in action* [online]. SERC, 2016 [cit. 2018-02-09]. Dostupné z: https://serc.carleton.edu
- [9] MAŇÁK, Josef a Vlastimil ŠVEC. *Výukové metody*. Brno: Paido, 2003, 219 s. ISBN 80-7315-039-5.
- [10] BANDOY, Joseph Vermont B., Maria Teresa R. PULIDO a Dante J. SAUQUILLO. *The Effectiveness of using PHET Simulations for Physics Classes* [online]. Manila, Filipíny, 2015 [cit. 2018-03-25]. Dostupné z: https://www.researchgate.net/publication/282219928\_The\_Effectiveness\_of\_using PHET Simulations for Physics Classes A Survey
- [11] *GeoGebra* [online]. International GeoGebra Institute, 2018 [cit. 2018-04-09]. Dostupné z: https://www.geogebra.org/
- [12] *Agodoo* [online]. Algodoo, 2017 [cit. 2018-04-09]. Dostupné z: http://www.algodoo.com/
- [13] *FyzWeb* [online]. Praha: MFF UK Praha, 2018 [cit. 2018-04-09]. Dostupné z: http://fyzweb.cz/novinky/index.php
- [14] *EuroDidact* [online]. Olomouc: EuroDidact, 2017 [cit. 2018-04-09]. Dostupné z: https://www.eurodidact.cz
- [15] *Fyzikální JAVA/HTML5* aplikace [online]. Stadtbergen: Walter Fendt, 2016 [cit. 2018-04-09]. Dostupné z: http://www.walter-fendt.de/
- [16] HRABALOVÁ, Eva. Vyučovací metody a jejich uplatnění ve výuce odborných předmětů na střední škole. Brno, 2009. Bakalářská práce. Masarykova univerzita, Fakulta pedagogická.
- [17] *Computer simulation* [online]. Encyclopaedia Britannica, 2014 [cit. 2018-04-10]. Dostupné z: https://www.britannica.com/technology/computer-simulation
- [18] *Introduction to Modeling and Simulation Systems: Historical Perspective* [online]. Houston, 2000 [cit. 2018-04-10]. Dostupné z: http://www.uh.edu/~lcr3600/simulation/historical.html
- [19] PERINGER, Petr a Martin HRUBÝ. *Modelování a simulace*. Brno: VUT Brno, 2017.
- [20] LOJDOVÁ, Kateřina. *Projektové vyučování* [online]. In: . 2012 [cit. 2018-04-10]. Dostupné z: https://katkalojdova.weebly.com/uploads/2/4/3/0/24306750/projektove\_vyucovani.pdf
- [21] GRZYBKOVÁ, Helena. *Skupinové vyučování v tematickém celku biologie člověka*. Praha, 2010. Diplomová práce. Karlova univerzita, Přírodovědecká fakulta, Katedra učitelství a didaktiky biologie.
- [22] RŮŽIČKA, Evžen. POČÍTAČOVÉ PREZENTACE VE VÝUCE. *Trendy ve vzdělávání* [online]. 2009 [cit. 2018-04-10]. Dostupné z: https://tvvjournal.upol.cz/pdfs/tvv/2009/01/130.pdf
- [23] CHROMICKÁ, Kateřina. *Profesní motivace a její změny u studentů oboru Učitelství pro mateřské školy*. Zlín, 2016. Bakalářská práce. Univerzita Tomáše Bati ve Zlíně, Fakulta humanitních studií.
- [24] *Rámcový vzdělávací program pro základní vzdělávání*. In: . Praha, 2017. Dostupné také z: http://www.msmt.cz/file/43792/
- [25] BECHNÝ, Ivan. *PLÁN VYUČOVACÍHO PŘEDMĚTU FYZIKA*. Liptál, 2017.

# **SEZNAM POUŽITÝCH SYMBOLŮ A ZKRATEK**

- PhET Physics in Education Technology
- STEM Science, Technology, Engineering and Mathematics
- RVP Rámcový vzdělávací plán

# **SEZNAM OBRÁZKŮ**

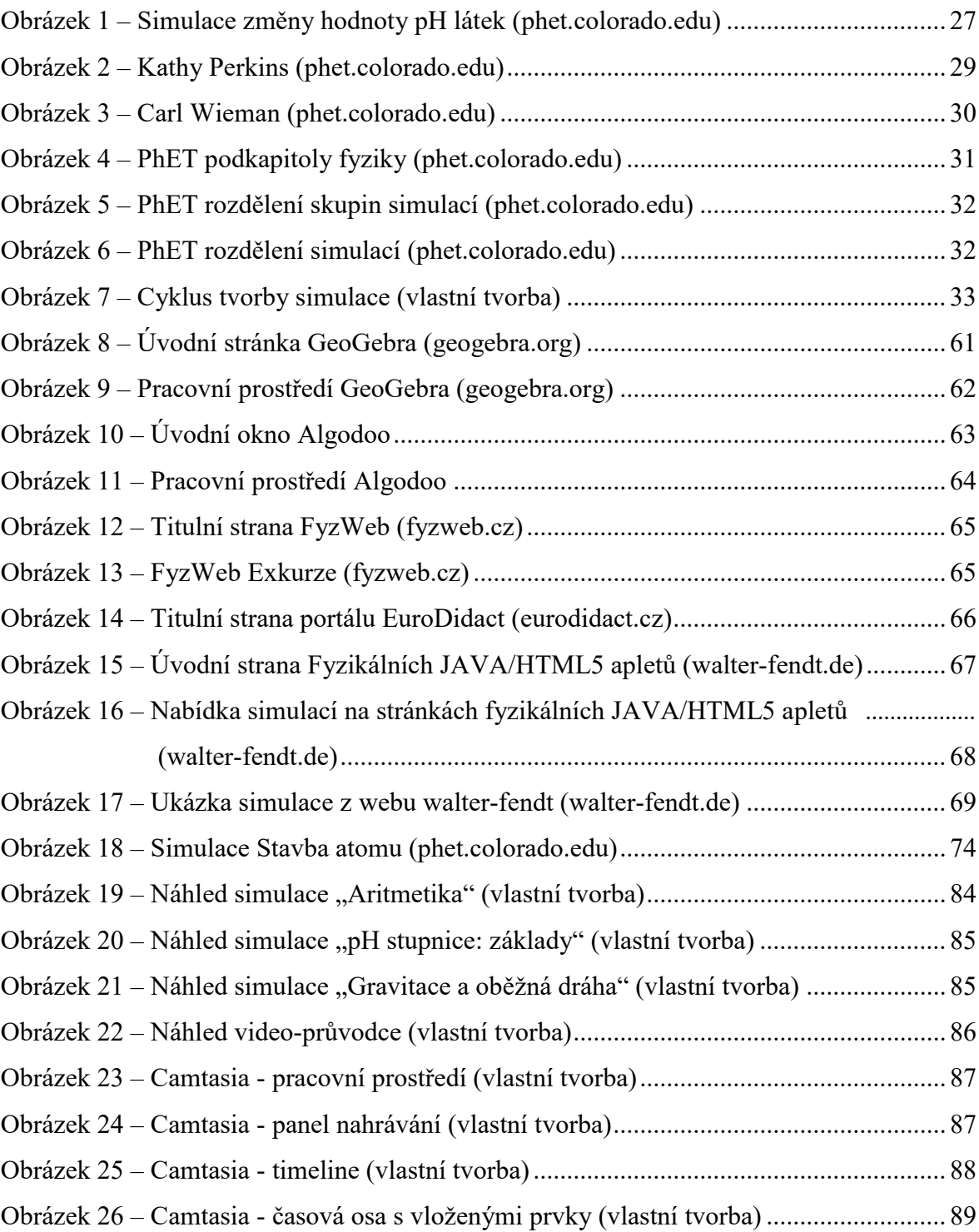

### **SEZNAM TABULEK**

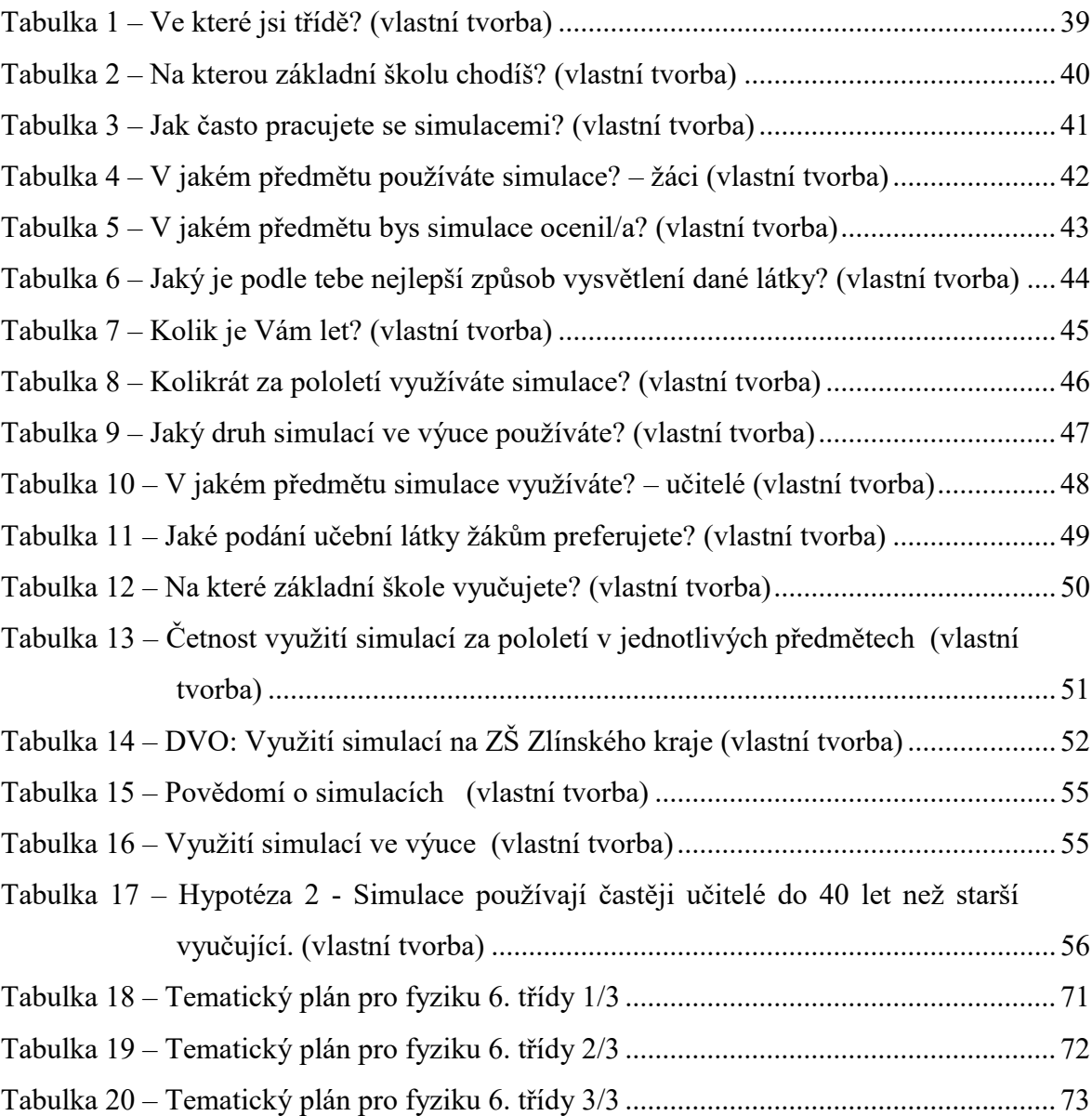

### **SEZNAM GRAFŮ**

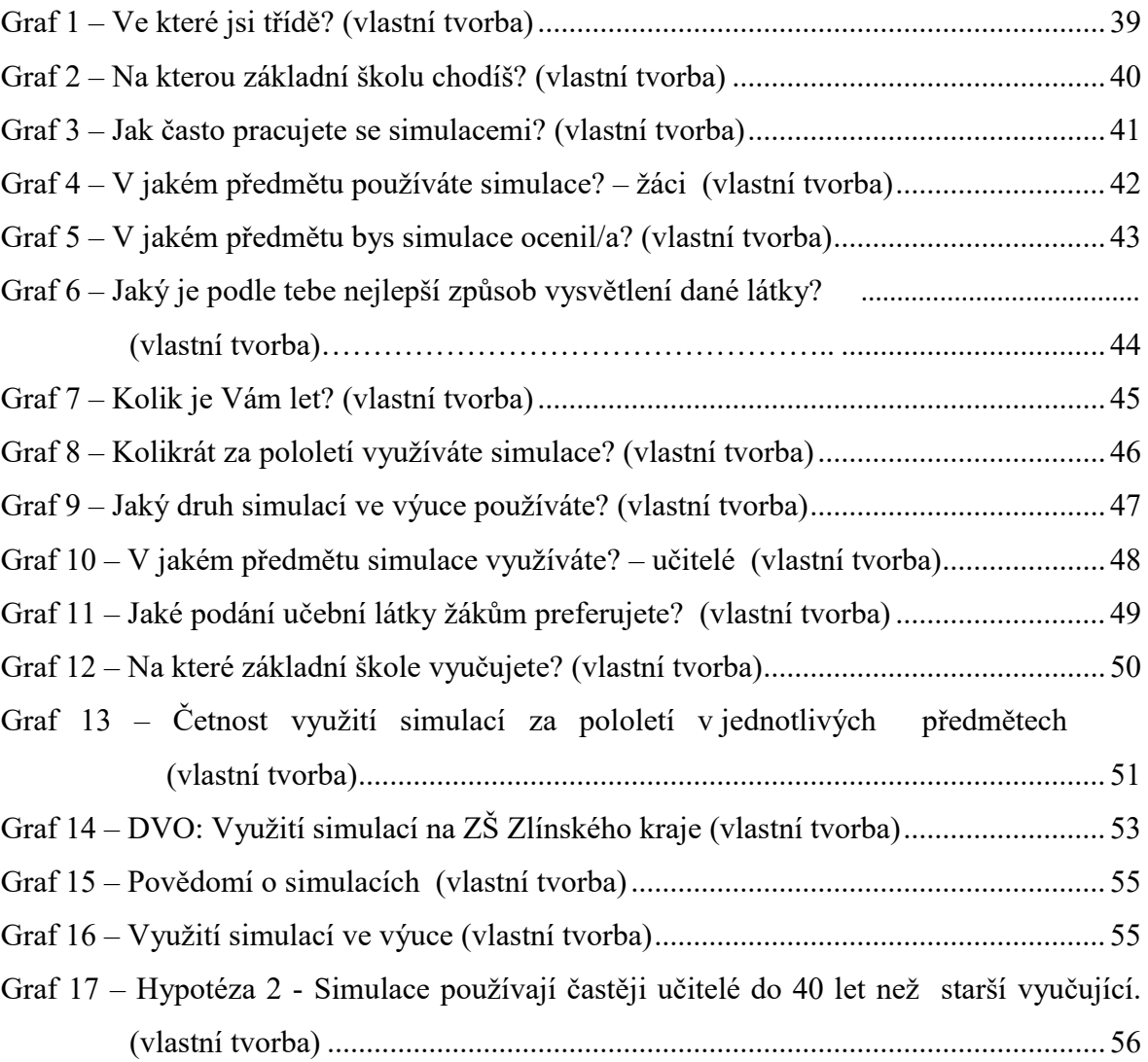

# **SEZNAM PŘÍLOH**

Příloha P1: Dotazník pro žáky

Příloha P2: Dotazník pro učitele

### **PŘÍLOHA P I: DOTAZNÍK PRO ŽÁKY**

### **WEBOVÉ SIMULACE VE VÝUCE**

1. Jsi  $*$ 

- **⊙** Kluk
- $\odot$  Holka
- 2. Ve které jsi třídě? \*
	- **⊙** 5.
	- 6.
	- **⊙** 7. **◎** 8.
	- $\bullet$  9.

3. Na kterou základní školu chodíš? \*

Krátká odpověď

- 4. Věděl/a jsi, co je to webová simulace? \*
	- $\odot$  Ano
	- **⊙** Ne
- 5. Pracoval/a jsi někdy s webovými simulacemi? \*
	- Ano  $\odot$  Ne
- 6. Slyšel/a jsi někdy o portálu PhET? \*
	- Ano
	- **⊙** Ne
- 7. Pracujete ve škole s webovými simulacemi? \*
	- Ano **⊙** Ne

8. Jak často pracujete s webovými simulacemi za

pololetí? \*

- Vůbec
- $\odot$  1x 2x
- $\odot$  3x 4x
- 5x a více

# 9. V jakém předmětu používáte webové simulace? \*

- □ Fyzika
- □ Přírodověda
- □ Chemie
- □ Matematika
- □ V žádném
- $\Box$  Jiné:

10. V jakém předmětu bys webové simulace ocenil/a? \*

- □ Fyzika
- □ Přírodověda
- □ Chemie
- □ Matematika
- □ V žádném
- □ Jiné:\_\_\_\_\_\_

11. Jaký je podle Tebe nejlepší způsob vysvětlení dané látky? \*

- Pokusy v hodině
- Webová simulace
- Slovní vysvětlení
- Obrázky na tabuli
- Schémata v učebnici
- Prezentace v MS PowerPoint

### **PŘÍLOHA P2: DOTAZNÍK PRO UČITELE**

# **VYUŽITÍ WEBOVÝCH SIMULACÍ VE VÝUCE**

- 1. Jste? \*
	- **⊙** Muž
	- Žena
- 2. Kolik je Vám let? \*
	- $\odot$  20 30
	- $\odot$  31 40
	- $\odot$  41 50
	- 51 a více
- 3. Víte o existenci počítačových simulací pro výuku? \*
	- $\odot$  Ano
	- **⊙** Ne

### 4. Využíváte ve výuce počítačové simulace? \*

- $\odot$  Ano
- $\odot$  Ne

# 5. Kolikrát za pololetí používáte počítačové simulace? \*

- Vůbec
- $\odot$  1x 2x
- $\odot$  3x 4x  $\odot$  5x a více
- 6. Jaký druh simulací ve výuce používáte? \*
	- Webové
	- Poskytnuté k učebnicím
	- Žádné
	- Jiné:\_\_\_\_\_\_\_

# 7. Znáte portál PhET Colorado? \*

- $\odot$  Ano
- **⊙** Ne
- 8. Využíváte portál PhET Colorado ve výuce? \*
	- Ano
	- $\odot$  Ne
- 9. V jakém předmětu simulace využíváte? \*
	- Fyzika
	- $\odot$  Chemie
	- Přírodopis
	- Matematika
	- V žádném
		- Jiné:

# 10. Znáte nějaký jiný zdroj počítačových simulací pro výuku? \*

Krátká odpověď

### 11. Jaké podání učební látky žákům preferujete? \*

- □ Prezentace
- □ Práce s učebnicí
- □ Pokusy v hodinách
- □ Slovní vysvětlení
- □ Obrázky na tabuli
- □ Webové simulace
- $\Box$  Jiné:

# 12. Na které základní škole vyučujete? \*

Krátká odpověď